# **INSTITUTO TECNOLÓGICO SUPERIOR DEL SUR DE GUANAJUATO**

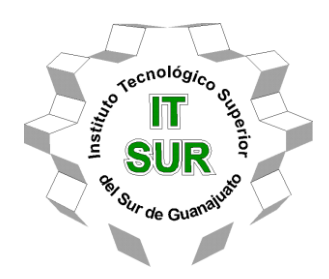

# **Diseño e Implementación de los sistemas de seguridad y control de un ascensor de cuatro pisos para un edificio industrial-residencial**

Opción 2: Titulación Integral – Tesis profesional

Elaborado por:

Arturo Manuel López Ruiz

Que presenta para obtener el título de:

# **INGENIERO EN SISTEMAS AUTOMOTRICES**

Asesor:

M.C. Pedro Durán Reséndiz

Uriangato, Gto. **Mayo de 2022** 

# **"Diseño e Implementación de los sistemas de seguridad y control de un ascensor de cuatro pisos para un edificio industrial-residencial"**

Elaborado por:

# **Arturo Manuel López Ruiz**

Aprobado por. . . . . . . . . . . . . . . . . . . . . . . . . . . . . . . . . . . . . . . . . . . . . . . . . . . . . . . M.C. Pedro Durán Reséndiz Docente de la carrera de Ingeniería en sistemas automotrices Asesor de tesis profesional Revisado por. . . . . . . . . . . . . . . . . . . . . . . . . . . . . . . . . . . . . . . . . . . . . . . . . . . . . . . Dr. José Eli Eduardo González Durán Coordinador de la carrera de ingeniería electrónica Revisor de tesis profesional Revisado por. . . . . . . . . . . . . . . . . . . . . . . . . . . . . . . . . . . . . . . . . . . . . . . . . . . . . . . M.C. Mariano Braulio Sánchez Coordinador de la carrera de ingeniería en sistemas automotrices Revisor de tesis profesional

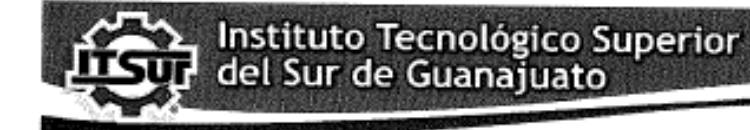

TECNOLOGÍA Y CALIDAD PARA LA VIDA

#### LIBERACIÓN DE PROYECTO PARA LA TITULACIÓN INTEGRAL

Uriangato, Gto., 06/Mayo/2022

Asunto: Liberación de proyecto para la títulación integral

#### Ing. J. Trinidad Tapia Cruz Director Académico y de Estudios Profesionales **ITSUR** PRESENTE

Por este medio informo que ha sido liberado el siguiente proyecto para la titulación integral:

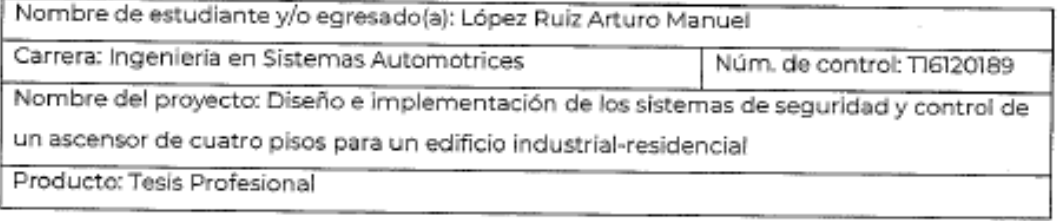

Agradezco de antemano su valioso apoyo en esta importante actividad para la formación profesional de nuestras y nuestros egresados.

#### **ATENTAMENTE**

# M. C Mariano Braulio Sánchez Coordinador de Ingeniería en Sistemas Automotrices **ITSUR**

La comisión revisora ha tenido a bien aprobar la reproducción de este trabajo.  $\mathbf{u}$ 

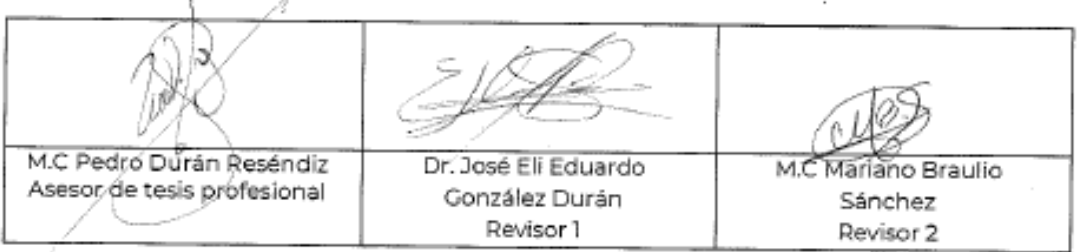

c.c.p.- Expediente

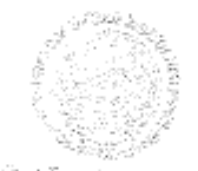

aphecus estabilitas? talificati  $\langle \, \cdot \rangle \subset \cup_{\mathcal{I}} \cup \{ \cdot \} \cup \{ \cdot \in \mathcal{I} \}$ 

Mayo 2022

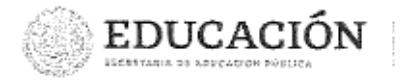

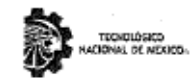

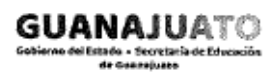

Instituto Tecnológico Superior del Sur de Guanajuato Subdirección de Vinculación<br>Departamento de Difusión y Concerteción

> lores Magon

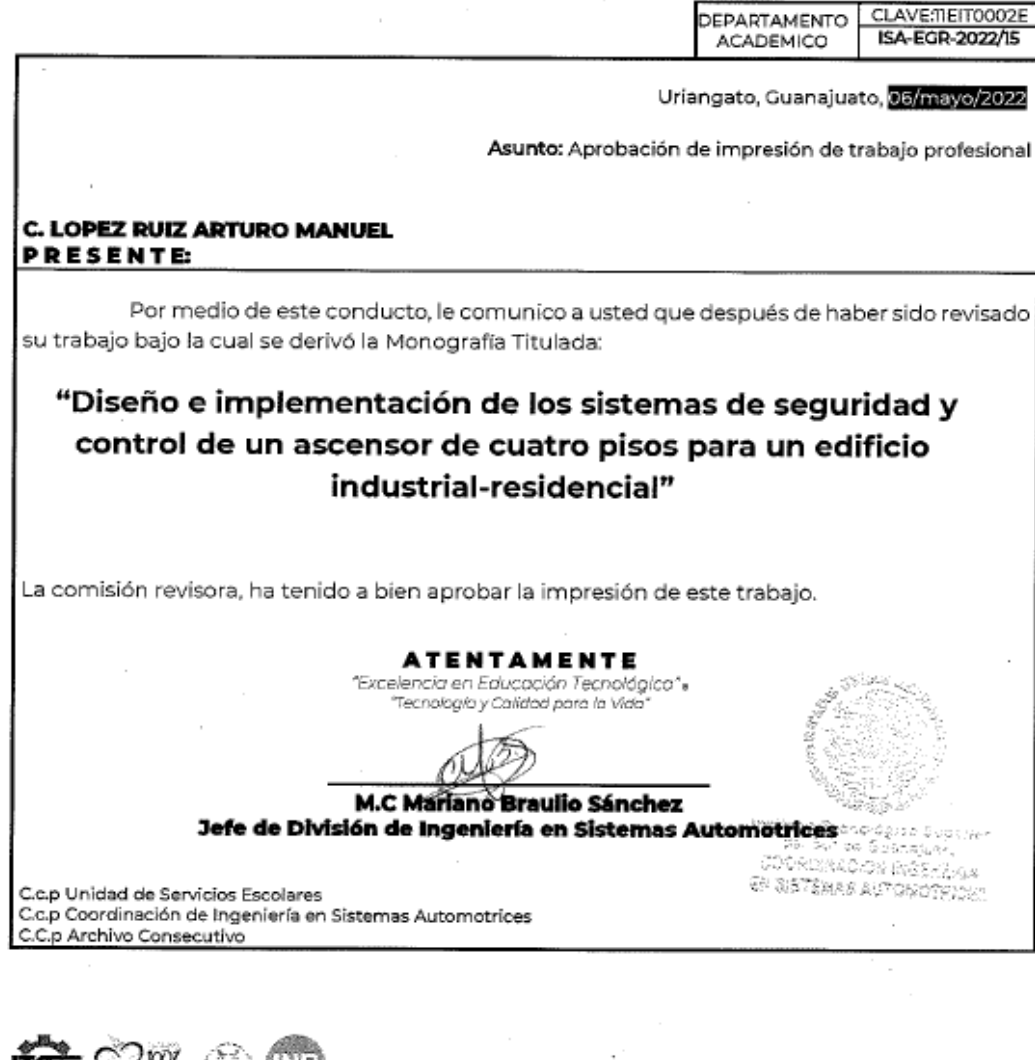

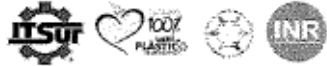

Ave. Educación Superior No. 2000, Col. Benito Juárez, Uriangsto, Guanajusto, C.P. 32980 Tels. [445] 46 7 74 68 el 71 Ext. "116, e-mail: promocion@itsur.edu.mx technumx į Rauriedu.mx

# **Resumen**

La necesidad de una empresa lo influye a adaptarse a cualquier tipo de ubicación de trabajo que tenga a su disposición para realizar sus productos, es tal el caso de LOGA forniture innovation una empresa encargada de materializar insumos en diversos modelos de mobiliaria. Se tuvo que acoplar en un edificio industrialresidencial de 4 plantas, debido a esto les surgió una problemática relacionada con el traslado de materiales a través de cada piso, aunado a eso el área de terminado se encuentra en el último piso del edificio por lo que la mobiliaria ya finalizada se tenía que movilizar hasta la plana baja y eso mostraba una gran dificultad para la empresa además de que generaba gastos indirectos.

La solución a este problema, la misma que es referente al proyecto del trabajo, es la construcción de un sistema ascensor de carga. La utilización de un software CAD, como el SolidWorks, para el diseño de la estructura supone una ventaja competitiva que sin duda alguna muestra un modelado en 3D de las partes que conforman al ascensor. Fue indispensable emplear programas de prueba y simulación como FluidSIM Pneumatics, GX Works y GT Designer para la comprensión de la lógica referente al funcionamiento en que interviene un ascensor de manera general, con el fin de presentar una etapa de prueba y evitar inconvenientes futuros. La conclusión del proyecto consistió en la programación final que tuvo el controlador, con el motor y los sensores que se implementaron en el ascensor.

# **Abstract**:

The need of a company influences it to adapt to any type of work location that it has at its disposal to make its products, such is the case of LOGA forniture innovation a company in charge of materializing inputs in various models of furniture. It had to be coupled in a 4-storey industrial-residential building, due to this a problem arose related to the transfer of materials through each floor, in addition to that the finishing area is located on the top floor of the building so that the furniture already completed had to be mobilized to the lower level and that showed great difficulty for the company in addition to generating indirect costs.

The solution to this problem, the same one that refers to the work project, is the construction of an elevator system. The use of CAD software, such as SolidWorks, for the design of the structure is a competitive advantage that undoubtedly shows a 3D modeling of the parts that make up the elevator. It was essential to use test and simulation programs such as FluidSIM Pneumatics, GX Works and GT Designer to understand the logic related to the operation in which an elevator intervenes in general, in order to present a test stage and avoid future problems. The conclusion of the project consisted of the final programming that the controller had, with the motor and the sensors that were implemented in the elevator.

### **Palabras claves (***keywords***)**

- SolidWorks
- FluidSIM
- GX Works
- GT Designer
- Ptr, Canal C y Angulo
- PLC LOGO Siemens 230 RC
- Polipasto 3T
- Sensores inductivos
- Simulación
- Programación de control.

# Tabla de contenido

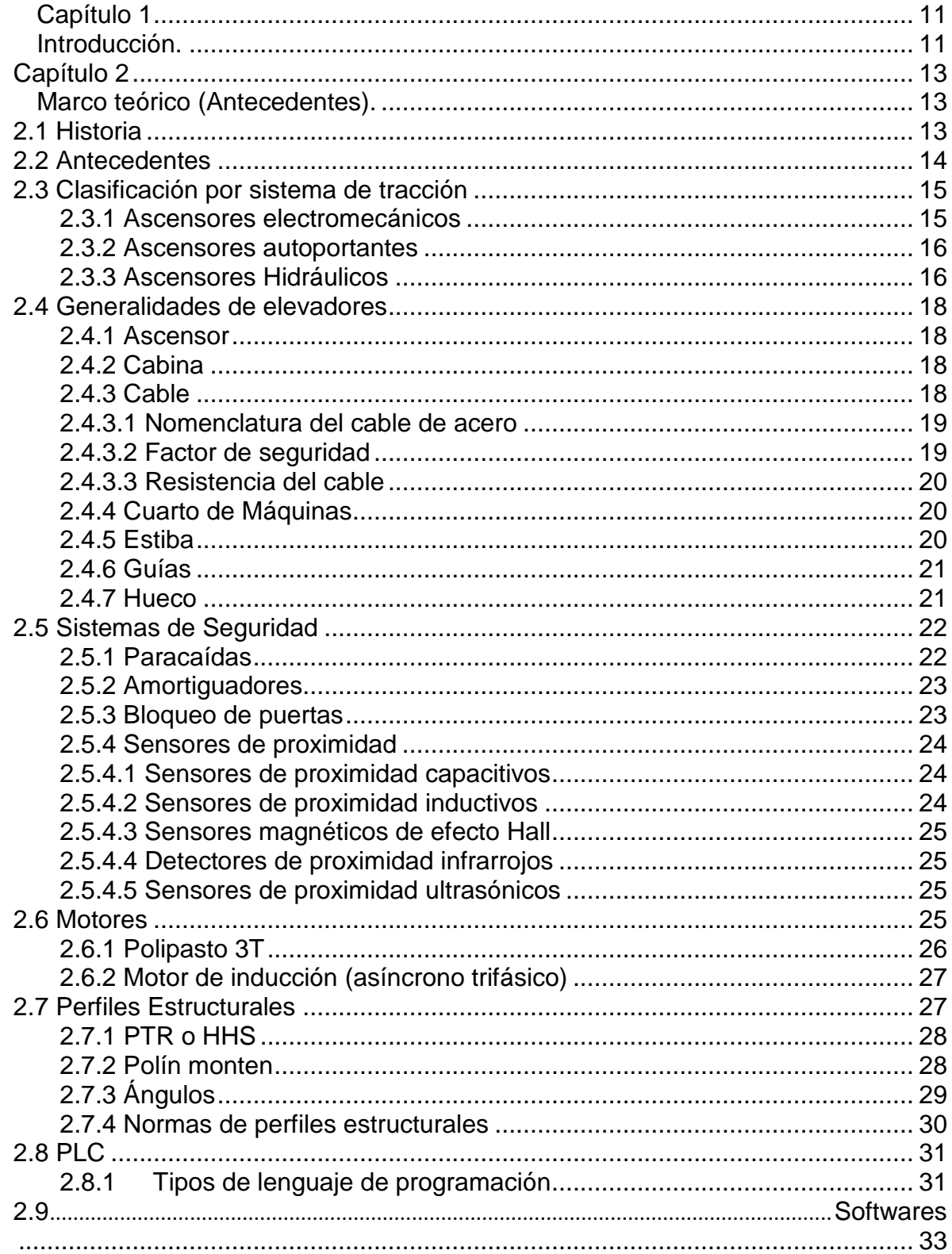

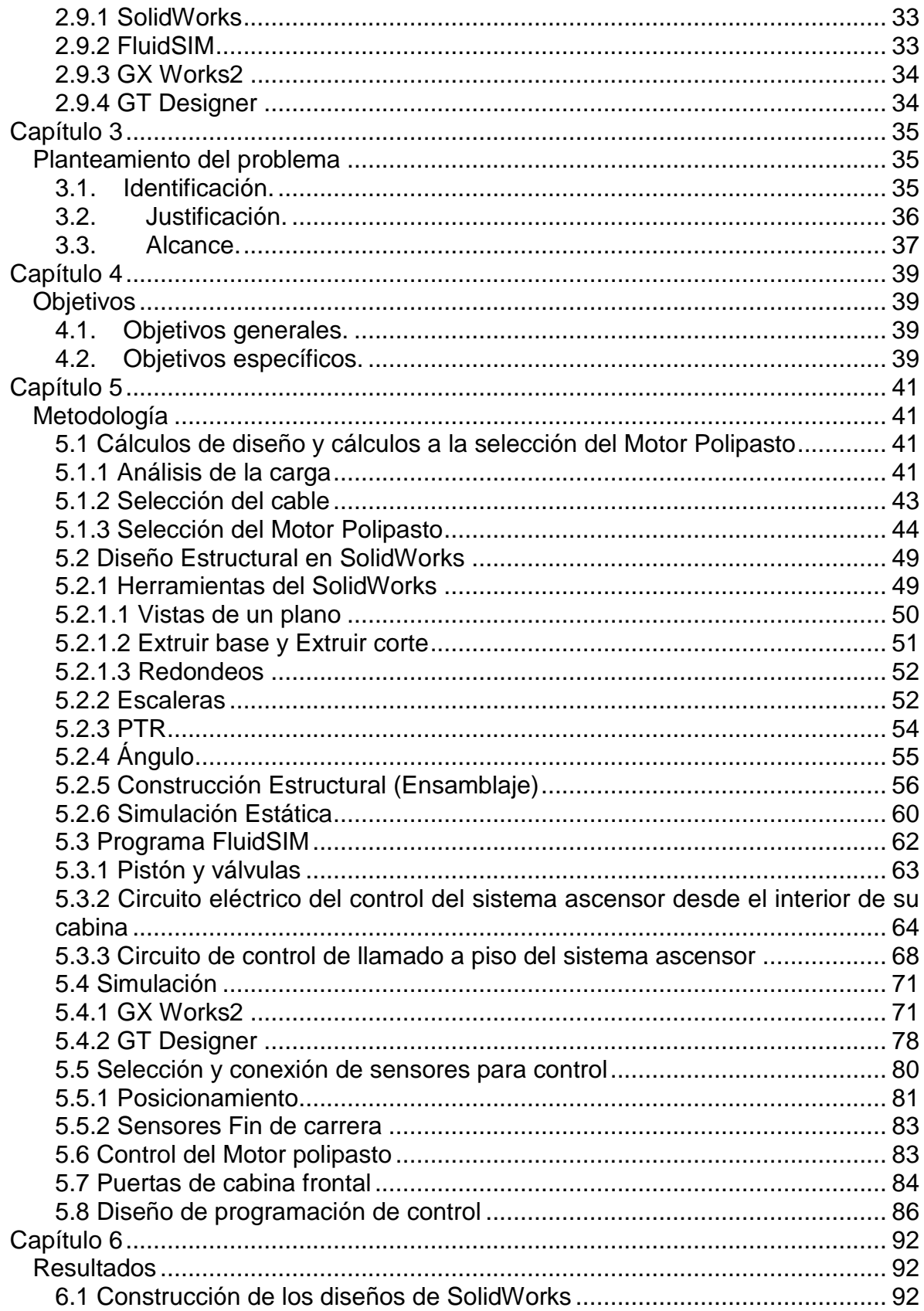

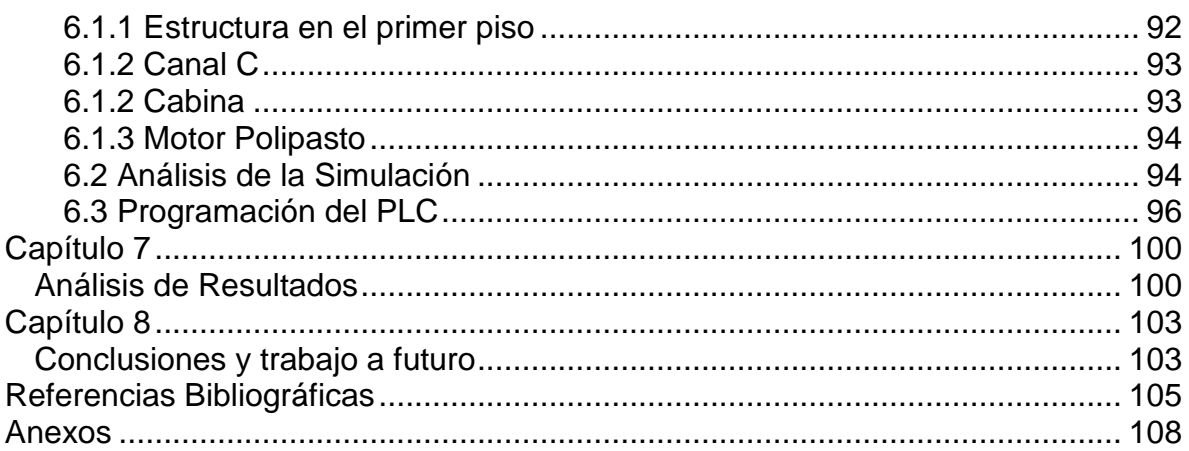

# **Índice de Figuras**

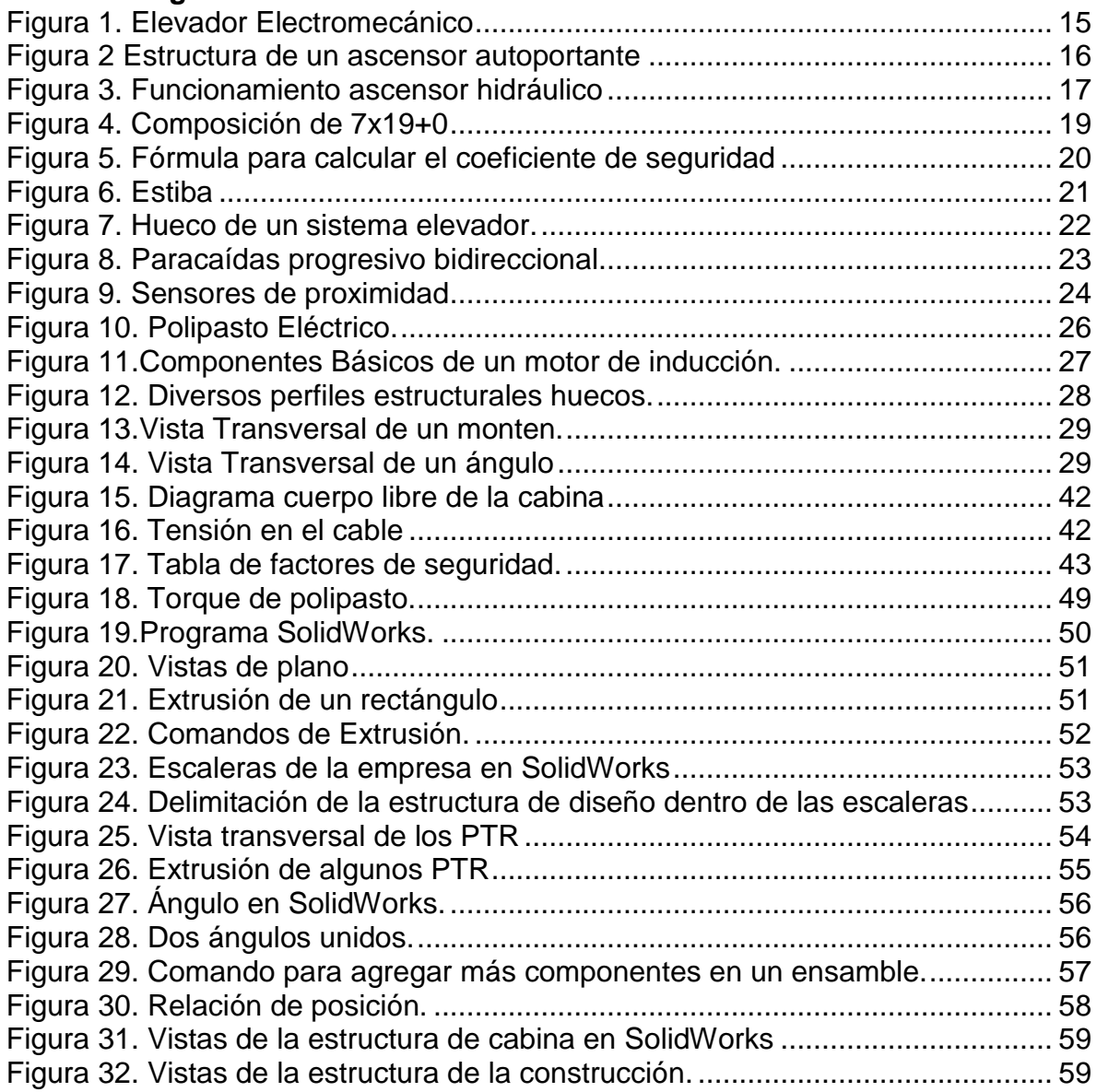

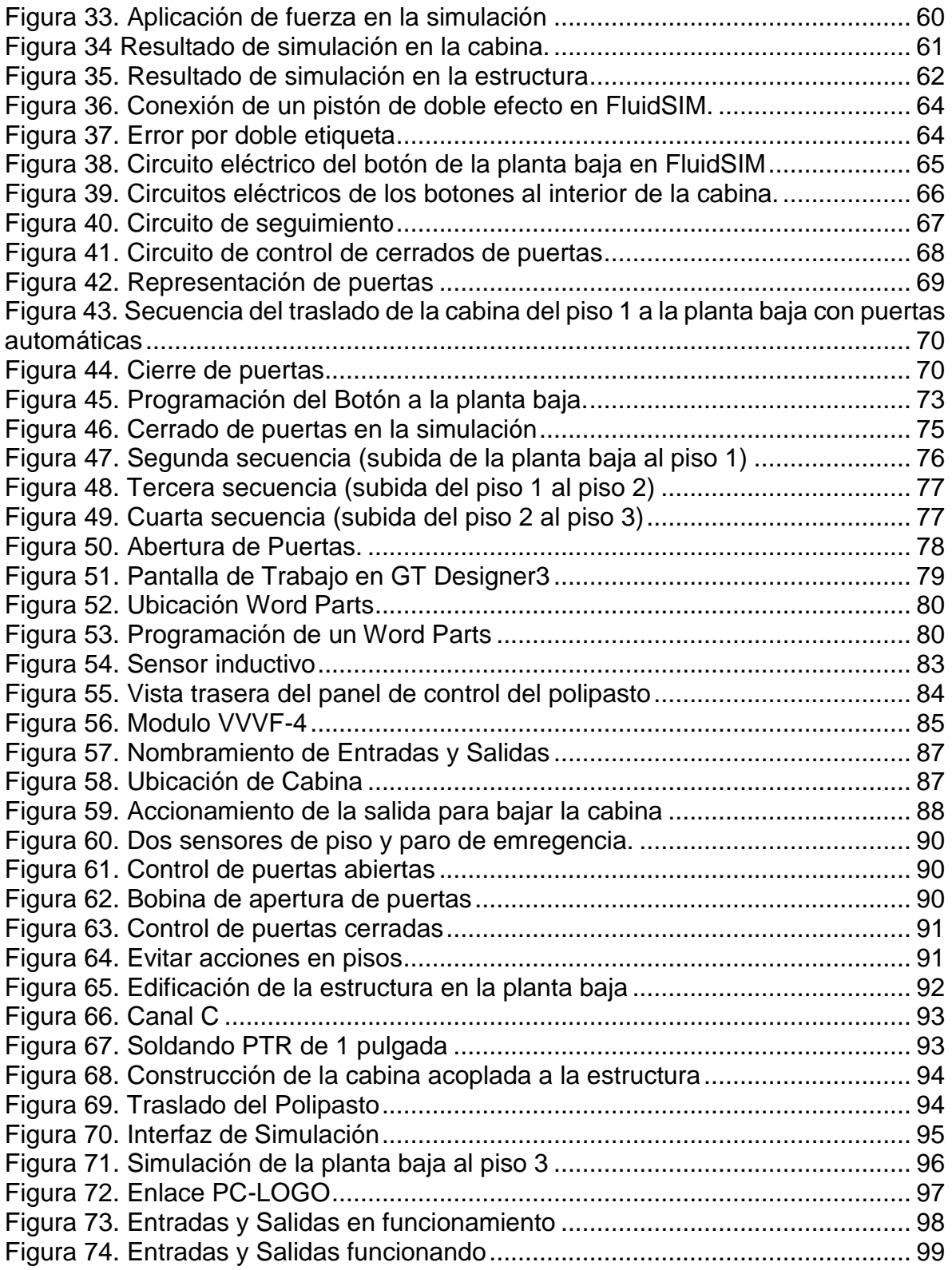

# <span id="page-10-0"></span>**Capítulo 1**

# <span id="page-10-1"></span>**Introducción.**

Hoy en día el incremento poblacional del ser humano ha alcanzado su máximo desde que comenzó su historia y se predice que seguirá aumentando la población total mundial a lo largo del siguiente siglo, por ende, el consumo del suelo para la creación de viviendas se ha elevado por lo que este bien se encarece cade vez más. Esto ha hecho que las miras se centren en el aprovechamiento del espacio aéreo de un área específica de suelo para poder satisfacer las necesidades que se presentan en la población en general de tener un lugar en donde dormir, trabajar, sentirse seguros, subsistir, etc. Cada vez son más las construcciones de edificios donde sus plantas superan a los de una vivienda normal, por lo que el traslado entre cada piso se dificulta en gran medida a la cantidad de los pisos de dicho edificio.

Diversas son las empresas que buscan el aprovechamiento aéreo de sus áreas de ubicación así que se adaptan en edificios de varias plantas, aumentando sus esfuerzos para que sus costos económicos para la fabricación de un producto o la prestación de un servicio se manejen lo más eficientemente posible, con el objetivo de mantener por debajo del punto crítico a los gastos, ya que estos no se pueden recuperar ni generan valor agregado al producto. Mediante la evaluación de la eficiencia en el uso de los recursos materiales, financieros y humanos, que se utilizan para diversas actividades, se puede tener las posibilidades de reducir gastos y facilitar en la toma de decisiones de los recursos utilizados ya sea para transformación, rediseño o fabricación de un producto. Llevando a cabo una contabilidad de los costos es donde las empresas pueden darse cuenta sobre el manejo de todos sus esfuerzos económicos; debido a que se pueden clasificar, analizar, registrar, gestionar y controlar por medio de un sistema de información. Estas maneras de recopilación y gestión de dichos recursos monetarios ayudan a las empresas a identificar los lugares o acciones que perjudican al balance y solo crean un gasto extra que es completamente innecesario.

Un gasto que surge en las empresas donde su ubicación se centra en edificios con diversas plantas es el traslado de los insumos entre departamentos, por lo que el movimiento de los recursos se realiza a través de cada piso. Pero ¿cómo evitar la dificultad del traslado de los insumos entre departamentos y el traslado de los productos terminados hacia la planta baja para su venta en el mercado? Mediante la construcción de un sistema ascensor. Los elevadores son una enorme ayuda en la vida diaria para los residentes y trabajadores de un gran edificio, ya que les permite transportarse con facilidad aumentando de forma notable el grado de accesibilidad del edificio o instalación. Brindan la posibilidad de un ingreso rápido, cómodo y seguro a cualquier planta del edificio mejorando la calidad de vida, eliminando la carga de tener que subir o bajar con materiales de trabajo, insumos o inclusive productos terminados.

# <span id="page-12-1"></span><span id="page-12-0"></span>**Capítulo 2 Marco teórico (Antecedentes).**

# <span id="page-12-2"></span>**2.1 Historia**

El ascensor es un invento moderno, pero la necesidad de instalar un aparato efectivo para subir y bajar cosas o personas viene desde las civilizaciones antiguas. Su sofisticación dejaba mucho que desear, pero sus mecanismos estaban muy bien planteados para desempeñar su trabajo con efectividad.

A lo largo de la historia se empleó, con el fin de subir y bajar diversas cargas, el uso de la fuerza humana o animal. El arquitecto romano Vitruvio describe artilugios dos siglos anteriores a los utilizados en el Imperio Romano, hecho que pone de relieve que elevar una carga mecánicamente era frecuente en el siglo I a.C.

Existe varias referencias históricas de un elevador que fue añadido al Coliseo en el año 80 después de Cristo, el elevador contaba con un sistema de cuerdas y poleas para que fieras y gladiadores accedieran al escenario.

El sistema del elevador no evolucionaría hasta el siglo XIX. Esto fue gracias a la creación de aparatos con transmisiones a tornillo y sistemas de frenado para garantizar la seguridad. Debido a que los elevadores de vapor de la época se desplomaban con frecuencia y gracias al ingenio de Elisha Otis comenzaron a instalarse ascensores con freno. Y si el primer ascensor con estas características se implantó en 1857, el elevador hidráulico no comenzaría a producirse hasta 1874, dejando atrás el obsoleto mecanismo del ascensor de vapor (Mitsubishi\_Electric, Mitsubishi Electric, 2018).

Durante un tiempo, el sistema predominante en los edificios era el hidráulico, aunque tiempo atrás los ascensores eléctricos de engranajes ya habían hecho acto de presencia. Estos avanzaban de manera muy lenta y solo eran aptos para edificios con pocas plantas. Sin embargo, la supremacía de los hidráulicos llegó a su fin en 1904, cuando las primeras máquinas sin engranajes emergieron con fuerza. Estos sistemas eran muy rápidos y podían instalarse en edificios de gran altura o rascacielos, siendo la revolución de la época. De hecho, siguieron en funcionamiento hasta mediados del siglo XX (Mitsubishi\_Electric, Mitsubishi Electric, 2018).

# <span id="page-13-0"></span>**2.2 Antecedentes**

(Gómez, 1995) en su proyecto de grado titulado "Diseño y construcción de un automatismo secuencial" construye un ascensor de 4 pisos con apertura y cierre de puertas, utilizando un computador como ente controlador del sistema. El ascensor posee dos botones externos por piso, uno para bajar (excepto en planta baja) y otro para subir (excepto en el piso 4) y una botonera interna para generar las solicitudes de la cabina hacia alguno de los pisos. El algoritmo de control es diseñado haciendo uso de diagramas de estado en lenguaje Grafcet. Gómez diseña una tarjeta de adquisición de datos para lograr intercambiar información entre el programa de control y el proceso (parte operativa) con el objeto de visualizar el seguimiento de la operación del ascensor desde la computadora. Aunque el proyecto realizado por Gómez fue presentado en la Universidad de Los Andes, no existe ninguna réplica de este prototipo de ascensor en las instalaciones de la Escuela de Sistemas, ni tampoco fue utilizado con fines didácticos después de su construcción.

Por su parte, Cheded y Al-Mulla (2002) presentan en el artículo "Control of a Four-Level Elevator System using a Programmable Logic Controller" la construcción de un ascensor de 4 pisos, con sistemas de puertas (una puerta por piso). El diseño del algoritmo de control es elaborado haciendo uso de diagramas de estados, el cual es posteriormente implementado en un PLC (Programable Logic Controller) C20K Sysmac Omron. El ascensor construido por Cheded y Al-Mulla posee dos botones por piso (uno para bajar y otro para subir) a fin de hacer más eficiente el proceso de atención de llamadas de la cabina. Si las solicitudes hechas poseen la misma dirección (bajar o subir) que la solicitud actual, estas son siempre atendidas primero; después son atendidas las que poseen la dirección opuesta.

Estos fueron algunos de los trabajos que sirven como referencia para mi proyecto de residencias, ya que se trata de los mismos pisos que en mi caso y al control de puertas.

# <span id="page-14-0"></span>**2.3 Clasificación por sistema de tracción**

En función del sistema de tracción que utilizan los ascensores, se pueden destacar tres tipos diferentes: ascensores electromecánicos, ascensores hidráulicos y ascensores autoportantes o sin sala de máquinas.

# <span id="page-14-1"></span>**2.3.1 Ascensores electromecánicos**

En este tipo de ascensores, la tracción se realiza por medio de grupos formados por un motor eléctrico, máquina reductora y polea, de la que cuelga el cable de tracción, que es arrastrado, por fricción en el giro de la polea. La cabina es guiada en su trayecto por rieles (Mabel, 2013). La Figura 1 muestra un ejemplo de un diseño de un elevador electromecánico.

<span id="page-14-2"></span>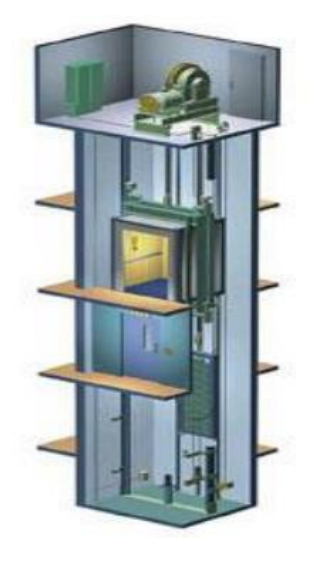

Figura 1. Elevador Electromecánico

#### <span id="page-15-0"></span>**2.3.2 Ascensores autoportantes**

Los ascensores autoportantes tienen la particularidad de que no necesitan sala de máquinas, por lo que permiten un ahorro en la instalación y su espacio puede ser ocupado para la construcción de una nueva planta del ascensor. Estos ascensores tienen un motor mucho más reducido, lo que les permite instalar el sistema de tracción en el mismo hueco del ascensor.

Este tipo de ascensores también tienen la particularidad de que pueden ser instalados casi en cualquier lugar, lo que los hace idóneos para ser los elegidos en edificios ya construidos que no poseen ascensor sin la necesidad de realizar cambios drásticos en la estética de los edificios. Los controles son instalados junto a la puerta del último nivel. Su principal ventaja reside en la significativa reducción de espacio requerido y la confiabilidad de los equipos (Mabel, 2013). Se muestra la estructura de un ascensor autoportante por medio de la Figura 2.

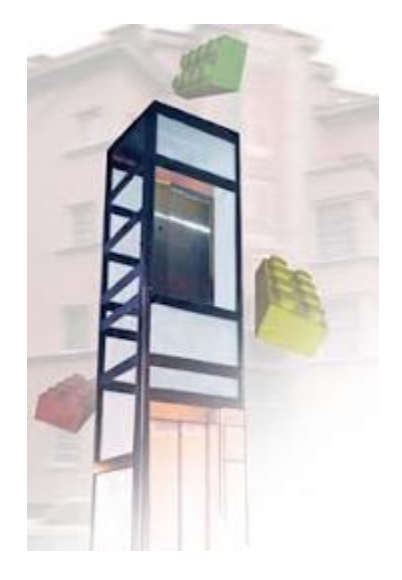

Figura 2. Estructura de un ascensor autoportante

### <span id="page-15-2"></span><span id="page-15-1"></span>**2.3.3 Ascensores Hidráulicos**

Estos ascensores funcionan por medio de un pistón dentro de un cilindro hidráulico y una bomba hidráulica. La cabina del ascensor se eleva y desciende mediante un pistón que recibe su impulso de una bomba hidráulica. reciben esta denominación

#### *Capítulo 2. Marco Teórico*

porque el mecanismo hidráulico, que asume la tarea de incrementar o reducir la presión que ejerce el pistón, se encuentra con aceite. Cuando asciende, éste se expulsa y al descender, lo agrupa. Se acentúa positivamente que cuando se produce la bajada del ascensor se realiza sin consumo (Maldonado, 2012).

La central hidráulica compuesta por el motor y el mecanismo hidráulico se ubica por debajo, por arriba o alrededor del espacio del ascensor. Estos ascensores tienen una velocidad más controlada que los electromecánicos por lo que los hace más cómodos además de ser más seguros, ya que carecen de contrapesos. Al no disponer de contrapesos, estos ascensores consumen mayor energía en el ascenso, pero este consumo de energía es compensado en el descenso por lo que, en general, son más económicos (Arquigrafico, 2016).

Como aspecto negativo, debido al sistema de elevación utilizado, estos ascensores son más lentos que los ascensores electromecánicos. Además, por temas de seguridad, no son aconsejables para pisos superiores a 21 metros de altura (Arquigrafico, 2016). La siguiente Figura 3 muestra el funcionamiento básico de un ascensor hidráulico mediante una bomba que ejerce presión en el fluido hidráulico para impulsar un pistón y así elevar la cabina.

<span id="page-16-0"></span>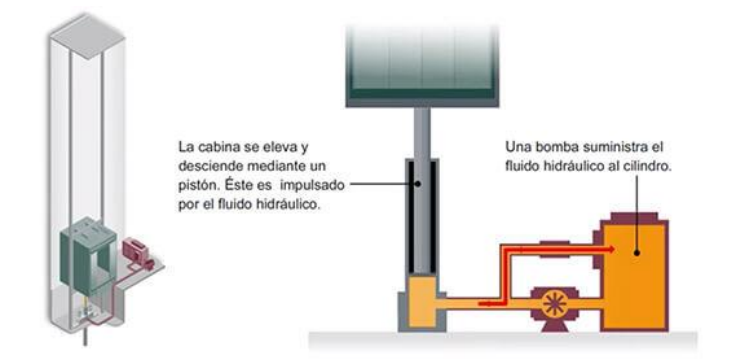

Figura 3. Funcionamiento ascensor hidráulico

# <span id="page-17-0"></span>**2.4 Generalidades de elevadores**

Las normas y publicaciones afines a los elevadores tienden a estandarizar velocidad, dimensiones, materiales y elementos básicos de construcción de acuerdo a las necesidades de trabajo. El desarrollo de ascensores se ha enfocado hacia los accionados electromecánicamente, dejando de lado los de tipo hidráulico por su mayor cantidad de elementos. Por ende, las generalidades de esta documentación se refieren más a los ascensores electromecánicos, ya que sus partes usadas para el proyecto se encamina en demasía.

#### <span id="page-17-1"></span>**2.4.1 Ascensor**

Aparato de elevación instalado de forma permanente en edificios o construcciones con paradas en niveles definidos, con un habitáculo que se desplace a lo largo de guías rígidas; cuya función sea el transporte de personas, de personas y objetos o solamente objetos (Daniela, 2020).

### <span id="page-17-2"></span>**2.4.2 Cabina**

La cabina es el elemento destinado a recibir las personas y/o a la carga a transportar. Dentro de la cabina se encuentra la botonera que permite realizar los llamados a piso que se necesiten, tienen unos indicadores luminosos y sensores de seguridad que serán tratados más adelante.

### <span id="page-17-3"></span>**2.4.3 Cable**

Un cable de acero es un tipo de cable mecánico formado un conjunto de alambres de acero o hilos de hierro que forman un cuerpo único como elemento de trabajo. Estos alambres pueden estar enrollados de forma helicoidal en una o más capas, generalmente alrededor de un alambre central, formando los cables espirales (iberica, 2016).

El cable estará formado por un número variable de cordones alrededor de un alma, que puede ser textil, metálica o mixta. Esta disposición es tal que su trabajo se comporta como una sola unidad (iberica, 2016).

# <span id="page-18-0"></span>**2.4.3.1 Nomenclatura del cable de acero**

La composición de un cable quedará definida por un conjunto de cifras que determinan el número de hilos y cordones que lo conforman, así como una referencia al alma del cable si fuera textil o no (iberica, 2016).

De forma genérica la abreviatura se lee así: A x B + C siendo A el número de cordones; B el número de alambres de cada cordón y C el número de almas textiles. Cuando el alma del cable no es textil o sea formada por alambres, se sustituye la última cifra C, por una notación entre paréntesis que indica la composición de dicha alma. Si los cordones o ramales del cable son otros cables, se sustituye la segunda cifra B por una notación entre paréntesis que indica la composición (iberica, 2016).

La siguiente Figura 4 muestra la composición de un cable de acero que está constituido por 7 cordones de 19 alambres cada cordón, sin alma.

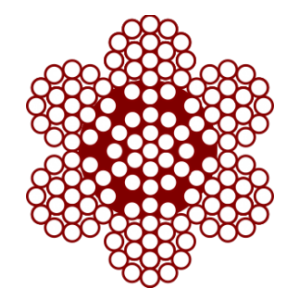

Figura 4. Composición de 7x19+0

# <span id="page-18-2"></span><span id="page-18-1"></span>**2.4.3.2 Factor de seguridad**

El factor de seguridad de un cable de acero es la relación entre la resistencia a la rotura mínima garantizada del cable y la carga o fuerza más grande de trabajo a la cual está sujeto (Figura 5). Para este caso será cuando la cabina cargada con su carga nominal se encuentra en el nivel de para más bajo. El cálculo de esta fuerza máxima, se tomará en consideración el número de cables, la carga nominal, la masa de la cabina y la masa de los cables (iberica, 2016).

$$
K = \frac{C_{re}}{Q}
$$

 $siendo K = Coeficiente de seguridad,$  $C_{re} = Carga$  de rotura efectiva  $Q = Carga$  a soportar por el cable

Figura 5. Fórmula para calcular el coeficiente de seguridad

# <span id="page-19-3"></span><span id="page-19-0"></span>**2.4.3.3 Resistencia del cable**

La resistencia a la rotura a tracción de un cable está determinada por la calidad del acero utilizado para la fabricación de los distintos alambres, el número y sección de los mismos y su estado de conservación. La carga de rotura de un alambre es el producto de su resistencia mínima por la sección recta del mismo.

Se denomina carga de rotura calculada de un cable, a la suma de las cargas de rotura de cada uno de los alambres que lo componen. Se denomina carga de rotura efectiva de un cable al valor que se obtiene rompiendo a tracción un trozo del cable, en una máquina de ensayo (Santini, 2017).

# <span id="page-19-1"></span>**2.4.4 Cuarto de Máquinas**

El cuarto de máquinas es el espacio o hueco que contiene la maquinaria del ascensor. Es un elemento muy importante ya que depende de la estructura del edificio donde va a ser instalado el ascensor. Es por ello que se han desarrollado ascensores sin cuarto de máquinas, tal es este caso en donde el edificio no se contemplaba la instalación de un ascensor de forma inicial por lo que en el diseño no se contará con cuarto de máquinas.

# <span id="page-19-2"></span>**2.4.5 Estiba**

INSTITUTO TECNOLÓGICO SUPERIOR DEL SUR DE GUANAJUATO 20 Es una estructura metálica que se encarga de soportar a la cabina, para este caso, también tiene la función de ser la base para el motor polipasto, el PLC y los demás instrumentos de control. La Figura 6 muestra un ejemplo de una estiba, construida a partir de diversos materiales metálicos.

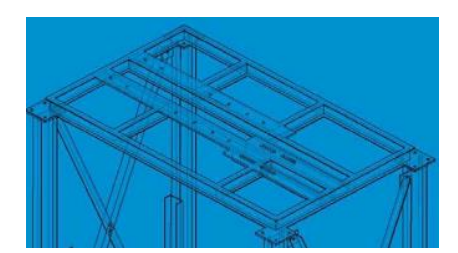

Figura 6. Estiba

# <span id="page-20-2"></span><span id="page-20-0"></span>**2.4.6 Guías**

Son un tipo de perfil estructural que se encarga de mantener la cabina dentro de su recorrido y se encuentran tanto en los sistemas ascensor de recorrido hidráulico como en los eléctricos. Los perfiles más usados para hacer de guías son el PTR o CF. Pero, ¿qué sucede cuando ocurre cierta inclinación de la cabina? para disminuir la inclinación que pudiera tener la cabina al momento de entrar alguna carga son necesarias de los perfiles estructurales conocidos como ángulos. En la sección 5.2.4 se habla más de esto.

# <span id="page-20-1"></span>**2.4.7 Hueco**

Se refiere al espacio interior donde se instala las guías, la cabina, el área del motor junto con los instrumentos de control como el PLC, incluye por donde la cabina hace todo su recorrido cuando se encuentra en funcionamiento. Uno de los huecos más utilizados es formado a partir de las paredes de un edificio, diseñadas para albergar un sistema elevador y en la Figura 7 se aprecia un hueco formado por medio de paredes de concreto.

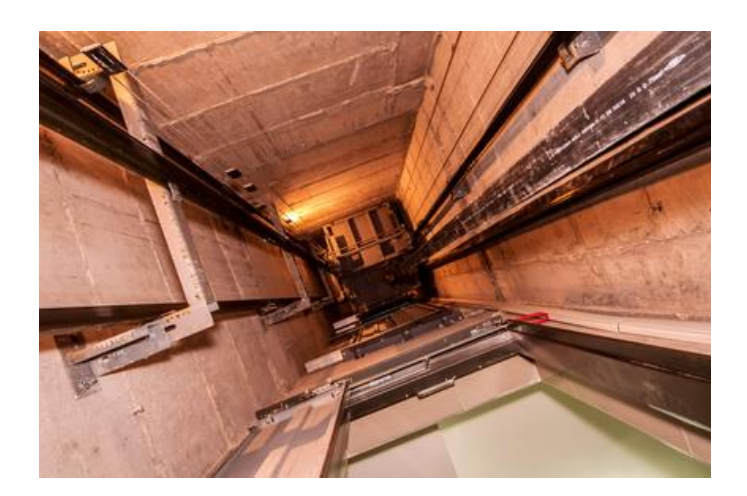

Figura 7. Hueco de un sistema elevador.

# <span id="page-21-2"></span><span id="page-21-0"></span>**2.5 Sistemas de Seguridad**

Los sistemas de seguridad que se encuentran presentes en un elevador son bastantemente variados, se pueden clasificar en dos categorías: los sistemas de seguridad mecánicos y los sistemas de seguridad eléctricos. Algunos de los sistemas de seguridad que se presenta en el sistema ascensor (Inelsa, 2017), son como:

### <span id="page-21-1"></span>**2.5.1 Paracaídas**

Su funcionamiento es activado cuando la velocidad de bajada de la cabina rebasa la velocidad normal. Unas cuñas colocadas en las guías en las que va circulando el ascensor, hacen que éste frene hasta conseguir su total parada (Inelsa, 2017). Su finalidad es frenar la cabina en caso de algún fallo en sus elementos. Algunos fallos podrían ser como: rotura de los cables, salida de los cables de la polea en el motor, exceso de velocidad debido a algún fallo técnico.

Existen diversos tipos de paracaídas de ascensores, la Figura 8 muestra lo que es un paracaídas progresivo bidireccional.

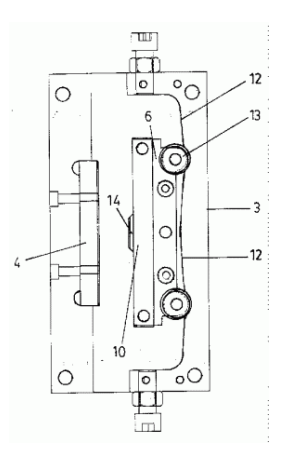

Figura 8. Paracaídas progresivo bidireccional.

# <span id="page-22-2"></span><span id="page-22-0"></span>**2.5.2 Amortiguadores**

Se sitúan al final del recorrido, tanto en la parte superior como en la parte inferior de éste. Reducen suavemente la velocidad de la cabina, cuando llega a la planta baja o a al ático de la finca (Inelsa, 2017). Y en el caso de que llegue con velocidad nominal al acceso más bajo o al más alto se encargan de detener a la cabina de forma progresiva, absorbiendo la energía cinética que se genera cuando al ascensor no llega a detenerse con bastante amplitud.

Los amortiguadores no tienen la función de detener la cabina en caso de caída libre debido a que de esta función se encarga el paracaídas, además de que los amortiguadores no están diseñados para absorber toda esa energía que se genera con la caída del elevador.

# <span id="page-22-1"></span>**2.5.3 Bloqueo de puertas**

Este sistema hace que las puertas se mantengan perfectamente cerradas mientras la cabina está en movimiento. Este sistema no permite ni salir ni entrar de la cabina a nadie, cuando esta se está desplazando. En el improbable caso de que una de las puertas se abriese por cualquier circunstancia, hay instalados unos sensores que bloquearían automáticamente la máquina (Inelsa, 2017).

# <span id="page-23-0"></span>**2.5.4 Sensores de proximidad**

Los sensores de proximidad son módulos que se utilizan para detectar la presencia de objetos cercanos sin necesidad de contacto físico. Los sensores de proximidad utilizan una serie de métodos de detección físicos que incluyen el acoplamiento capacitivo, captador inductivo, infrarrojo, foto detección de luz ambiental, ultrasonido y efecto Hall.

Los sensores de proximidad son muy esenciales para automatizar un proceso pero las variables a detectar se encuentran constituidas por un sinfín de materiales, por este motivo existen una gran cantidad de diversos tipos de sensores tal como se muestra en la Figura 9.

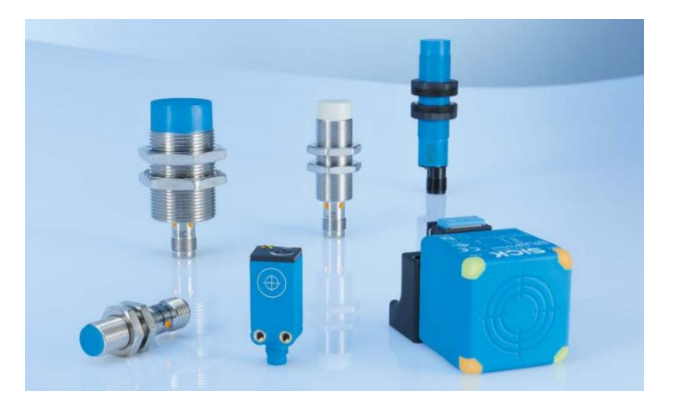

Figura 9. Sensores de proximidad

# <span id="page-23-3"></span><span id="page-23-1"></span>**2.5.4.1 Sensores de proximidad capacitivos**

Detectan la presencia de un área conductiva que altera un campo eléctrico existente. La adición de acoplamiento de carga o cambio en el dieléctrico de la capacitancia existente crea un cambio que es posible detectar. Esta técnica se utiliza para detectar la capacitancia cuerpo humano como una entrada.

# <span id="page-23-2"></span>**2.5.4.2 Sensores de proximidad inductivos**

Detectan cambios en la resistencia magnética (reluctancia). Mediante una inducción se detecta los cambios en la composición del material del flujo magnético que viaja y por el material que crea la resistencia.

Estos son sensores extremadamente reforzados utilizados en aplicaciones industriales, sensores de rotación, detectores de metales y control de semáforos (Arrow, 2016).

## <span id="page-24-0"></span>**2.5.4.3 Sensores magnéticos de efecto Hall**

Funcionan de manera similar a la detección inductiva, pero utilizan desviación de electrones provocada por las fuerzas de Lorentz creadas por un campo magnético. Cuando un flujo de corriente pasa por un material no expuesto a un campo magnético, las líneas que cruzan perpendicularmente por este flujo son líneas rectas.

# <span id="page-24-1"></span>**2.5.4.4 Detectores de proximidad infrarrojos**

son una combinación de un LED emisor, lente direccional, lente receptor y una matriz fotodetector. El rango de detección se detecta típicamente por el ángulo del haz de incidente sin tener en cuenta la intensidad de la luz reflejada. Por lo general, tienen una configuración de rango ajustable y se utilizan en aplicaciones como la fabricación de líneas de montaje (Arrow, 2016).

# <span id="page-24-2"></span>**2.5.4.5 Sensores de proximidad ultrasónicos**

Transmiten y reciben formas de onda acústica con un transductor ultrasónico con un mecanismo similar al utilizado en sistemas de sonar y radar. La energía de la onda reflejada desde los objetos se detecta y se analiza para determinar la distancia. Tienen la ventaja de poder ser utilizados en aplicaciones donde no se puede usar la foto detección, por ejemplo, detección clara de objetos (Arrow, 2016).

# <span id="page-24-3"></span>**2.6 Motores**

Aunque existen diferentes tipos de motores en la actualidad como los motores de combustión interna, de reacción, de Diesel o los eléctricos; para el funcionamiento del ascensor solo fueron útiles dos tipos de motores: polipasto eléctrico y motores de inducción. Los motores son muy útiles ya que nos permite obtener energía

# *Capítulo 2. Marco Teórico*

mecánica a través de la rotación de un elemento motriz, por medio de otras energías como la química y la eléctrica.

En el caso de la transformación de energía química se refiere a la reacción que tiene un combustible al momento de recibir una chispa, ya que cuando eso sucede el combustible se expande en gran medida en un corto espacio de tiempo aumentando el volumen y la temperatura en un embolo, generando un súbito movimiento por parte de un pistón.

La transformación de energía eléctrica sucede cuando se aplica una corriente sobre el bobinado del estator haciendo que se genere un campo electromagnético que induce una corriente sobre el bobinado del rotor (este se encuentra "suelto") produciéndose otro campo magnético en él, pero los dos campos magnéticos se oponen entre sí por lo que siempre se trataran de alejar uno de otro y como el rotor no se encuentra fijo, a diferencia del estator, siempre estará en movimiento giratorio.

## <span id="page-25-0"></span>**2.6.1 Polipasto 3T**

Es una máquina formada por dos conjuntos de poleas, uno con movilidad y otro que queda fijo que, a través de este sistema, es posible mover o elevar un cuerpo pesado con facilidad (Insumos\_Máquinas, 2018). Su utilidad radica en que apenas se necesita aplicar fuerza para mover un peso, por eso los polipastos se suelen sujetar a en un lugar bastante fijo y que pueda soportar el peso, cumpliendo diferentes funciones. Se muestra en la Figura 10 lo que seria un motor polipasto 3T.

<span id="page-25-1"></span>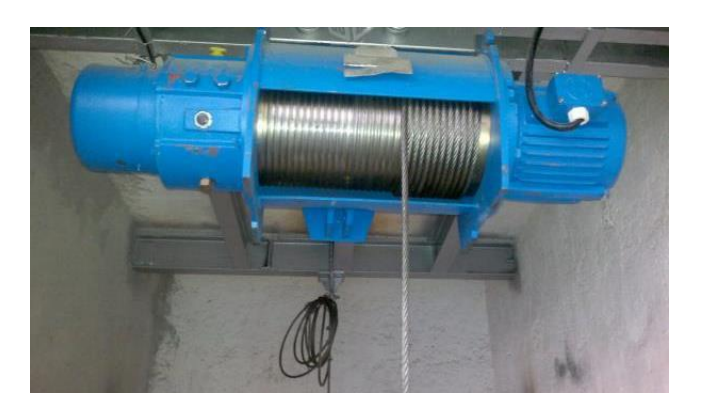

Figura 10. Polipasto Eléctrico.

# <span id="page-26-0"></span>**2.6.2 Motor de inducción (asíncrono trifásico)**

Motor de corriente alterna en el que la corriente eléctrica del rotor necesaria para producir torsión es inducida por inducción electromagnética del campo magnético de la bobina del estator. Por lo tanto, un motor de inducción no requiere una conmutación mecánica aparte de su misma excitación o para todo o parte de la energía transferida del estator al rotor (Máquinas\_Eléctricas, 2013).

La composición de un motor de inducción se encuentra dada mediante la Figura 11.

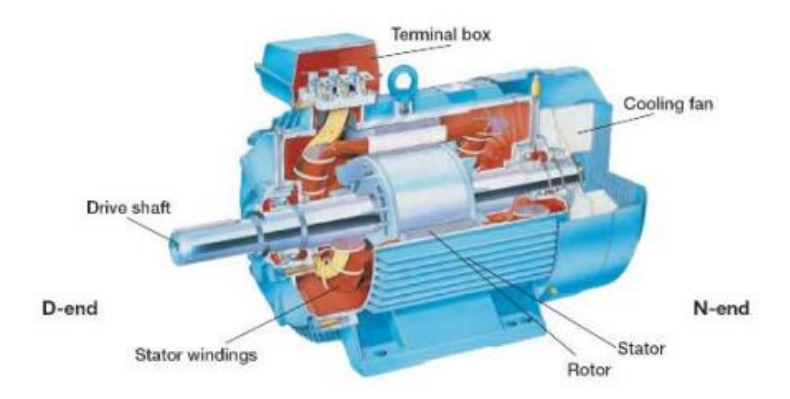

Figura 11.Componentes Básicos de un motor de inducción.

# <span id="page-26-2"></span><span id="page-26-1"></span>**2.7 Perfiles Estructurales**

Son un material usado en la construcción de estructuras o edificaciones y su función es soportar carga. Entre sus propiedades clave destacan su forma, el peso, su longitud o composición (ATSA, 2014); por ende, el tipo de perfil que vaya a tener la viga de acero, así como sus cualidades, son determinantes a la hora de elegirlos para su aplicación en el sistema ascensor.

Se necesitaron de diversos perfiles para la fabricación de una estructura metálica para la construcción de la cabina, las guías y la estiba para darle la forma al hueco del ascensor. Para la implementación del ascensor fueron esenciales perfiles como PTR, CPR y ángulos, a continuación, una breve explicación de cada una.

# <span id="page-27-0"></span>**2.7.1 PTR o HHS**

Los PTR's se clasifican en el grupo de los perfiles estructurales huecos (HSS, siglas en ingles Hollow Square Section) ya que son perfiles tubulares rectangulares por lo que se caracteriza por ser una "barra" hueca, y es la característica principal de los HHS. Pueden ser rectangulares o cuadrados, se identifican en gran medida por ser versátiles y resistentes.

Los PTR son tubos que tienen una excelente resistencia a la compresión y a la torsión (Sarabia, 2020). Se encargan de regular las cargas de la construcción y pueden soportar el peso de los demás materiales y otros elementos, siempre y cuando cumplan con las especificaciones necesarias. Por medio de la Figura 12 es como se puede visualizar algunos tipos de perfiles estructurales huecos.

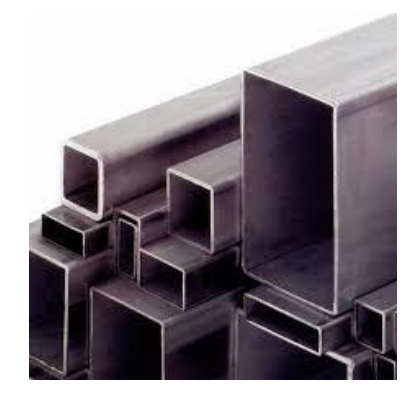

Figura 12. Diversos perfiles estructurales huecos.

# <span id="page-27-2"></span><span id="page-27-1"></span>**2.7.2 Polín monten**

Es un producto formado por acero estructural al carbono ordinario y acero estructural de baja aleación ordinario laminado en caliente. El Monten es comúnmente utilizado en la construcción de puentes, estructura arquitectónica, fabricación de vehículos y otras estructuras industriales (Max, 2017).

El monten de acero es un perfil primario con un diseño moldeado en canal, que puede pasar por alteraciones para hacer su perfil más abierto. Tiene perfiles C, Z y Avícola, que igualmente tienen revestimientos superficiales que hacen que estos elementos sean más seguros (Max, 2017).

La vista transversal de un canal C con algunas nomenclaturas de su diseño se observa mediante la Figura 13.

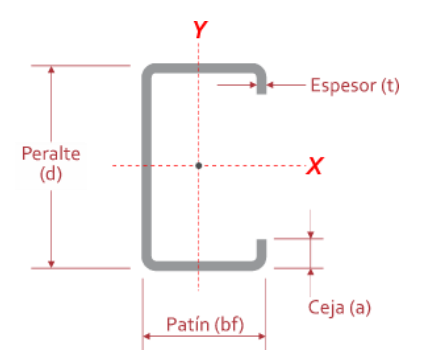

Figura 13.Vista Transversal de un monten.

# <span id="page-28-1"></span><span id="page-28-0"></span>**2.7.3 Ángulos**

El perfil ángulo de acero es un elemento estructural plano doblado en un ángulo de 90º formando una L, normalmente los dos lados son iguales en cuanto a longitud, aunque también puede tener lados desiguales. Son capaces de soportar esfuerzos dinámicos. Se pueden encontrar en estructuras metálicas livianas y pesadas de acero, donde cada una de sus partes se encuentran unidas por soldadura o han sido empernadas (Gerdau\_Corsa, 2015). La vista transversal de un ángulo L con algunos ejes con respecto del centro de masa se observa mediante la Figura 14.

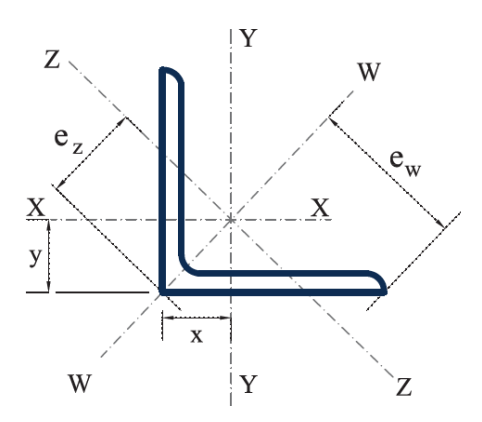

<span id="page-28-2"></span>Figura 14. Vista Transversal de un ángulo

#### <span id="page-29-0"></span>**2.7.4 Normas de perfiles estructurales**

En los perfiles estructurales la norma ASTM es la más utilizada internacionalmente para designar y regular la calidad de aceros estructurales que comercialmente se conocen como productos terminados. La norma garantiza básicamente las propiedades mecánicas mínimas y de soldabilidad de los aceros, dado que el uso de estos está orientado a la industria de la construcción y estructuras metálicas. Así que algunas de las normas que se implementa en los tres perfiles estructurales anteriores, son las siguientes y se presentan en (ASTM, 2017):

- ASTM A-36: Esta norma es aplicable a una variedad de perfiles estructurales laminados en caliente y a placas de la misma calidad. Tiene un esfuerzo de fluencia de 2530 kg/cm2 (250 MPa, 36 ksi), y su soldabilidad es adecuada.
- ASTM A-500: Este tipo de acero está disponible en tubos de sección circular hueca HSS formados en frío en tres grados, y también en los mismos grados de tubos HSS formados en frío, de sección cuadrada y rectangular. El grado más común tiene un esfuerzo de fluencia y una resistencia máxima a la tensión de 46 y 58 ksi (320 MPa o 3 200 kg/cm2) y 405 MPa o 4100 kg/cm2.
- ASTM A513: Acero al carbono, también llamado acero de carbón llano, es una aleación de metal, una combinación de dos elementos, hierro y carbón, donde otros elementos están presentes en cantidades demasiado pequeñas para afectar las propiedades. Cuando el contenido de carbono se eleva el metal llega a ser más duro y más fuerte pero menos dúctil y más difícil de soldar.
- ASTM A568: Especificación estándar para acero, láminas y estructurales. Especificación de la cantidad de carbono para alta resistencia. Baja cantidades de materiales para la aleación. Indicación del laminado en caliente y en frío.
- ASTM A529 G50: Se clasifica en perfiles de acero-manganeso de alta resistencia para usos industriales. Se muestra la composición química de

Manganeso 1.35%, Si menor a 0.4%, Carbono menor al 0.27%, Cobre menor al 0.2% y Azufre y Fosforo rondan los 0.05%. Límite elástico de 345MPa con un 18% de alargamiento.

# <span id="page-30-0"></span>**2.8 PLC**

Según la NEMA (Asociación Nacional de Fabricantes Eléctricos), "es un instrumento electrónico, que utiliza memoria programable para guardar instrucciones sobre la implementación de determinadas funciones, como operaciones lógicas, secuencias de acciones, especificaciones temporales, contadores y cálculos para el control mediante módulos de E/S analógicos o digitales sobre diferentes tipos de máquinas y de procesos".

Un controlador lógico programable se trata sencillamente de un dispositivo digital electrónico que tiene una memoria programable para el almacenamiento de instrucciones mediante funciones específicas, las cuales pueden ser como: funciones lógicas, secuenciales, temporizadores, contadores, funciones aritméticas, registros y más especializadas como instrucciones de transferencia de datos (MOV) o instrucciones de comparación (CMP).

Este dispositivo tiene un gran campo de uso, debido a esto se usó un PLC LOGO V8 Siemens Ethernet sin pantalla para el control de los motores mediante sensores inductivos y finales de carrera.

# <span id="page-30-1"></span>**2.8.1 Tipos de lenguaje de programación**

Existen dos tipos de lenguajes que se dividen en visuales y escritos o también conocidos como gráficos y textuales. Los lenguajes gráficos a su vez se catalogan de nivel alto mientras los textuales son considerados nivel bajo.

- Lenguajes de texto o de nivel bajo.
- Lenguaje de instrucciones (IL): Este lenguaje admite la programación basada en un acumulador. Se admiten los operadores IEC 61131-3, así como varias

entradas/varias salidas, negaciones, comentarios, establecimientorestablecimiento de salidas y saltos incondicionales-condicionales (Schneider\_Electric, 2019).

- Lenguaje Estructurado (ST): Es un lenguaje de programación textual, parecido a PASCAL o C. El código de programa consta de expresiones e instrucciones. En contraposición a IL (Lista de instrucciones), puede usar varias construcciones para programar bucles, lo que permite desarrollar algoritmos complejos (Schneider\_Electric, 2019).
- Lenguajes gráficos o de Alto nivel.
- Diagrama de escalera (LD): Este lenguaje permite representar gráficamente el circuito de control de un proceso, con ayuda de símbolos de contactos normalmente cerrados (N.C.) y normalmente abiertos (N.A.), relés, temporizadores, contadores, registros de desplazamiento, etc. Cada uno de estos símbolos representa una variable lógica cuyo estado puede ser verdadero o falso (Valeriano, 2013).
- Diagrama de bloques (SFD): Es de tipo gráfico y permite al usuario programar rápidamente, tanto expresiones como en lógica booleana. SFD proviene del campo del procesamiento de la señal y su utilización es conveniente cuando no hay ciclos pero existen, sin embargo, varias ramas en el programa a crear. Se trata de un lenguaje de alto nivel que permite resumir funciones básicas en bloques de modo que el usuario solo se preocupa por una programación funcional de su rutina (Vázquez, 2011).
- Diagrama de Funciones Secuenciales (SFC): Este primer tipo de lenguaje de programación para los PLCs se trata de un método gráfico de modelado y descripción de sistemas de automatismos secuenciales, en los que el estado que adquiere el sistema ante el cambio de una entrada depende de los estados anteriores. Se trata de programas que están bien estructurados y

cuyos elementos básicos son las etapas, las acciones y las transiciones (Vázquez, 2011).

# <span id="page-32-0"></span>**2.9 Softwares**

#### <span id="page-32-1"></span>**2.9.1 SolidWorks**

Es un software tipo CAD (diseño asistido por computadora) es de índole diseño mecánico, que utilizando un entorno gráfico permite de manera intuitiva y rápida la creación de modelos sólidos en 3D, Ensamblajes y Dibujos. Se basa en el modelado paramétrico, reduciendo el esfuerzo necesario en modificar y crear variantes en el diseño, ya que las cotas y relaciones usadas para realizar operaciones se almacenan en el modelo (SolidBI, 2018).

Nos proporciona un software de diseño de fácil uso y que tienen poderosas herramientas que permiten cubrir todo un proceso de desarrollo de piezas o ensambles, con el objetivo de visualizar la forma en que va terminar un producto. Con ello, podremos hacer el diseño de todas las piezas estructurales (PTR, Monten y Ángulo) para hacer el diseño de todo el sistema ascensor.

### <span id="page-32-2"></span>**2.9.2 FluidSIM**

Es un software de simulación para el conocimiento de la neumática y funciona en entorno Windows (Festo, 2016).

Entre las características más importantes se encuentran:

- Creación y simulación de circuitos de electroneumática.
- Apoyo necesario para el conocimiento básico de la neumática.
- Guarda una proporción del tiempo real durante la animación.
- Posee una biblioteca de componentes neumáticos y eléctricos.

# <span id="page-33-0"></span>**2.9.3 GX Works2**

Se trata de un software de programación para diversos PLC de la marca Mitsubishi como la serie Q, L y FX. Utiliza lenguajes de programación como el de Diagrama de función secuencial (SFC, Sequential Function Chart), Lista de Instrucciones (IL, Instruction List), Lógica en Escalera (Logic Ladder), Diagrama de Bloque de Función (FBD, Function Block Diagram) y Texto Estructurado (ST, Structured text).

Los programas se desarrollan usando una computadora y generalmente se describe el CPU del controlador programable mediante un USB, cable Ethernet o cable Serial.

# <span id="page-33-1"></span>**2.9.4 GT Designer**

Este software sería un complemento para el GX Works, ya que se trata de un conjunto de software para el diseño de pantalla GOT2000 y GOT1000, incluido software de asistencia para funciones adicionales.

Este entorno de diseño revolucionario e intuitivo proporciona una gran cantidad de atributos y elementos gráficos necesarios para desarrollar proyectos de visualización de forma rápida y sencilla. Campos de entrada de datos, las ventanas de diálogo, incluso las ayudas de ubicación, se han optimizado para reducir el tiempo de desarrollo y proporcionar la flexibilidad que todo programador exige (Mitsubishi\_Electric, Mitsubishi Electric, 2021).

Una vez que se completa el desarrollo de la pantalla, la simulación de un toque permite a los desarrolladores verificar sus proyectos utilizando variables en tiempo real y condiciones.

Sencillamente se trata de un software de programación para realizar HMI.

# <span id="page-34-1"></span><span id="page-34-0"></span>**Capítulo 3 Planteamiento del problema**

# <span id="page-34-2"></span>**3.1. Identificación.**

La empresa LOGA forniture innovation, con sede en la ciudad de Toluca de Lerdo en el Estado de México, encargada de transformar insumos para la creación de muebles con altos estándares de calidad que tienen como destino ambientar los espacios de oficinas, casas, hospitales, escuelas y en todo tipo de edificios: militares, gubernamentales, comerciales, deportivos, industriales, etc.

La empresa se encuentra delimitada en un solo edificio de 4 plantas disminuyendo de forma notable su grado de accesibilidad de cada piso en comparación con un edificio industrial con eficiencia espacial, ya que dicha eficiencia es completamente relativa al área con que cuenta una empresa para cada uno de sus departamentos y zonas de trabajo. Haciéndolo una cuestión fundamental, tanto la ubicación de las herramientas y maquinas como la adecuada movilización de los materiales que deben necesariamente hacerse en función de dichas áreas.

Debido a que los departamentos de la empresa (planeación, diseño, fabricación, soldado, confección, ensamblado, instalación y áreas administrativas) se dividen en diversos sectores a lo largo del edificio, hace que los trabajadores presentan una dificultad de transportar materiales derivados y herramientas de trabajo hacia sus áreas designadas, por el solo hecho de tener que usar escaleras para poder realizar su trabajo adecuadamente. Esto hablando solamente de herramientas de trabajo, pero una cuestión para la empresa era cuando se trataba del traslado de cada pieza para su ensamblaje o unión permanente mediante la soldadura (dependiendo del material base) hacia su confección de tela y rellenado en el siguiente piso. La mayor dificultad de todas se encuentra en el tercer piso ya que en este el mueble está completamente terminado y para llevarlo a vender se tiene que desplazar hasta la planta baja.

## <span id="page-35-0"></span>**3.2. Justificación.**

Al momento de subir o bajar las escaleras los trabajadores trasladan algunas cargas que suponen un peso considerable, lo cual genera un gasto físico que puede afectar en gran medida su salud. La empresa se encuentra obligada a ofrecerle a sus trabajadores un bono de productividad y seguro de gastos médicos, prestaciones que se consideran superiores a los de la ley, debido al esfuerzo que no tiene nada que ver con las obligaciones de su trabajo; causando la generación de gastos que no son necesarios para la producción de sus muebles.

Es imprescindible que LOGA forniture innovation cuente con medidas de seguridad para el cargamento de los materiales derivados a cada departamento, de acuerdo con la Constitución Política de los Estados Unidos Mexicanos Titulo Sexto en lo señalado en el Articulo 123 Apartado A en las Fracciones XIV y XV: "*Los empresarios serán responsables de los accidentes del trabajo…sufridas con motivo o en ejercicio de la profesión o trabajo que ejecuten*" y "*El patrón estará obligado a observar, de acuerdo con la naturaleza de su negociación, los preceptos legales sobre higiene y seguridad en las instalaciones de su establecimiento, y a adoptar las medidas adecuadas para prevenir accidentes*". Al estar obligados como empresa proporcionar la seguridad necesaria para sus trabajadores con el fin de evitar accidentes, se le presenta una sanción al incumplimiento de esas leyes; la cual deberán pagar la indemnización correspondiente, según lo que haya traído como consecuencia la muerte o simplemente la incapacidad temporal o permanente para trabajar, de acuerdo con lo que se encuentran determinadas en las leyes.

La solución para estas problemáticas es el proyecto que propusieron en la misma empresa, la construcción de un sistema elevador. Ya que mediante su fabricación se podrán movilizar los materiales, las herramientas, los insumos y los muebles ya

INSTITUTO TECNOLÓGICO SUPERIOR DEL SUR DE GUANAJUATO 36
terminados sin la necesidad de la fuerza del hombre, solo presionando unos simples botones. La implementación de esta herramienta traerá consigo beneficios tanto para la empresa como para sus trabajadores; ellos ya no tendrán que esforzarse más de lo debido para realizar su trabajo y tampoco arriesgarán más sus vidas por realizar esa tarea; y para la empresa, aunque seguirán contando con seguro de gastos médicos para sus trabajadores, habrá una disminución de manera significativa en los accidentes de traslado entre cada piso por lo que habrá una disminución en los costos para el fondo del seguro médico y las posibles indemnizaciones que traen consigo dichos accidentes.

### **3.3. Alcance.**

Un diseño asistido por computadora en 3D mediante el programa de SolidWorks que permita visualizar de manera exacta la posición y ensamblaje de cada PTR, Angulo y CPR para la construcción de los tirantes, la estructura que inmoviliza a la cabina y la misma cabina; además del área para la ubicación del motor y las herramientas para controlarlo y automatizarlo. Teniendo en cuenta el lugar que se desea la construcción del elevador como es, para este caso, al interior de las mismas escaleras con las que se encuentra diseñado el edificio.

Dos programas para la visualización del funcionamiento técnico de un sistema ascensor, o séase dos programas que permita a los encargados del proyecto ver de manera visual cuando el ascensor se encuentre en funcionamiento, utilizando los botones para realizar el llamado y otros para indicarle su traslado entre los pisos. Se estipula dos porque uno es por medio de una serie de pistones mediante el programa de FluidSIM, y el otro es por el programa de GT Designer de Mitsubishi.

Una simulación de un ascensor mostrando que cuando la cabina es llamada desde cierta planta asciende o desciende dependiendo de su posición original y al lugar que se desea llegar dentro del área de los cuatro pisos del edificio, con el fin de mostrarles a los administrativos de la empresa que la programación es la correcta para el funcionamiento de su elevador y aprueben la construcción.

Por último, un programa principal el cual sea capaz de controlar un motor polipasto eléctrico de 3T mediante la lectura de sensores y botones, con la finalidad de cumplir con las funciones esenciales de un sistema ascensor de forma automática.

# **Capítulo 4**

# **Objetivos**

# 4.1. **Objetivos generales.**

Colaborar en el diseño estructural, la programación y automatización de un sistema ascensor para un edificio de cuatro pisos, realizando planos constructivos, cálculos, simulaciones y programas dirigidos al control de diversos instrumentos de automatización para el funcionamiento del ascensor.

## 4.2. **Objetivos específicos.**

- i. Apoyar en la elección, junto con las demás áreas participantes en el desarrollo del proyecto, del tipo de sistema ascensor que le vendrá mejor al cliente dependiendo de sus demandas y especificaciones establecidas.
- ii. Utilizar el software de diseño asistido por ordenador conocido como SolidWorks para la creación de representaciones gráficas tridimensionales de los principales elementos que compone al ascensor.
- iii. Desarrollar planos constructivos para el diseño del sistema ascensor en la herramienta digital de SolidWorks
- iv. Indicar las medidas espaciales del proyecto en el área establecida del edificio industrial en el mismo programa.
- v. Realizar los cálculos referentes a las fuerzas que se ejercen en la cabina del ascensor y establecer la potencia que interviene en el motor para el levantamiento de la carga.
- vi. Generar un esquema eléctrico con una simulación de pistones demostrando el funcionamiento general de un ascensor por medio del programa FluidSIM.
- vii. Diseñar un programa en lenguaje diagrama de escalera para una simulación grafica sencilla utilizando softwares de Mitsubishi.
- viii. Diseñar, Generar e Implementar el desarrollo de la lógica programable de un PLC para el manejo de los sistemas de control que intervienen en la operatividad del elevador.
- ix. Colaborar en la programación de los sistemas de seguridad.

# **Capítulo 5**

# **Metodología**

## **5.1 Cálculos de diseño y cálculos a la selección del Motor Polipasto**

## **5.1.1 Análisis de la carga**

Partiendo de que el uso del sistema elevador va a ser realizado en el edificio industrial, se decidió diseñar el prototipo ajustándose a la altura de sus 4 pisos (12 m aproximadamente), así que la distancia que la cabina tiene que desplazarse viene dada por su altura máxima que es el enclave de agarre, en ese punto se encuentra el inicio de desplazamiento y el punto final es en el momento de que la cabina se encuentre en el piso 3 y también sería su altura con respecto del suelo de ese piso. Desde el suelo de la planta baja hasta el agarre del enclave vienen siendo 94.5 pulgadas (2.4m), el cual es el inicio del desplazamiento; la altura en que se encuentra el enclave de la cabina en el tercer piso es de 11.4m, esto quiere decir que la distancia total del recorrido de la cabina es de 9m.

El peso con el que se diseñó fue con un valor máximo de 2500 Kg, de los cuales 200Kg son de la estructura de la cabina y 2300Kg como el peso máximo que se pidió. En la siguiente Figura 15 se puede apreciar el diagrama de cuerpo libre, la presentación gráfica utilizada para analizar las fuerzas que actúan sobre un cuerpo libre en este caso el peso total en la cabina en donde se especifican las fuerzas involucradas.

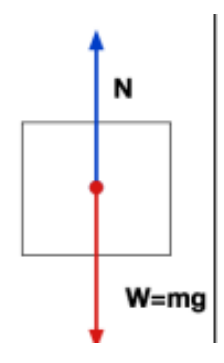

Figura 15. Diagrama cuerpo libre de la cabina

Aplicando la segunda ley de Newton sobre el ascensor llegamos a la ecuación:

$$
N - W = m * \vec{a}
$$

$$
W = m * \vec{g}
$$

$$
W = 2500Kg * 9.81 \frac{m}{s^2} = 24525N
$$

El anterior resultado de este diagrama de cuerpo libre determina que la fuerza necesaria por parte del motor polipasto debe ser mayor o igual a 24525N.

La Figura 16 muestra el sistema generado por el peso sobre el motor por medio de un cable. Al ser este un sistema donde existe una sola fuente de peso, la aceleración que sufre el peso tiende a ser la misma que la aceleración de la gravedad, debido a que la segunda ley de newton dice que la fuerza provoca que un objeto con masa se acelere.

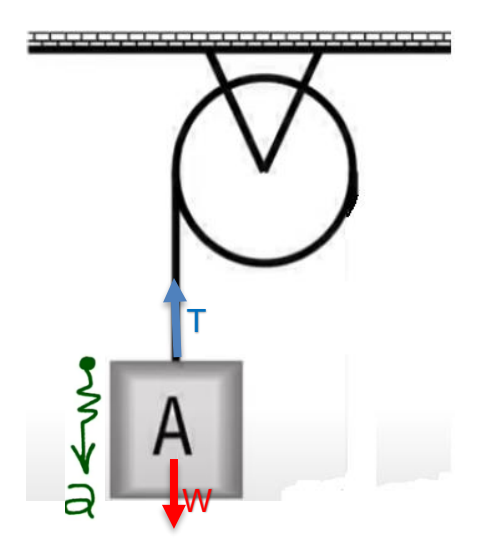

Figura 16. Tensión en el cable

La tensión que se genera en el cable es igual a la suma de las fuerzas de peso y de gravedad con respecto de la aceleración. Entonces la tensión que se genera en el cable equivale a la fuerza del peso, esto es igual a los 24525N.

## **5.1.2 Selección del cable**

El factor de seguridad de un cable de acero a tensión es muy importante a la hora de utilizarse para el izaje de cargas. La Figura 17 muestra algunos de los factores de seguridad que se utilizan en diversos ámbitos de trabajo según el catálogo de (Rema).

| Aplicación                                                                                          | <b>Factor</b> |  |  |  |  |
|----------------------------------------------------------------------------------------------------|---------------|--|--|--|--|
| Tirantes de cables o torones (Trabajo estático)                                                     | 3a4           |  |  |  |  |
| Cables principales para puentes colgantes                                                           | 3a3.5         |  |  |  |  |
| Cables de suspensión (Péndulos para puentes colgantes)                                              | 3,5a4         |  |  |  |  |
| Cables carril para teleféricos y andariveles                                                        | 3a4           |  |  |  |  |
| Cables de tracción para teleféricos y andariveles                                                   | 5a6           |  |  |  |  |
| Cables de arrastre para ski                                                                         | 5a5,5         |  |  |  |  |
| Cada cable de operación de una grúa almeja                                                          | 4a5           |  |  |  |  |
| Palas mecánicas - excavadoras                                                                       | 5             |  |  |  |  |
| Cable de arrastre en minas                                                                          | 4a5           |  |  |  |  |
| Cables de izaje en minas (vertical e inclinado)                                                     | 7a8           |  |  |  |  |
| Grúas tacles y polipastos industriales                                                              | 6 (minimo)    |  |  |  |  |
| Grúas - tipo puente, portal, pluma, Derrick, etc.                                                   | 6 (minimo)    |  |  |  |  |
| Ascensores - elevadores para personas                                                               | 12a15         |  |  |  |  |
| Ascensores - elevadores para materiales y equipos (montacargas)                                     | 7a10          |  |  |  |  |
| Grúas con crisoles calientes de fundición                                                           | 8 minimo      |  |  |  |  |
| Cables No rotatorios - Antigiratorios                                                               | 5 minimo      |  |  |  |  |
| Cables de tracción o arrastre                                                                       | 5             |  |  |  |  |
| Estos factores son meramente informativos y pueden variar dependiendo de la normativa de cada país. |               |  |  |  |  |

Figura 17. Tabla de factores de seguridad.

Aunque el ascensor se diseñó principalmente para ser uno de carga, el factor utilizado fue de 12. La carga mínima garantizada del cable esta dado por:

$$
Fs = \frac{Fultima}{Faplicada} \rightarrow Fultima = Fs * Faplicada = 12 * (24525N) = 294300N
$$

$$
= 30000Kgf
$$

El cable escogido tuvo que ser mayor a los 30000 Kilogramos Fuerza de resistencia a la tensión para utilizarlo en el levantamiento de la cabina con una carga máxima de 2500 Kg (200 Kg contando el peso de la cabina).

Ahora bien, también es importante tener una constitución del cable que se va a utilizar ya que según (Rema): "El tipo de construcción de un cable de acero puede tener más resistencia a la fatiga o más resistencia a la abrasión". Lo que más compete al sistema ascensor es la abrasión, ya que esta ocasiona desgaste en el tambor del polipasto debido a la fricción que se genera al momento de enrollarse o desenrollarse. La recomendación para tener en cuenta es que cuando se requiere

INSTITUTO TECNOLÓGICO SUPERIOR DEL SUR DE GUANAJUATO 43

tener mayor resistencia a la abrasión se deben utilizar torones con menos cantidad de alambres.

La cantidad de desgaste que ocurre depende en gran medida de la presión que se genera en el tambor mediante el cable sosteniendo la carga, una buena estimación de su magnitud está dada por:

$$
P = \frac{2T}{d*D}
$$

A las unidades comunes de la presión y la tensión se encuentran dadas por equivalencias, un ejemplo a lo que me refiero es: la presión tiene la unidad en Pa (Fuerza/m^2) pero en este caso se usó Kilogramo Fuerza/centímetro cuadrado; en el caso de la tensión los newtons se cambiaron a kilogramo fuerza. Los diámetros fueron en centímetros envés de metros, lo diámetros  $D = 228 cm y d = 0.7 cm$ . Sustituyendo todos los valores la presión que se genera es de:

$$
P = \frac{2T}{d*D} = \frac{2(2500Kgf)}{0.7 \times 22.8cm} = 313.28 \frac{Kgf}{cm^2}
$$

El conocer esto es muy importante porque en algunos sistemas de izamiento no es posible incrementar el diámetro de la polea o el tambor, sin embargo, con este cálculo se evalúa cómo es el comportamiento del cable en el sector del tambor en cuanto a desgaste, así que se puede cambiar por otro cable antes de que llegue a su punto crítico de falla.

#### **5.1.3 Selección del Motor Polipasto**

Para la selección del motor se necesitó realizar cálculos referentes al Torque y a la potencia del motor, ya que la primera se refiere a la fuerza necesaria para desplazar un objeto de un punto A hasta otro punto distinto osease a través de una distancia; la segunda se refiere más a la fuerza requerida por un motor para levantar verticalmente un determinado peso a través de una distancia de un metro en un segundo. Se buscó la medida exacta de un caballo de fuerza la cual es 33, 000 libras a la velocidad de pie por minuto, pero se necesitó la medida en el sistema internacional:

$$
33000 \frac{libra * pie}{minuto} \left(\frac{1 Kg}{2.2 libras}\right) \left(\frac{1 m}{3.28}\right)
$$
  
= 4563.57Kg a una velocidad de 1 metro por minuto

Las medidas implementadas por la empresa fueron que:

- Velocidad de subida: 7 m/min
- Circunferencia del Tambor fuera menor o igual a 72cm

Mediante estas dos medidas de información y las que ya se mencionó acerca del peso total y la altura del desplazamiento se pudo encontrar la medida de potencia máxima para el arranque del motor, partiendo de una de las fórmulas para la obtención de los caballos de fuerza:

$$
Hp = \frac{m*h}{t*76}
$$

Solo nos faltó una medida que era el tiempo que tardaba en levantar todo el peso a lo largo de la altura; para ello es necesario la velocidad propuesta (7m/min), esta velocidad nos ayudó a conseguir una basta cantidad de datos como el tiempo, la velocidad angular y las revoluciones por minuto. Así que a continuación estarán las fórmulas que se usó para la obtención de cada uno de esos datos necesarios:

- Tiempo:

$$
v = \frac{d}{t} \to t = \frac{d}{v} = \frac{9m}{0.11666 \frac{m}{s}} = 77.14s
$$

Velocidad angular:

$$
R = \frac{Circunferencia}{2\pi} = \frac{0.72m}{2\pi} = 0.114m
$$

$$
v = \omega R \rightarrow \omega = \frac{v}{R} = \frac{0.11666 \frac{m}{s}}{0.114m} = 1.0233 \text{ rad/s}
$$

- Revoluciones por minuto:

$$
RPM = \frac{\omega * 60}{2\pi} = \frac{1.0233 \frac{rad}{s} * 60}{2\pi} = 9.7721 \, rpm
$$

Ya teniendo todos estos valores solo se sustituye en la fórmula para la obtención de la potencia necesaria para la elevación de los 2500 Kg:

$$
Hp = \frac{m * h}{t * 76} = \frac{2500 \, Kg * 9m}{77.14s * 76} = 3.83Hp = 2.856KW
$$

El valor de 2.856KW se trata de la potencia necesaria que debía tener el motor polipasto para un arranque estable. Con la potencia obtenida se procedió a encontrar el valor del torque necesario para dicho arranque, para ello se utilizó dos fórmulas diferentes para hacer una comprobación al mismo tiempo:

1) 
$$
T = 9.55 * P(KW) * \frac{1000}{RPM} = 9.55 * 2.856KW * \frac{1000}{9.7721 rpm} = 2792.84Nm
$$

2) 
$$
T = \frac{Hp * 716}{RPM} = \frac{3.83Hp * 716}{9.7721rpm} = 281.25
$$
 Kgm

Aunque pareciera que los datos no son congruentes es todo lo contrario, debido a que con la primera operación el resultado se da en Newton metro mientras que en la segunda se da en Kilogramo metro, la única forma de comprobar si es el mismo resultado en ambos casos es quitándole la aceleración al newton para que los dos tengan las mismas unidades (Kg\*m).

$$
2792.84 Nm \left(\frac{1}{9.81 m_{\text{s}^2}}\right) \approx 281.25 \,\text{Kgm}
$$

284.69 $Kgm \approx 281.25$  $Kgm$ 

INSTITUTO TECNOLÓGICO SUPERIOR DEL SUR DE GUANAJUATO 46

Algo indispensable para la elección de un motor es conocer el torque nominal, aunque se pueden usar las mismas fórmulas para eso, los valores iniciales que no son estándar se cambian; por ejemplo: como se mencionó en párrafos anteriores un caballo de poder (Hp) es lo mismo que levantar a una persona que pesa 76 Kg en un metro de distancia a lo largo de un segundo, pero hablando más en grandes cantidades un Hp equivale a 4563.87 Kg en el mismo metro de distancia, pero el tiempo es diferente ahora se trata de un minuto. Se utilizó esta referencia para suponer que se levanta los 2500 Kg en una velocidad de metro/min, la conversión a una potencia nominal se dio:

$$
2500Kg \frac{m}{min} \left( \frac{1 \, Hp}{4563.87Kg \frac{m}{min}} \right) = 0.5478 \, Hp
$$

Mediante este dato se encontró el valor del torque nominal a través de la siguiente formula:

$$
T_n = \frac{Hp * 7120.9}{RPM} = \frac{0.5478Hp * 7120.9}{9.7721rpm} = 399.18 Nm
$$

Los datos obtenidos en esta sección se emplearon al momento de la selección del motor polipasto. Se realizó una amplia investigación de algunos proveedores de estos motores, buscando tablas de especificaciones o manuales apropiados para analizar los que pudieran destacar, algunos de los cuales fueron establecidos por medio de la Tabla 1:

| <b>Especificaciones de los polipastos</b> |                     |                                 |                                         |                                      |             |                         |
|-------------------------------------------|---------------------|---------------------------------|-----------------------------------------|--------------------------------------|-------------|-------------------------|
|                                           | <b>Código</b>       | Vel. De<br>elevación<br>(m/min) | <b>Motor</b>                            |                                      |             |                         |
| <b>Capacidad</b><br>(Ton)                 |                     |                                 | <b>Rendimiento</b><br>(KW)<br>Alta/Baja | Demanda de<br>corriente<br>(Amperes) |             | <b>Elevación</b><br>(m) |
|                                           |                     |                                 |                                         | <b>208V</b>                          | <b>460V</b> |                         |
|                                           |                     |                                 |                                         | $\Omega$                             |             |                         |
|                                           |                     |                                 |                                         | <b>230V</b>                          |             |                         |
| $2\frac{1}{2}$                            | (N)ER025S           | 6.9                             | 3.5/0.5                                 | 18.3                                 | 9.2         | 12                      |
| $\overline{\mathbf{3}}$                   | (N)ER030S           | 6.7                             | 4.6/0.7                                 | 25.1                                 | 12.6        | 10                      |
| $\overline{3}$                            | RHN03U-<br>20A-20DD | 6                               | 4.3/0.7                                 | 17                                   | 8.3         | 6                       |
| 3                                         | RHN03U-<br>33A-20DD | $6\phantom{1}$                  | 4.3/0.7                                 | 17                                   | 8.3         | 10 <sup>7</sup>         |
|                                           |                     |                                 |                                         |                                      |             |                         |

Tabla 1. Especificaciones de polipastos.

El que se encuentra encerrado en rojo de la tabla 1 fue el motor escogido, aunque los primero dos polipastos ((N)ER025S y (N)ER030S) también cumplían con los cálculos establecidos y con los requerimientos, se optó por no escogerlos debido a su diseño muy corto y porque tienen más consumo de corriente. El tercero solo se descartó debido a que no alcanzaba a cumplir con la elevación del proyecto ascensor de 9m.

La Figura 18 muestra que el torque del motor es de 504Nm, mientras que en los cálculos salió 400Nm, sucedió porque para realizar los cálculos referentes al resultado sus datos iniciales eran diferentes a los del motor polipasto seleccionado.

| Tabla 2-12 Fuerzas de reacción con carga nominal, polipasto de base sin trole |                     |            |            |                        |            |            |                        |                        |                        |                                    |
|-------------------------------------------------------------------------------|---------------------|------------|------------|------------------------|------------|------------|------------------------|------------------------|------------------------|------------------------------------|
| Capacidad<br>(1)                                                              | Código del producto | F1<br>(kg) | F2<br>(kg) | F <sub>3</sub><br>(kg) | F4<br>(kg) | Q1<br>(kg) | O <sub>2</sub><br>(kg) | O <sub>3</sub><br>(kg) | Q <sub>4</sub><br>(kg) | Momento*.<br>$M_{\tau}$<br>$(N-m)$ |
| 2                                                                             | RHN02D-20A-20D-0    | 824        | 863        | 297                    | 586        | 134        | 77                     | 178                    | 178                    | $315*$                             |
|                                                                               | RHN02D-33A-20D-0    | 884        | 975        | 264                    | 509        | 149        | 67                     | 178                    | 178                    |                                    |
| з                                                                             | RHN03D-20A-20D-0    | 1225       | 1380       | 471                    | 938        | 214        | 123                    | 286                    | 286                    | $504*$                             |
|                                                                               | RHN03D-33A-20D-0    | 1318       | 1560       | 415                    | 814        | 238        | 107                    | 286                    | 286                    |                                    |
|                                                                               | DUILIAED AAD AAD A  | 3000       | 0.401      | <b>TO 4</b>            | 4400       | 0.04       | $\sqrt{2}$             | 110                    | 110                    |                                    |

Figura 18. Torque de polipasto.

## **5.2 Diseño Estructural en SolidWorks**

Para empezar la construcción de una estructura se necesita primeramente un diseño mostrando la forma, medidas y ubicación de cada parte que lo conforma. La herramienta utilizada para esta labor es la de SolidWorks ya que es una herramienta de diseño en 3D y nos permite construir cada una de las partes del ascensor para posteriormente modelarlas todas en un solo ensamble; a continuación, se presenta cada uno de los diseños y las herramientas utilizadas en el programa para su realización.

### **5.2.1 Herramientas del SolidWorks**

El proceso de la creación de cada pieza es casi similar entra cada una lo único que cambia es el diseño inicial para identificar entre PTR, Ángulo, Monten y un Enclave. La Figura 19 muestra todo el panel de acción del software, en el cual existen una gran cantidad de herramientas de diseño como en la sección de croquis, en esta se encuentran formas de hacer líneas, círculos, rectángulos, arcos tangentes, elipses y polígonos; todas estas herramientas de diseño iniciales sirven empezar con el diseño de cualquier pieza que uno desee.

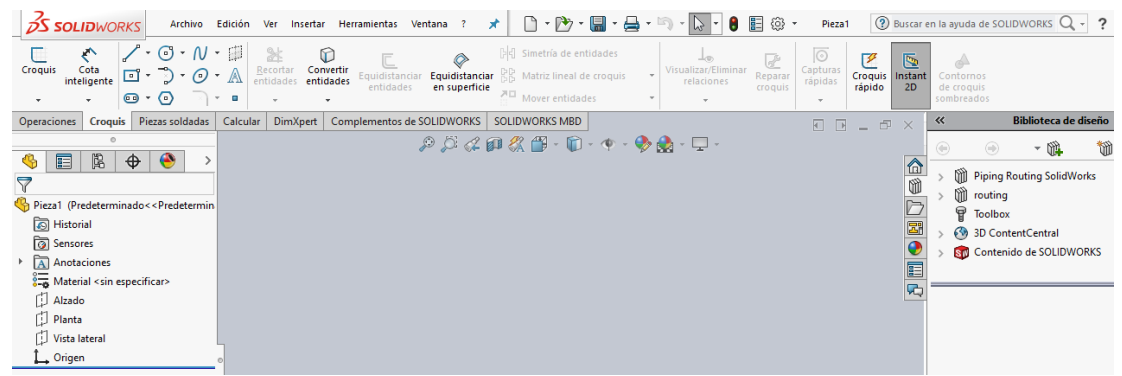

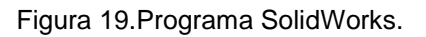

## **5.2.1.1 Vistas de un plano**

Antes de generar alguna herramienta de diseño se necesita la creación de un croquis, para ello en la sección izquierda central del programa se ubican tres tipos de vistas (Figura 20): alzado, planta y vista lateral. Cada una de ellas nos muestra la parte donde estamos empezando nuestra pieza, tenemos un ejemplo mediante la Figura 21 que nos muestra la extrusión de 120 mm de un rectángulo cuyas medidas son 40mm de base por 55mm de altura.

Como en las tres vistas se puede empezar de un rectángulo entonces no hay problema para seleccionar alguna, la diferencia es que cada uno tiene medidas diferentes de inicio para generar un PTR. En el caso de la vista alzada el rectángulo tiene como base 40mm por la altura de 55mm para posteriormente ser extruido a los 120mm. La vista de planta cambia el enfoque del rectángulo con esta la base es de 40mm con una altura de 120mm y hacer la extrusión de 55mm. Por último, la vista lateral el diseño del rectángulo cambia haciendo que la base tenga 120mm por la altura de 55mm y la extrusión de 40mm.

Lo importante para iniciar con la creación de alguna pieza es la vista a escoger, ya que facilita en gran medida el trabajo evitando hacer más figuras o la creación de croquis para agregarle otro solido a la pieza.

En todos los casos de los diseños referentes a los diversos PTR, Ángulo, Monten y Enclave se usó la vista de alzado debido a que estos son piezas huecas sin contar

con material en el interior del acero (PTR, Monten) o solo son una L de acero (Ángulo), es mejor empezar con la transversal de esos materiales (Figuras 25 y 27).

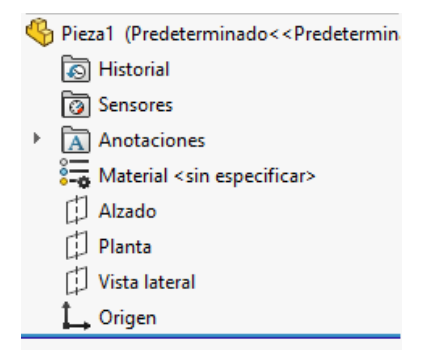

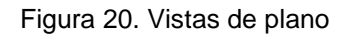

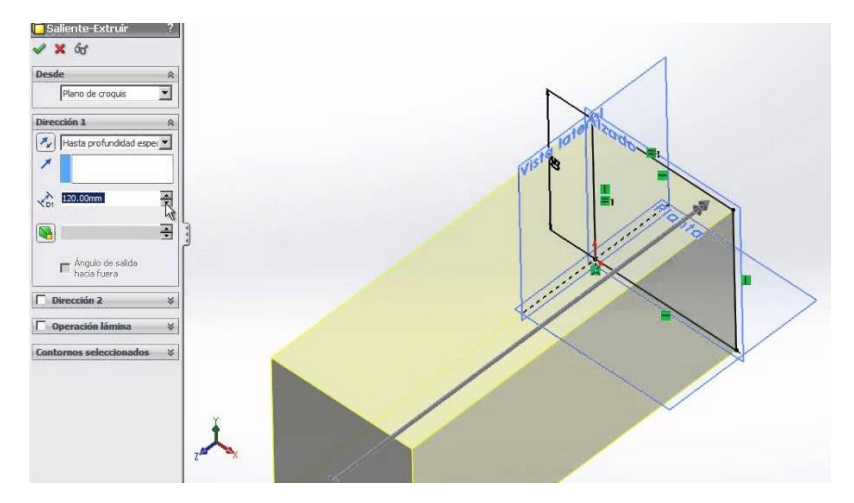

Figura 21. Extrusión de un rectángulo

#### **5.2.1.2 Extruir base y Extruir corte**

Estas dos herramientas van de la mano porque permitieron que las figuras en 2D de los croquis dibujados se pudieran incrementar en el tercer eje, formando así piezas en 3D, esto es en cuanto el extruir base, pero cuando la extrusión no sale como uno espera o existe material que no se necesita en la pieza para eso está la función de extruir corte.

Como el caso del diseño de las partes del sistema ascensor tiene que ser en un espacio tridimensional como es lógico, estas dos herramientas hacen posible que

las vistas transversales del PTR, Monten y Ángulo (Figura 25 y 27) se conviertan en un objeto.

Las herramientas se ubican al darle click en el apartado de OPERACIONES del menú de opciones, en ese apartado aparecen en la parte superior izquierda como se muestra en la Figura 22.

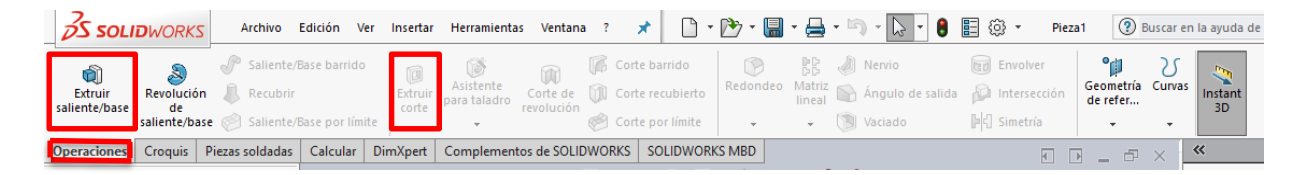

Figura 22. Comandos de Extrusión.

## **5.2.1.3 Redondeos**

La operación de redondeo permite modificar un modelo previamente creado para darle detalles necesarios eliminando esquinas ya sea con un radio constante, radio variable, redondeo de cara o redondeo completo. Para la operación de redondeo es necesario seleccionar la arista del volumen a modificar y el radio que se le va a asignar.

También se ubica en el apartado de operaciones como los comandos de extrusión base y extrusión corte, solo que se encuentra en la parte superior central (Figura 22).

Este comando es muy importante aplicárselos a los materiales estructurales ya que en la vida real estos no se encuentran totalmente esquinados con punta, más bien tienen cierta curvatura en cada una de sus aristas longitudinales.

## **5.2.2 Escaleras**

Algo fundamental para el diseño del sistema ascensor en el software es mostrar la ubicación espacial donde se construye, para ello se modelaron el mismo diseño de las escaleras del edificio de la empresa. Las medidas se muestran por medio de la Figura 23. Aunque esas solo son para subir a la mitad entre cada piso, ya después siguen otros escalones por parte de atrás con la misma cantidad de escalones (9).

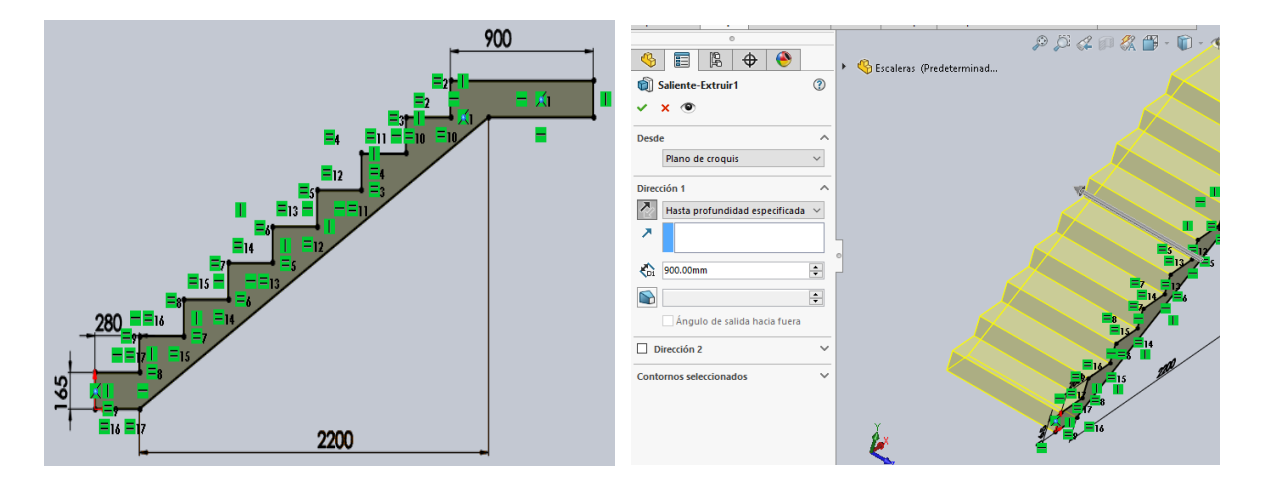

Figura 23. Escaleras de la empresa en SolidWorks

Mediante todas las escaleras es como se obtiene las primeras delimitaciones que tiene el diseño del sistema elevador que son 1.5m de profundidad, 2.5m de ancho y 2.4m de altura (Medida que quiere el cliente). Estas medidas se pueden apreciar mediante la Figura 24 donde ya las escaleras de todo el edificio están modeladas en el software, en esa figura se muestra lo que son el ancho y la profundidad los cuales se remarcan con los colores azul y rojo respectivamente.

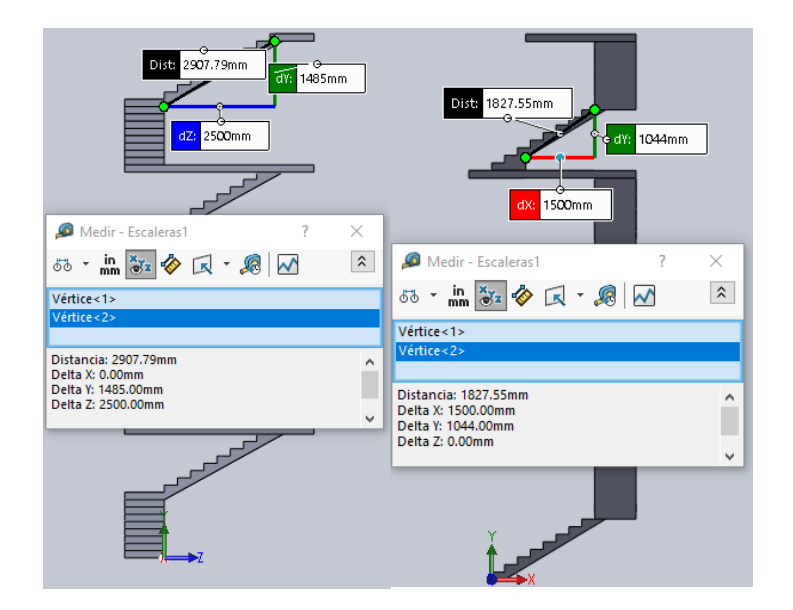

Figura 24. Delimitación de la estructura de diseño dentro de las escaleras

#### **5.2.3 PTR**

Se usaron tres tipos diferentes de PTR cuadrangulares: tres pulgadas, una pulgada y una pulgada y media, los tres son de calibre 14. Las vistas transversales de cada uno de los perfiles estructurales huecos se encuentran dada en la Figura 25.

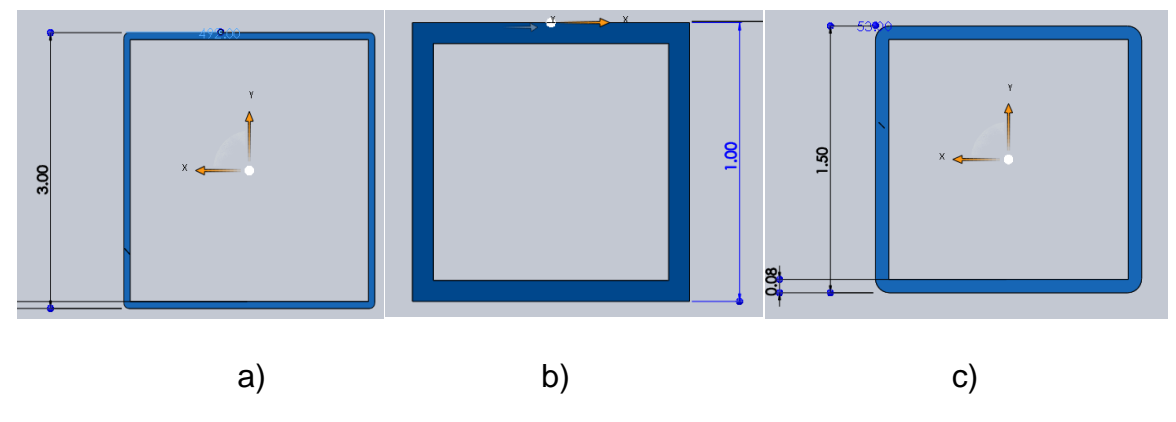

Figura 25. Vista transversal de los PTR

En total hubo 10 cortes diferentes de los tres PTR que se usaron, de esos nada más hay un PTR de una pulgada que mide 32.5 pulgadas de largo y se encarga de unir la arista a lo alto de la cabina con el de profundidad (viendo de frente) en ambos lados, 8 tramos en total fueron necesarios. Dos cortes se hicieron en el caso del PTR de una pulgada y media con extrusiones de 53 pulgadas y 98.43 pulgadas, con respecto a las 53 pulgadas 16 tramos se ocuparon, mientras para los 98.43 pulgadas se ocuparon 8 tramos.

Los otros 7 cortes vienen de los PTR de tres pulgadas con medidas de extrusión de 18.3, 36.6, 46, 52, 83.5, 91.5 y 492 pulgadas todos se distribuyeron a lo largo de toda la estructura; los tramos de cada una serán con respecto al orden de extrusión, así que la cantidad de segmentos son: 2, 1, 2, 4, 4, 4 y 4. Casi todos los cortes se diseñaron para dar forma a la cabina exceptuando el más largo (492 pulgadas) ya que en ellos están los rieles para que la cabina ascienda y descienda sin que se incline en demasía.

Los únicos segmentos de PTR que tienen extrusiones vacío de 45 grados en ambos extremos son: dos de 3 pulgadas y el de 1 pulgada, debido a que los de las tres

pulgadas todos sus tramos se unen entre sí para darle el ancho y profundidad a la cabina tanto en la parte superior como en la inferior. La función extrusión vacío en el caso de la pulgada es para unir el PTR que le da altura a la cabina (83.5 in) con el PTR que le da la profundidad (52 in). Tal como se muestra en la Figura 26.

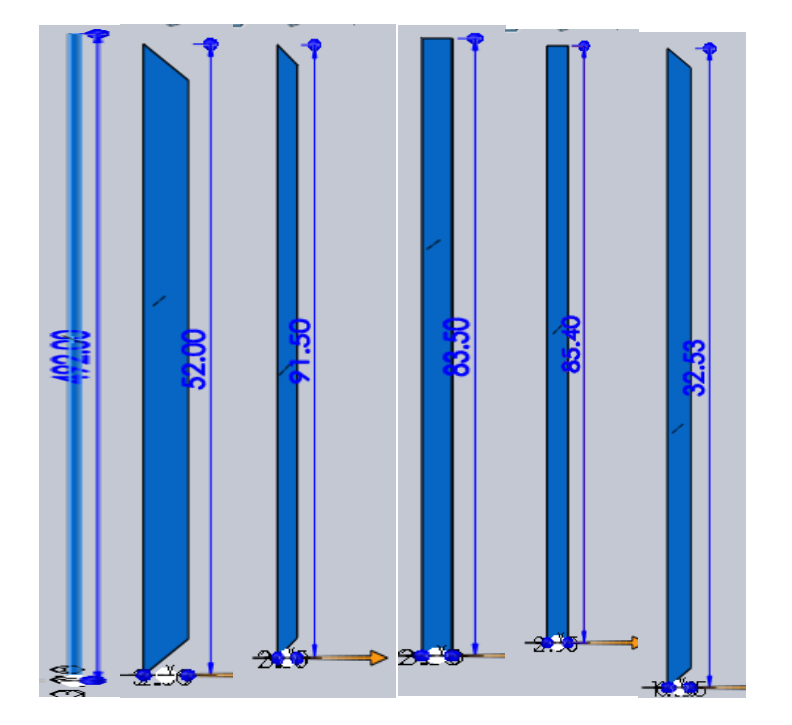

Figura 26. Extrusión de algunos PTR

# **5.2.4 Ángulo**

No fueron muchos los ángulos empleados, pero si muy necesarios. El único ángulo de ambos lados iguales en usarse fue de 2 pulgadas con un grosor 1/8 de pulgada, se puede apreciar en la Figura 27 el lado transversal hecho en el software. Aunque solo se usara ese tipo de ángulo se necesitaron grandes tramos ya que este es indispensable para evitar que la cabina se incline demasiado fungiendo como los rieles del sistema elevador.

*Capítulo 5. Metodología.*

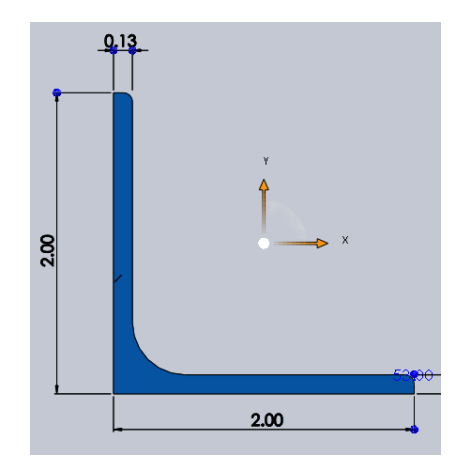

Figura 27. Ángulo en SolidWorks.

En total 6 tramos se utilizaron, 4 de 472 pulgadas que son los rieles para la cabina y 2 de 91.5 pulgadas, estos dos últimos se unen una a través de sus caras de dos pulgadas (Figura 24). La Figura 28 destaca por mostrar un tipo de vista de la unión de los ángulos ubicadas en la parte superior de la cabina.

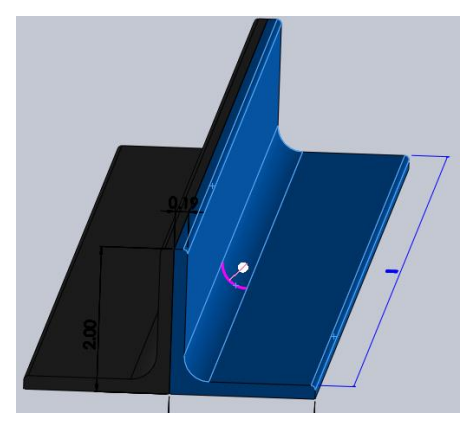

Figura 28. Dos ángulos unidos.

# **5.2.5 Construcción Estructural (Ensamblaje)**

Se pueden construir ensamblajes complejos consistentes con numerosos componentes que pueden ser piezas construidas de otro documento de SolidWorks. Haciendo referencia al crear una pieza o un ensamble las operaciones se pueden aplicar en los componentes en ambos tipos de programas. Al agregar un componente a un ensamblaje se crea un vínculo entre el mismo y el componente. Algo que característica al software del SolidWorks es que cuando se hacen cambios y se efectúan en el componente se reflejan automáticamente en el ensamblaje en el que haya sido utilizado.

Crear un ensamble a partir de varias piezas es indispensable para ello se necesitó unir cada pieza realizada anteriormente como los tramos de PTR, Ángulo, Monten y el mismo enclave para realizar la construcción estructural del sistema ascensor.

Lo primero es agregar un componente inicial en el área de trabajo del programa, se muestra en la Figura 29 el comando para eso, el cual se ubica en ENSAMBLAJE del menú de opciones y en ese apartado se encuentra la herramienta de insertar componentes. Algo que se tiene que hacer siempre es que el primer componente utilizado para el ensamblaje forzosa o necesariamente ponerlo de manera fija, o sea no se moverá a pesar de que el usuario intente hacerlo.

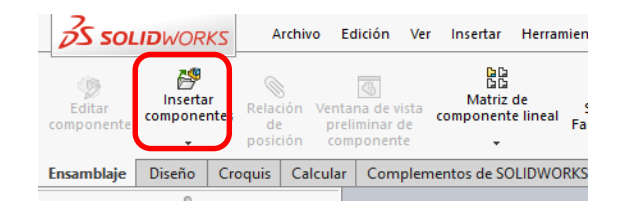

Figura 29. Comando para agregar más componentes en un ensamble.

Después de haber insertado varios componentes se procedió a unirlos entre cada uno de ellos, para hacerlo es necesario la herramienta de relación de posiciones (Figura 30) ya que esta genera todo tipo de relaciones entre las piezas como relaciones geométricas, por medio de simetrías, en función de una trayectoria e inclusive relaciones mecánicas.

Obviamente se utilizaron diversas relaciones para el ensamblado por la razón de que cada uno de los componentes tienen que estar fijos entre sí para no generar ningún tipo de movimiento. En el caso de la construcción estructural solo se necesitó de tres relaciones de posiciones, por el simple hecho de que son piezas "cuadradas", dos relaciones geométricas y una relación de posiciones avanzada; coincidente y distancia son por las relaciones geométricas y ancho para la avanzada.

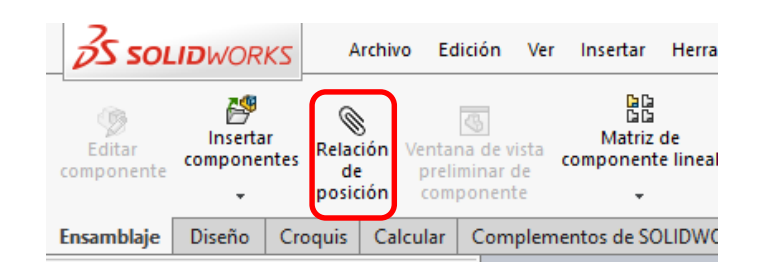

Figura 30. Relación de posición.

Es muy importante recalcar que cuando se agregan relaciones de posición a una pieza con respecto de otra se tiene que definir en todas las direcciones permisibles, es decir que las relaciones de una pieza son para evitar su movimiento lineal o rotacional dentro de los tres ejes Y, X y Z. Algo a tomar en cuenta es que cuando no se encuentra completamente definido un componente tiene cierto grado de libertad, al momento de mover dicha pieza el software también moverá las otras piezas a las que se encuentre relacionadas para cumplir con las posiciones de las piezas con respecto a sus relaciones de posición.

Con respecto a las relaciones utilizadas, se pudo comprender un poco su funcionamiento por lo que se usaron por las siguientes razones:

La relación de posición coincidente hace que dos caras planas se conecten entre sí formando una unión simulando como si estuvieran pegadas. Por ende, las caras son inseparables, pero se pueden mover una a lo largo de la otra sobre los dos ejes restantes.

La relación de posición a distancia, aunque existen varias formas diferentes de aplicarlo, se trata de agregar cierta amplitud entre dos caras o partes de cilindros. Las caras se pueden mover a lo largo de dos ejes dentro del eje común de la distancia aplicada, pero no se pueden separar de ese eje relacionado.

Por último, la relación de posición avanzada Ancho en comparación de las otras dos que restringen el movimiento de un eje, este lo hace sobre dos ejes. Restringe una pieza entre dos caras poniéndola justo en medio sin la necesidad de hacer ningún calculo para darle una distancia sobre una cara y ubicarlo en el centro de donde se desea. Permite que los componentes se muevan libremente dentro de los límites de las caras seleccionadas. Esta función se aplicó a los PTR de una pulgada y una pulgada y media para que todos sus tramos se unieran justo por la mitad de los cotados de la cabina y los costados de la construcción estructural (Figura 31 y 32).

Al tener todas las piezas generadas se aplicaron las herramientas y funciones anteriores (Relaciones de posición: Coincidente, Distancia y Ancho) de una pieza a otra pieza, así se creó dos ensambles individuales lo que es la estructura de la cabina y la de soporte de todo, las cuales se muestran en las Figuras 31 y 32. En el **Anexo I y II** se encuentran sus medidas de la cabina y estructura.

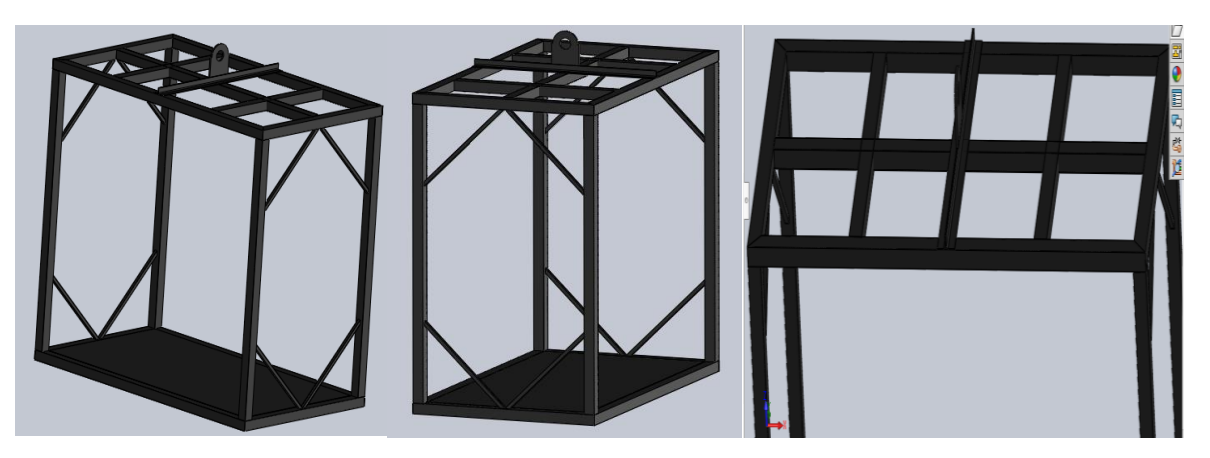

Figura 31. Vistas de la estructura de cabina en SolidWorks

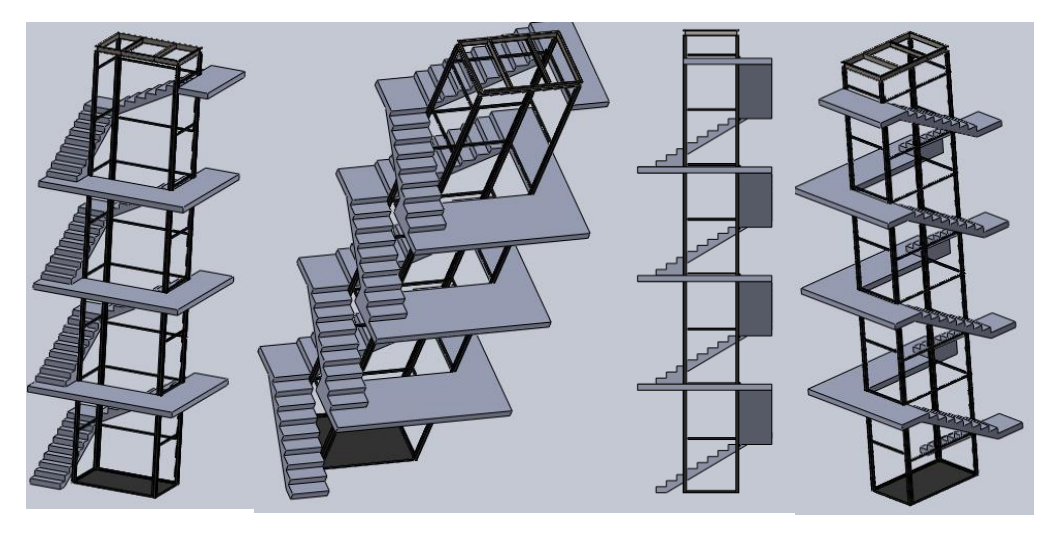

Figura 32. Vistas de la estructura de la construcción.

#### **5.2.6 Simulación Estática**

Realizar una simulación estática a los diseños mediante el software de SolidWorks ayudó para determinar algún punto de ruptura que pudiera tener el sistema por la aplicación de la fuerza a la cual se somete. Como la simulación estática se trata de una representación en un instante de tiempo, ósea que no es importante el tiempo ya que este no tiene algún tipo de intervención, se pudo observar el comportamiento de a ambos diseños al ser sometidos a la carga máxima. Dicha carga que se utilizó en la simulación fue de 25000N, se puede observar mediante la Figura 33 la aplicación de la fuerza en la simulación.

Para que el SolidWorks realizara la simulación, los ensambles tuvieron que tener los nodos recalcados en bolitas moradas ya que esas juntas indicaban que en ese punto se unían varios elementos. También se necesitó indicarle una fijación a cada ensamble para que no se puedan mover cuando la fuerza actué en la simulación, debido a esto la fijación resultó para la Figura 33 en el eje Y ya que la fuerza que se le aplica es el nodo de arriba-centro (donde se une el cable para su levantamiento), se efectúa solo sobre ese eje.

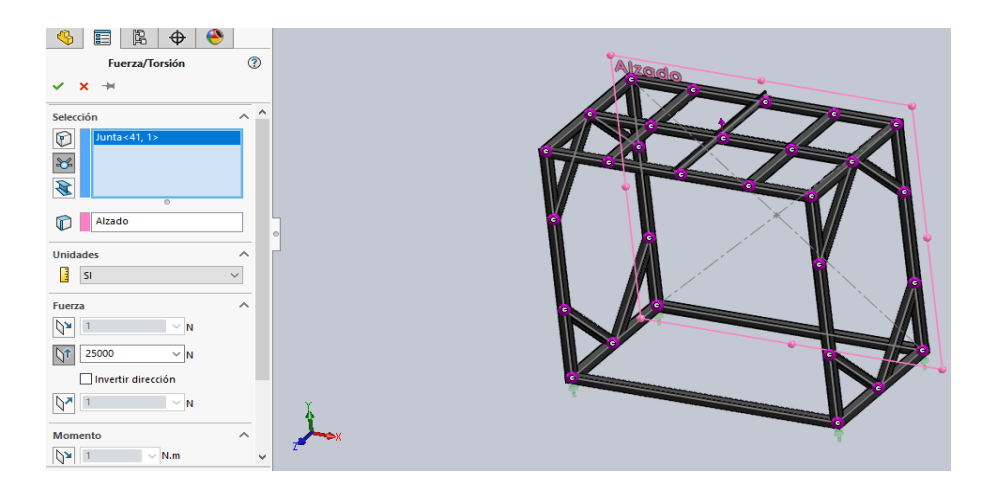

Figura 33. Aplicación de fuerza en la simulación

Se pudo realizar la simulación porque los cálculos los realiza mediante el análisis de elementos finitos, el cual consiste en la división más pequeña de los componentes que conforman a la pieza a analizar, y aplicando las fuerzas propuestas va analizando elemento por elemento hasta para resolver o detectar los posibles problemas estructurales que pueda tener.

Es por esto que se pudo obtener las simulaciones de la cabina (Figura 34) y la estructura que la sostiene (Figura35); los resultados obtenidos fueron favorables, debido a que la simulación arrojó el punto de mayor tensión para el caso de la cabina fue de 127MPa y el diseño aguanta hasta los 551.5Mpa, significa la cabina puede soportar un poco más de 4 veces la el peso máximo propuesto. En el caso de la estructura también fue bastante favorable, su análisis arrojó que el punto de mayor tensión fue 140.2MPa contando con el mismo aguante de 551.5Mpa, entonces la estructura soporta casi 4 veces más a pesar de que en este se le duplico la fuerza de peso.

Como es lógico los puntos de mayor riesgo para un fallo serían los puntos donde se aplican las fuerzas, y el estudio determina que el diseño es seguro para ser implementado.

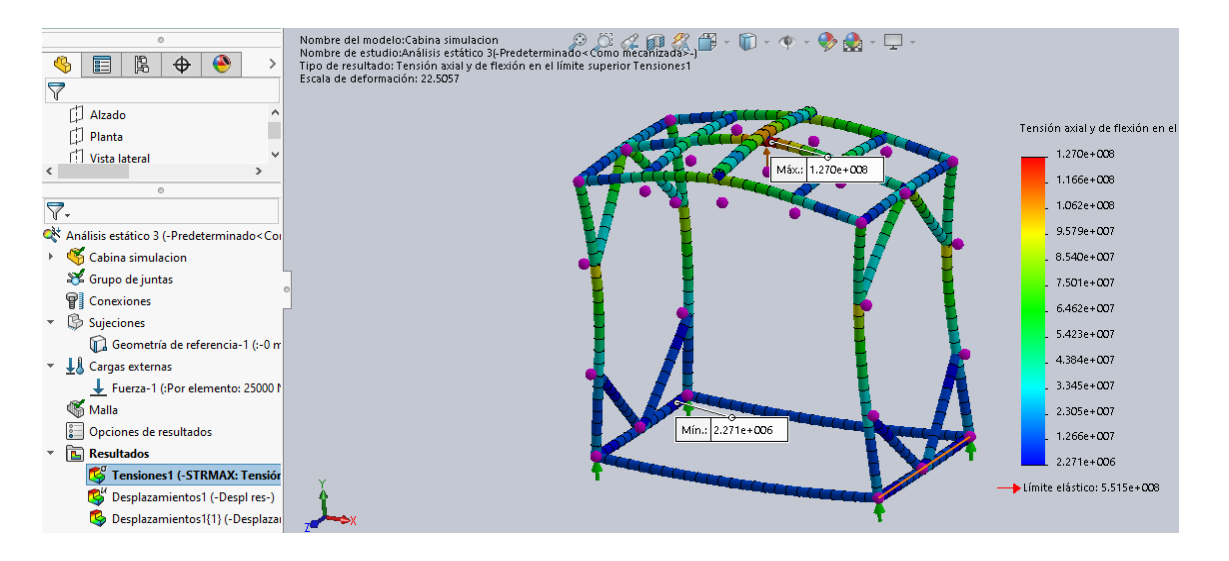

Figura 34 Resultado de simulación en la cabina.

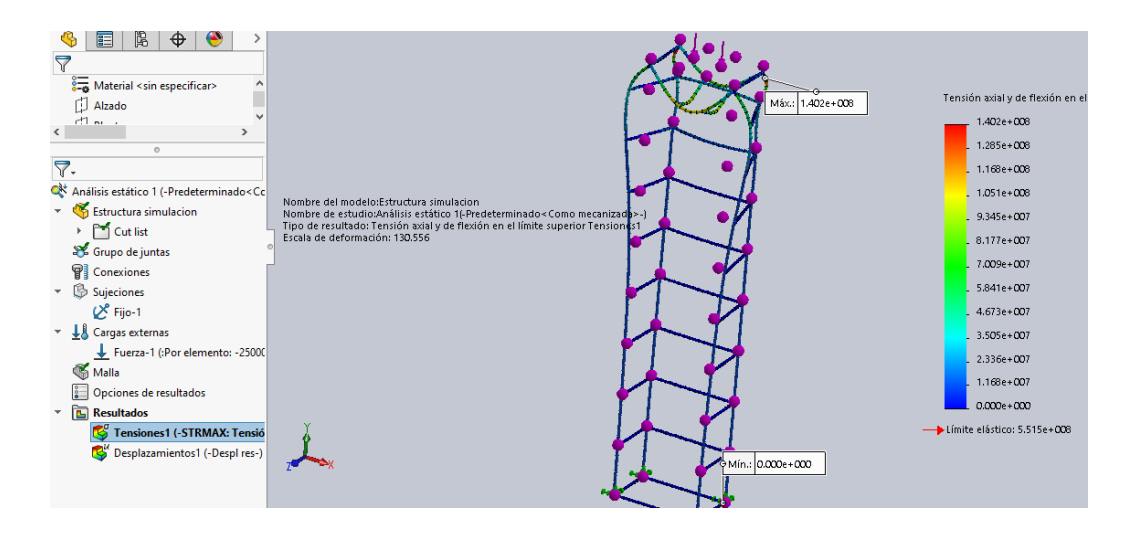

Figura 35. Resultado de simulación en la estructura

### **5.3 Programa FluidSIM**

La finalidad de la creación de un programa en este software fue para comprender y simular la lógica del funcionamiento de un proceso de llamado a piso y traslado de la cabina en un ascensor. Las instrucciones para el programa son las siguientes: tiene que simular mediante una serie de pistones la llegada del ascensor a un determinado piso, esto sucede cuando un pistón se encuentra accionado y el vástago llega al final del embolo indica que la cabina del ascensor se ubica en el piso asociado, pero la llegada de la cabina a determinado piso solo es mediante la pulsación del botón que indica el piso al que se quiere llegar. Para ello tres pulsadores simulan los botones que se encuentran al interior de un habitáculo, aparte otros 3 pulsadores que simulan los botones que se encuentran en cada piso al exterior del sistema ascensor. Los primeros 3 pulsadores son para indicar que se están presionando en el interior de la cabina con el fin de mostrarle al programa que se quiere llegar a una planta, los segundos pulsadores son para llamar al ascensor al piso donde se encuentra el botón pulsado. Además, otros pistones deben simular que la puerta del ascensor se abre al llegar al piso deseado y después de cierta cantidad de segundos se cierre automáticamente.

### **5.3.1 Pistón y válvulas**

El software de FluidSIM tiene una vasta cantidad de pistones y actuadores para usarse, pero se utilizaron solamente un pistón y una válvula para el cumplimiento del ejercicio. Un pistón de doble efecto cabe en el papel para la simulación de subida y bajada entre cada piso de la cabina, si fuera uno de simple efecto no se podría hacer el control en la programación para ir subiendo o bajando la cabina entre cada piso. Haber seleccionado el pistón de doble efecto se necesita de la válvula correcta para funcionar, allí es donde entra la válvula 5/2 ya que esta se encarga del control de un pistón de doble efecto; si fuera un pistón de simple efecto la válvula para su control es la válvula 3/n.

Entonces en el programa se utilizó el control de un pistón de doble efecto a través de una válvula 5/2 monoestable con un accionamiento mediante un mando electromagnético con retorno de muelle (Figura 36).

Una característica de FluidSIM es que se le pueden agregar finales de carrera a los pistones y darles una etiqueta para asociarse con algún componente eléctrico. La etiqueta de accionamiento marcada como S1.2 se puede apreciar mediante la figura 29, como el vástago sale en su totalidad los componentes asociados con esa etiqueta serán accionados, simplemente se usaron las etiquetas para simular los sensores. Mediante estas funciones muestran que al momento de que la cabina llega a cierto piso el sensor se activa

Los elementos marcados en rojo de la Figura 36 son válvulas antirretorno estranguladoras se agregó en el programa debido a que en la simulación el accionamiento de los pistones es muy alta haciéndolos imperceptibles. Las válvulas antirretornos regulan la velocidad del avance y del retroceso del vástago de actuadores neumáticos. Esta regulación se consigue mediante una restricción apropiada del caudal de aire comprimido, tanto en sentido de escape como en el sentido de la alimentación del aire. Por lo que la visualización de los pistones al momento de realizar la simulación será satisfactoria.

*Capítulo 5. Metodología.*

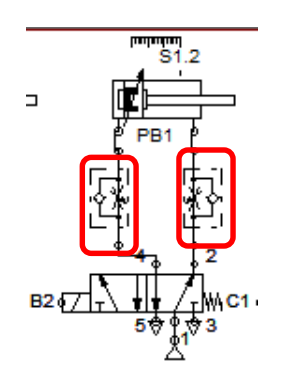

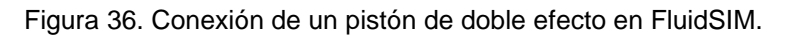

# **5.3.2 Circuito eléctrico del control del sistema ascensor desde el interior de su cabina**

Todo problema en un software se soluciona programándolo, esta no fue la excepción, lamentablemente esta aplicación no puede tener dos o más marcas o etiquetas iguales asociadas a diferentes relés en el mismo programa como se muestra en la Figura 37. Debido a esta razón es que se usó varios pistones y válvulas en la representación de un piso o para ejemplificar las puertas a pesar de que solo sea para una presentación.

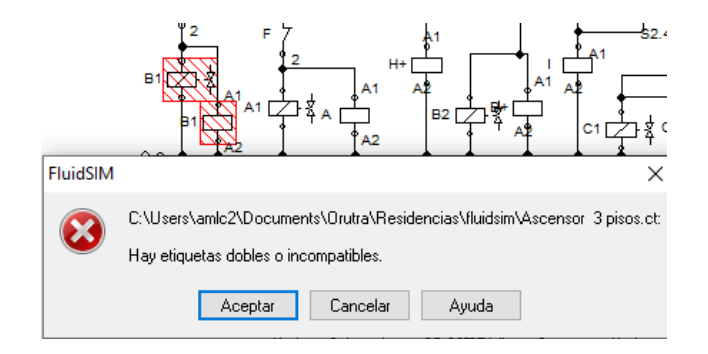

Figura 37. Error por doble etiqueta

La programación de los circuitos eléctricos se hizo mediante pulsadores, interruptores comunes, relés de solenoide y relés normales para accionar los interruptores. El circuito eléctrico de la Figura 38 es para control automático del botón hacia la planta baja que se encuentra dentro de la cabina. Las líneas 5, 10 y 14 están los pulsadores que, aunque sean tres representan el mismo botón (PB), cada una de las conexiones que tienen el programa realice ciertas acciones

dependiendo de las condiciones suscritas; los tres pulsadores representan la acción a tomar dependiendo del piso en donde se ubica actualmente la cabina.

En general las condiciones tratan de que dependiendo de si un vástago este accionado lo cual representa la ubicación de la cabina todas las etiquetas asociadas al límite superior se activan, así que al presionar el botón de planta baja se cumplen las condiciones para la cabina, al ser varios pistones para representar un solo piso esta condición son las que encuentran en paralelo como se muestra en la figura 38. La condición que le sigue a los pulsadores (S5.1, S5.2, S5.3) es que solo se enclavaran los relés si las puertas están cerradas. Las condiciones en serie después en enclavamiento son para desenclavar los relés, cuando son llamadas desde el tercer piso hacia el primero se hacen mediante una secuencia entonces para desenclavar un enclavamiento se necesita en gran medida de los finales de carrera de los pistones (todas las marcas S, sensor).

El pulsador B (columnas 1 y 2) de la Figura 38 solo es para ubicar el ascensor en la primera planta y de allí comenzar con la simulación. Los renglones 5 y 6 se diseñaron para que las puertas de la planta baja se abran cuando la cabina se encuentre en esa misma planta, los renglones 10, 11 y 12 son el traslado de la cabina de la planta 1 hacia la planta baja y los renglones del 13 al 22 son para el llamado a piso desde la planta 2.

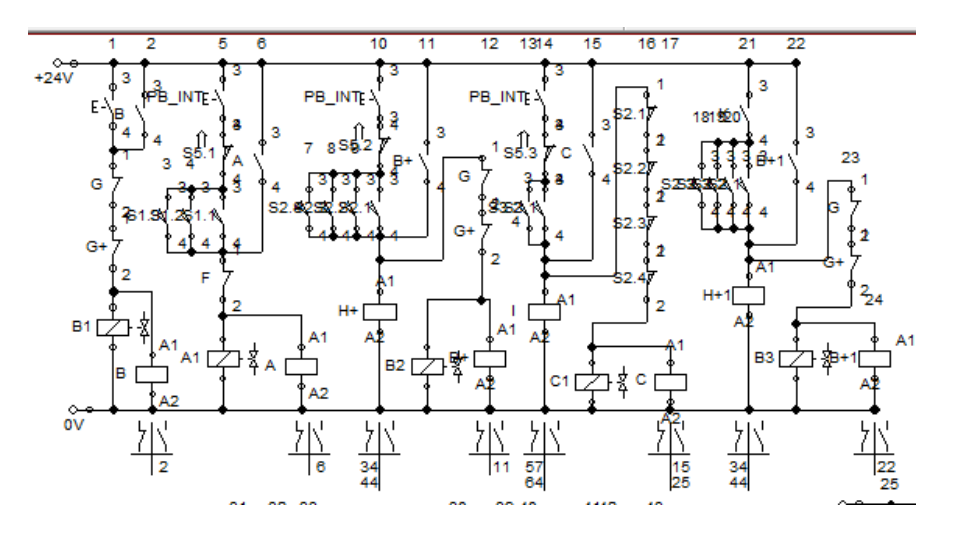

Figura 38. Circuito eléctrico del botón de la planta baja en FluidSIM

INSTITUTO TECNOLÓGICO SUPERIOR DEL SUR DE GUANAJUATO 65

Los otros dos circuitos eléctricos que se muestran en la Figura 39 tienen las mismas condiciones explicadas en los párrafos anteriores solo con objetivos diferentes. Esos objetivos son: la cabina se traslada desde la planta 1 hacia la otra planta, y el objetivo del otro circuito es el traslado de la cabina desde la planta 2 hacia la planta 1 o planta baja.

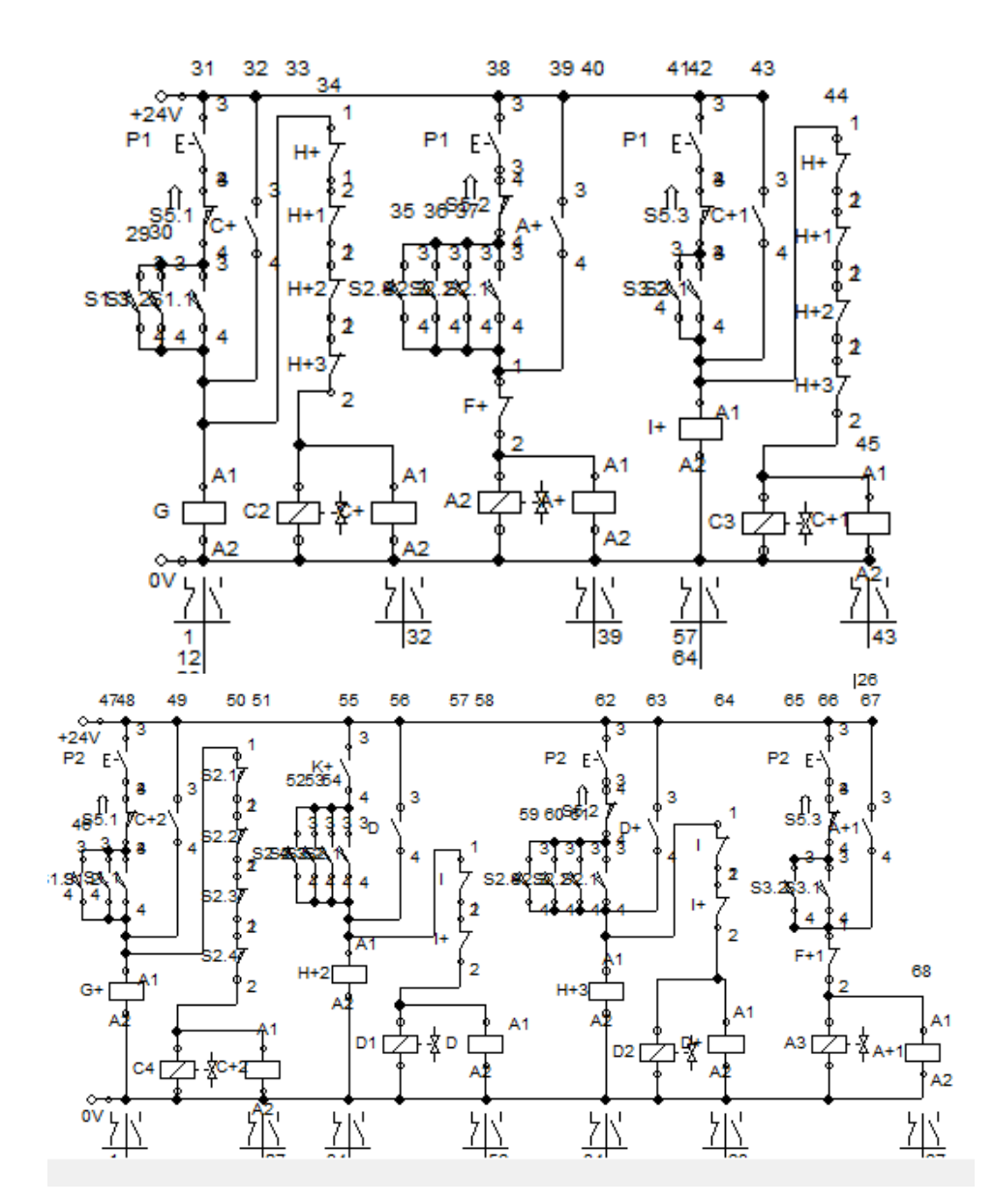

Figura 39. Circuitos eléctricos de los botones al interior de la cabina.

Cabe mencionar que estos circuitos eléctricos son el funcionamiento del traslado de la cabina tocando los botones desde su interior simulando que no sales a alguna planta del edificio, hacen el control de los pistones para dicha simulación.

La Figura 40 muestra unas condiciones faltantes a los circuitos de la Figura 38 y Figura 39, con esas condiciones el funcionamiento se llevó a cabo cumpliendo con las instrucciones dadas. Estas condiciones son para realizar un seguimiento de la secuencia cuando se pasa de planta baja al piso 3 y viceversa.

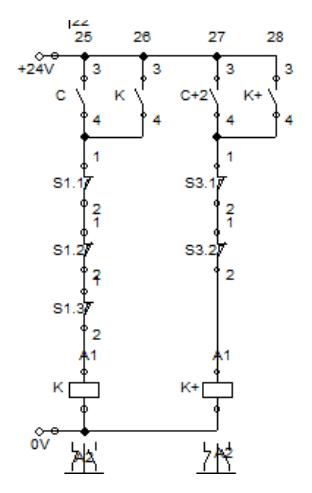

Figura 40. Circuito de seguimiento

Al estar en una determinada planta del edificio el sensor encargado de esa planta se encuentra activado y al presionar el botón de la misma planta entonces las puertas se abren automáticamente, ya después de un tiempo se cierran. El control de ese tiempo es mediante un temporizador tal como se muestra en la Figura 41, después de que el tiempo impuesto en el programa se acabe se activa el interruptor asociado desenclavando a los relés encargados de abrir las puertas. En **Anexo III** se encuentran un poco más desglosados los circuitos.

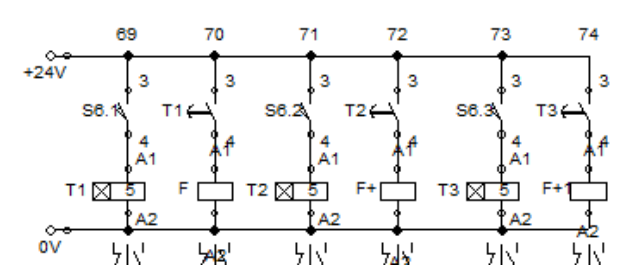

Figura 41. Circuito de control de cerrados de puertas

#### **5.3.3 Circuito de control de llamado a piso del sistema ascensor**

Igualmente, la programación de los circuitos eléctricos de este programa se hizo mediante pulsadores, interruptores comunes, relés de solenoide para accionar las válvulas de los pistones y relés normales para accionar interruptores asociados. Aunque cabe mencionar la razón del porque se hicieron dos programas envés de uno solo y es debido al poco espacio en el área de trabajo permisible del software, este se encuentra delimitado y bien definido, entonces no se puede diseñar toda la programación en ese pequeño espacio. También por esa razón en este programa no se le agrego las condiciones de abrirse las puertas al momento de pulsar un botón del llamado a piso (exterior a la cabina) cuando la cabina se encuentra en esa misma planta.

La cantidad de pistones que representan las puertas abriéndose y cerrándose son 6 (Figura 42) las cuales se representan por 2 en cada piso, y son 2 por planta debido a que se activan por el proceso del traslado de la caja desde otra planta.

*Capítulo 5. Metodología.*

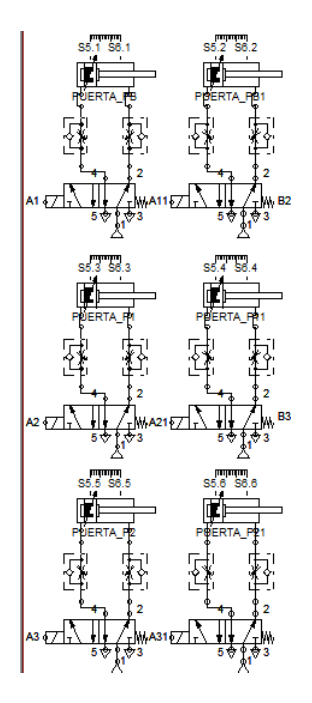

Figura 42. Representación de puertas

A los circuitos de control de este programa se le agregaron la condición (en comparación con el programa de la sección 5.2.2) de al momento de llegada de la cabina al piso donde se hizo el llamado, las puertas se abran automáticamente y después de unos segundos se cierren para que pueda proceder a recibir otra señal por parte de otro botón y realizar el cambio de piso. La Figura 43 muestra un ejemplo de esto mediante una pequeña secuencia, esta se refiere al momento de que la cabina se encuentra en el primer piso entonces el sensor en ese piso (interruptor S5.2) estará mandando una señal por lo que el interruptor que lo representan se cerrará, entonces al presionar el botón de planta baja la secuencia empezará a actuar haciendo que se active uno de los pistones que representa a la planta baja mientras el pistón del piso 1 se está desactivando, haciendo la simulación de que la cabina está dejando un piso para llegar a otro; cuando llegase activa el pistón en la planta baja la secuencia de las puertas (B+) se procede a funcionar.

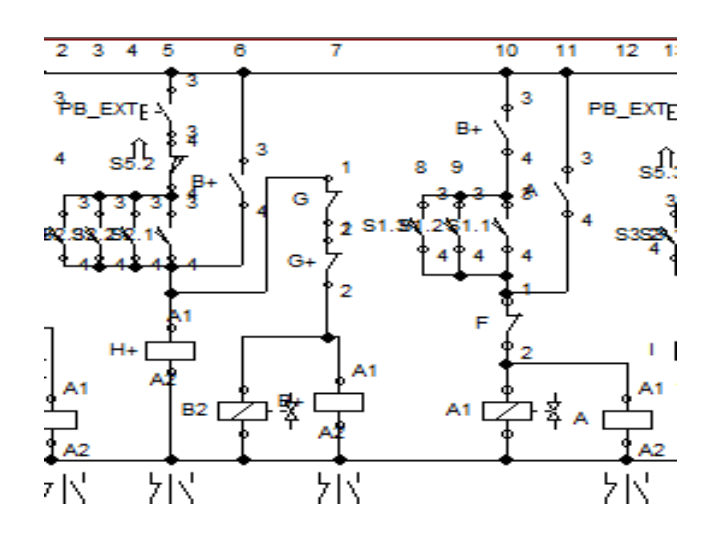

Figura 43. Secuencia del traslado de la cabina del piso 1 a la planta baja con puertas automáticas Por ser 6 pistones los que representan al accionamiento de las puertas ahora el control del tiempo para cerrarlas también aumenta en comparación al otro programa como se aprecia en la Figura 44. El tiempo que se dejó en el programa es de 5 segundos, así que después de ese tiempo es el momento en que se cierren; como los pistones de la puerta se necesitan enclavar para que puedan funcionar entonces se enclavan, entonces al pasar los cinco segundos se enclavan cualquier serie de las F para desenclavar a los pistones de las puertas, pero se necesita que no se quede enclavado el que desenclava a las puertas porque si no ya no se podría abrir las puertas nuevamente, desenclavarlo se hace mediante el posicionamiento de la cabina. En **Anexo III** están los programas completos.

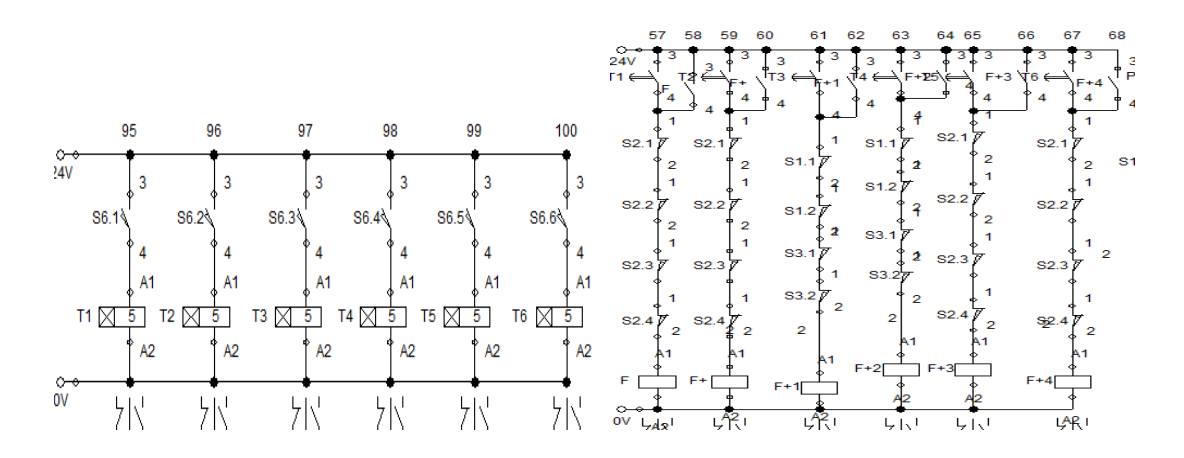

Figura 44. Cierre de puertas

#### **5.4 Simulación**

La imitación de un proceso o sistema mediante un software de manera virtual genera un análisis visual para comprender mejor un modelo (representación del sistema). Mas concretamente una simulación nos ayuda a generar la construcción de un modelo a partir de una situación real y analizar el comportamiento del sistema mediante valores y parámetros establecidos.

Se realizó esta simulación para hacer una representación del funcionamiento de un sistema ascensor, para ello fueron necesarios de dos aplicaciones diferentes que van de la mano, ósea para que uno funcione se necesita del otro. Los dos programas son GX Works2 y GT Designer3; el primero es referente al programa de control para PLC's de la marca Mitsubishi de las series de Q, FX y otros más, el segundo es para la generación de HMI, pero el software mediante un simulador permite visualizar lo que se vería en una pantalla de una HMI real con el programa de diseño. A continuación, se describen los comportamientos de los programas realizados.

#### **5.4.1 GX Works2**

Las principales instrucciones para el diseño del programa son: MOV y CMP. La instrucción MOV se usó debido a que se necesita desplazar varios datos a algunos registros usados, particularmente fueron constantes (0, 10 y 20) los datos que se movieron a los registros. La instrucción CMP es una herramienta para comparar dos valores numéricos y dependiendo del resultado de la comparación se activan tres operandos, esto sucede debido a que cada uno de los tres operandos que se pueden activar se encuentran en función de cuando el primer valor de comparación sea mayor, igual o menor que el segundo valor de comparación; así que el primer operando se activa al momento de que en la comparación el primer valor de comparación es mayor y así sucesivamente.

La simulación consta de 4 botones uno para llevar la cabina a cada planta del edificio, la forma de diseño es: al momento de llegada al piso que se indicó las puertas se abran automáticamente y se mantengan abiertas en todo momento, se

#### *Capítulo 5. Metodología.*

cerrarán en el instante de haber presionado un botón para el traslado hacia otro piso. Son las instrucciones que se pidió.

La cabina se ubica en un solo piso por lo que su vista desde allí con respecto de los otros pisos genera tres secuencias para el traslado de la cabina hacia dicho piso, es decir para llegar al piso 3 desde cualquiera de las otras plantas (planta baja, piso 1 y 2) se necesitan de tres series de diversos conjuntos de condiciones e instrucciones para hacer el traslado de la cabina y abrir las puertas automáticamente. La activación de cada conjunto de las 4 plantas se necesitó de los mismos 4 botones como iniciadores. Mediante la Figura 45 se puede apreciar los renglones de programación que se basan en el botón para el traslado a la planta baja (M1), las marcas M32, M33 y M34 simbolizan a los sensores indicando que la cabina se encuentra en el piso 2, 3 y 4 respectivamente, al estar ubicada en cualquiera de esos pisos las marcas se activaran. Los enclavamientos a las marcas M35, M36 y M37 son para iniciar las secuencias de cerrado de puertas para posteriormente bajar la cabina hasta la planta baja. Las instrucciones avanzadas de MOV desplazaran constantes de valor 10 a los registros D17, D20 y D23 con el objetivo de que visualmente se vea que se encuentra cerrando las puertas del elevador. En cuanto a los otros renglones de programación restante son para desactivar una serie de enclavamientos referentes al funcionamiento de otras secuencias de los demás pisos, y para el reinicio de los registros representantes al accionamiento de las puertas.
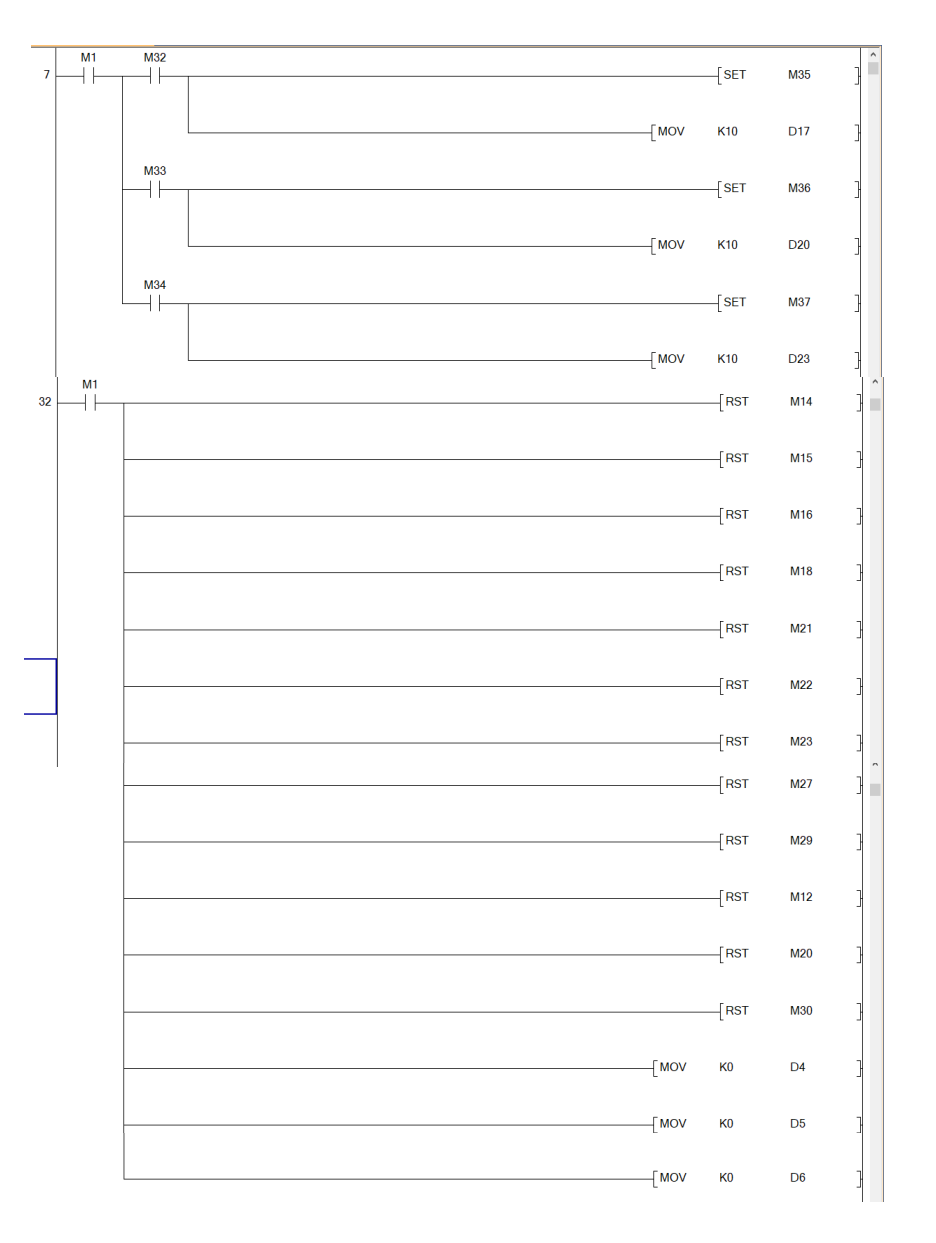

Figura 45. Programación del Botón a la planta baja.

La programación de los otros pulsadores es similar a esta, nada más cambian las condiciones para el traslado a su piso por las instrucciones y marcas de control de los otros pisos.

La programación relacionada con el control del sistema ascensor para el traslado de la cabina desde la planta baja hasta el piso tres se realizó mediante las Figuras 40, 41 y 42. La Figura 46 muestra los renglones 289, 297 y 304 que se desarrolló en el programa, las cuales consisten en el decremento del registro D16. El contacto normalmente abierto M44 es el que nos ayudara para ejecutar la primera secuencia, ósea que cuando se aprete el botón del piso 3 empezara a correr el programa para el cumplimiento de las condiciones y proceder al cerrado de puerta de la cabina.

Al activarse M44 empezará a realizar una comparación, la cual estará comparando el registro D16 con una constante de 0, cuando el registro D16 llegue a ser igual a 0 se activará la marca M78. Mediante el renglón 297, cuando se activa M44, se incrementará el registro cada vez que la marca especial M8012 genere un flanco de subida, pero ese mismo renglón se condicionó que cuando se activa la marca M78 se abra (como es un contacto normalmente cerrado) y no permita el incremento en el registro D16.

La velocidad con la que se moverá el cerrado de la puerta en la simulación será dada por el tiempo de la marca especial M8012, debido a que es una marca que maneja pulsos de cierto tiempo en alto y el mismo tiempo en bajo, en este caso se trató de una marca de 100us sígnica que pasan la mitad de ese tiempo en alto y la otra mitad en bajo (50us), pero como se toma solo los pulsos de subida eso quiere decir que se necesitan de una cantidad de 10 posiciones para que el pistón tarde 1 segundo en llegar a la posición objetivo, pero en este caso el decremento sucede por una cantidad de 20 por lo que tardará 2 segundos en llegar a esa posición.

Los pulsos que se generan con la marca especial ayudan a la simulación para estar incrementando o decrementando de 1 en 1 la posición en la que se encuentra la cabina, pero solo se necesita cuando existan cambios de 0 a 1 entonces la función que se utilizó es un Rising Pulse que estará vinculado a la marca especial M8012; el contacto se encuentra en todas las secuencias donde se realiza el incremento o decremento de algún registro. Así que cada vez que haya un cambio de apagado a encendido se activara dicho contacto, mediante eso se generara un incremento o un decremento en los registros con las funciones especiales INC y DEC.

INSTITUTO TECNOLÓGICO SUPERIOR DEL SUR DE GUANAJUATO 74 La marca M78 se activa cuando el registro D16 sea igual a 0 y al momento de activarse se enclavará la marca M210, encargada de enclavar a la salida Y011 con lo que empezará la segunda secuencia el cual hace iniciar el traslado de la cabina desde la planta baja hasta el piso 3 y al mismo tiempo impedirá el desplazamiento de una constante de 20 al registro D7; mediante el mismo contacto inicial (M78) se resetearán las marcas M31, M44 y M78, además se trasladará la constante 20 al registro D7 lo que permite empezar con la siguiente secuencia (Mostrar la subida de la cabina del piso 1 al 2) de forma automática.

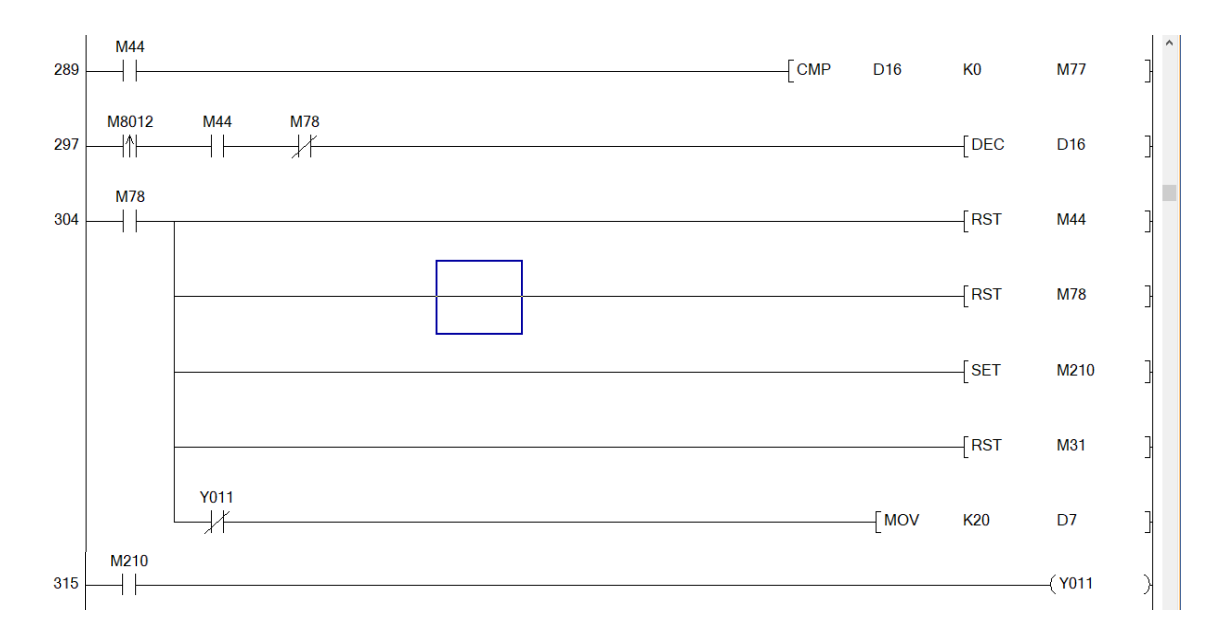

Figura 46. Cerrado de puertas en la simulación

Como se aprecia en la Figura 47 da seguimiento a la secuencia ya que cuando se activa la salida Y11, la cual se activó en la Figura 46, estará funcionando una comparación del registro D7 con una constante de 0 y al mismo tiempo incrementará de 1 en 1 el mismo registro cada vez que la marca especial M8012 genere un flanco de subida, ambos renglones se condicionaron para que dejaran de realizar la comparación y el decremento al mismo instante que se active la marca M23. Cuando el registro D7 llegue a ser igual a 0 se activará la marca M108 contacto normalmente abierto y en ese momento se resetearán las marcas M210 y la misma M108, también la salida Y011; mediante ese mismo contacto (M108) se enclavará M23 encargada de impedir que siga decreciendo el registro D7, además se trasladará la constante 20 al siguiente registro D8 que será el siguiente registro para pasar a la tercera secuencia (Figura 48).

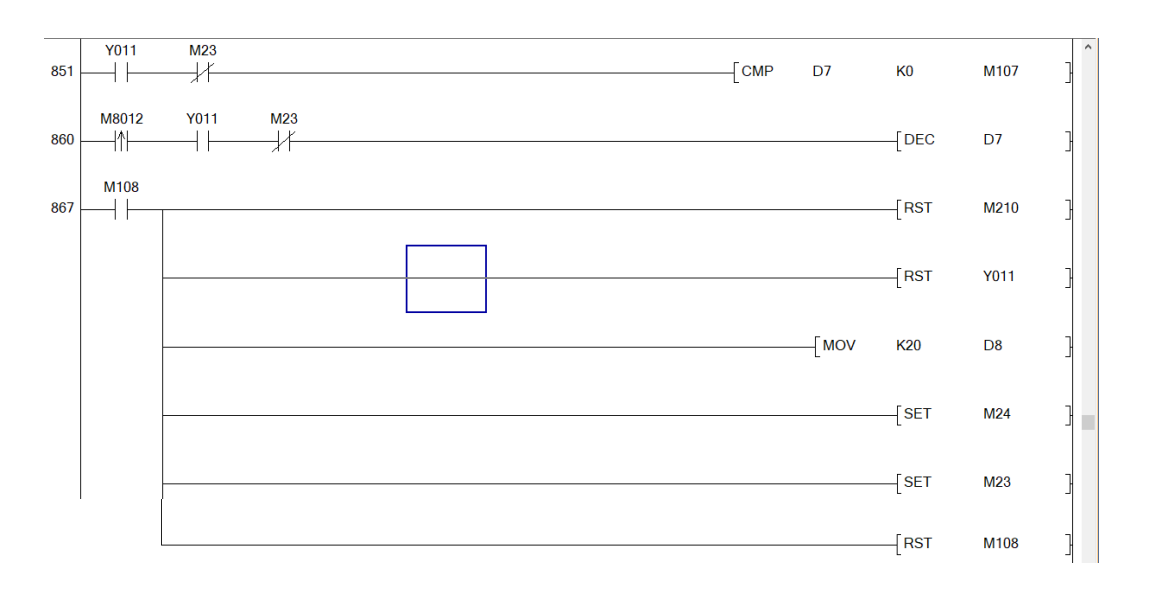

Figura 47. Segunda secuencia (subida de la planta baja al piso 1)

La tercera secuencia es la que muestra en la simulación el movimiento de la cabina desde el piso 1 al piso 2 y se aprecia la programación mediante la Figura 48. Al haberse desplazado el registro D8 la constante de 20 y activado la marca M24 en la secuencia anterior, el programa empieza a realizar la comparación y el decremento de D8; inmediatamente de ser igual a 0 la marca asociada que se activa es la M111, entonces se resetean las marcas M24 y M111, la razón por la que se resetea la marca M111 justo cuando se acaba de activar es porque manda un 20 al registro D9 y no se ocupa que lo esté envíe y envíe sino no podría comenzar el incremento del siguiente registro. También las marcas M25 y M26 se enclavan al mismo tiempo que el registro D9 obtiene la cantidad de 20. La activación de M25 resulta en la abertura de las puertas debido a que ya se llegó al piso deseado (piso3).

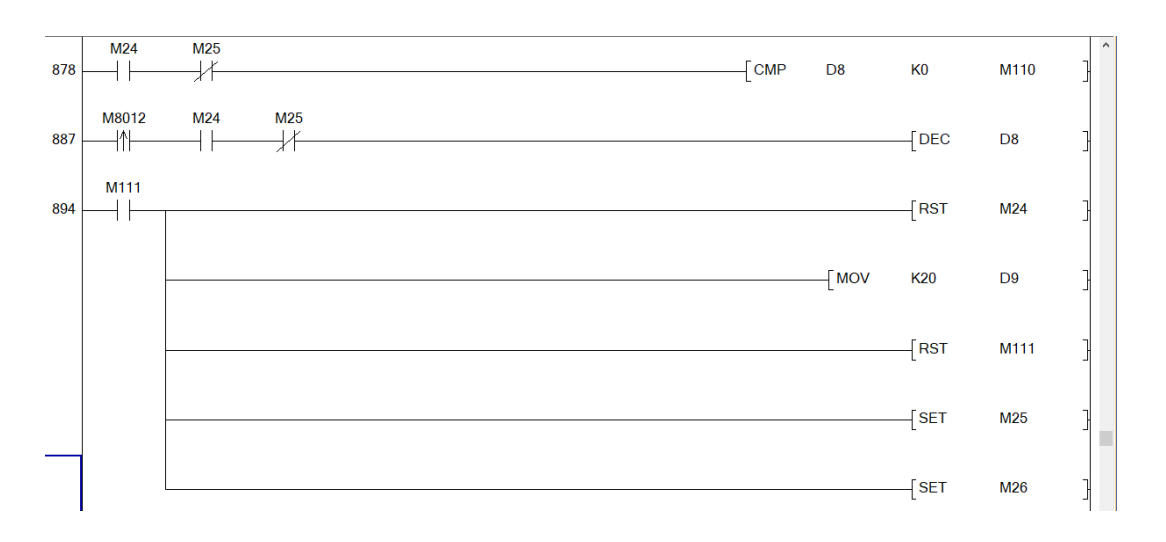

Figura 48. Tercera secuencia (subida del piso 1 al piso 2)

La programación consistente a la subida de la cabina del piso 2 al piso destino que es el tercero viene por la Figura 49, su procedimiento de activación y seguimiento de las instrucciones es lo mismo que las dos secuencias anteriores, pero con la diferencia que al ver llegado al piso destino hace enclavar el set M30 encargado para la apertura de las puertas, lo que veremos en la última secuencia de todo el recorrido de la cabina.

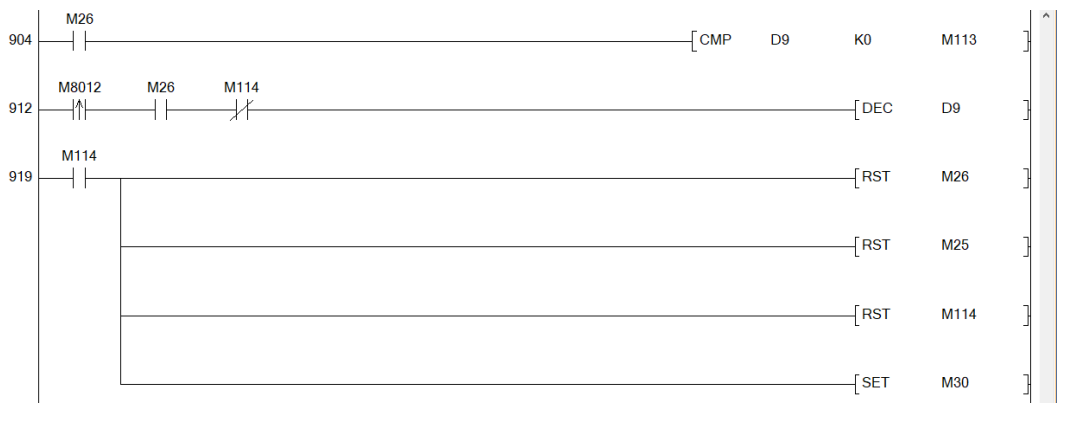

Figura 49. Cuarta secuencia (subida del piso 2 al piso 3)

Como se trata de una abertura de puertas envés de estar decrementando el registro asociado (D6) se encuentra incrementándolo, lo hace hasta que el conteo llegue a ser igual a 10. Al abrirse las puertas completamente se indicará mediante la marca M34 que la cabina se encuentra ubicada en el piso 3, con eso toda la simulación podrá funcionar sin ningún problema.

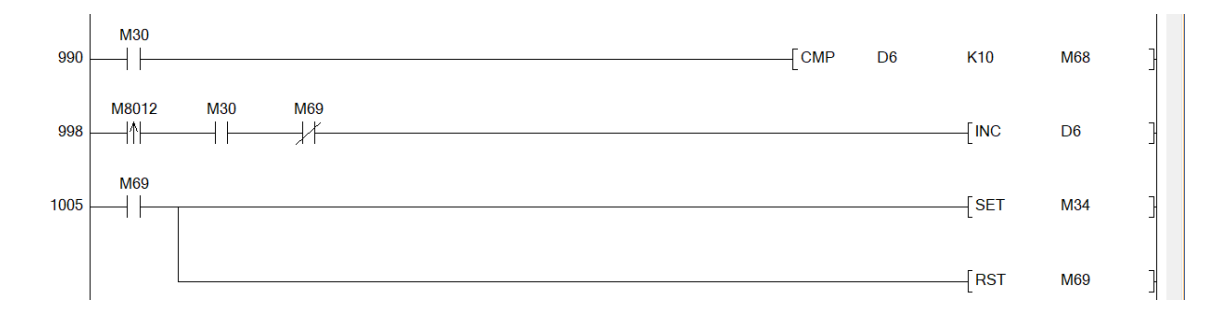

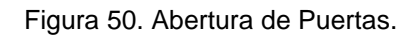

Todas las figuras de programación que se describió a lo largo de esta sección solo son el control de la simulación para una sola secuencia: puertas cerrándose, luego el movimiento de la cabina desde la planta baja hasta el piso 3 y las puertas abriéndose al llegar al piso; como se mencionó solo fue para una sola secuencia todavía falta la programación de las otras 11 secuencias, la cuales se puede visualizar en el programa completo ubicado en el **ANEXO IV**.

#### **5.4.2 GT Designer**

Cabe destacar que algunas de las marcas, salidas y registros que se utilizaron en la programación de GX Works2 serán asociadas con botones, indicadores y Word parts, los cuales sirven como la simulación de la interfaz entre la maquina con el hombre.

Mediante la Figura 51 se indica que cosas están asociadas entre sí, por ejemplo, los botones de inicio de simulación y los que conforman la botonera (PB, 1, 2 y 3), se encuentran vinculadas con las marcas M0, M1, M2, M3 y M4 respectivamente; en cuanto a las marcas M31, M32, M33 y M34 se asociaran con indicadores luminosos para saber el piso donde se encuentra actualmente la cabina al finalizar el proceso de las secuencias del programa. Las que se muestran como marcas M100, M101 y M102 tratan de darle a la simulación las estructuras de un edificio de cuatro pisos donde no tienen puertas hasta que llegue la cabina y abra sus propias puertas, también muestran la estructura de la caratula para la botonera durante la

simulación; estas marcas no se encuentran asociadas con el programa más bien son marcas visuales en la simulación.

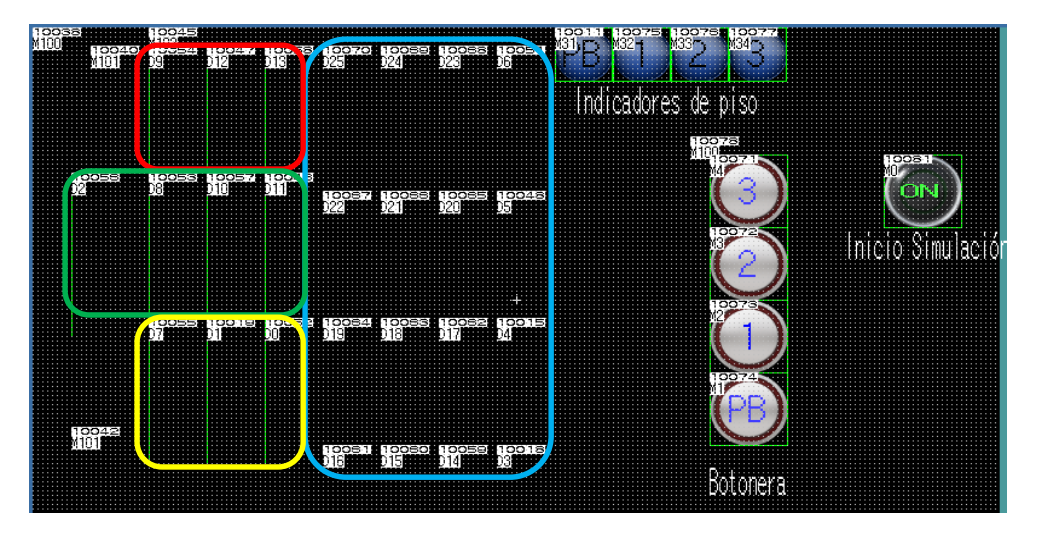

Figura 51. Pantalla de Trabajo en GT Designer3

Los registros fueron utilizados para la generación de movimiento imagen por imagen tanto de la cabina como el de las puertas, se utilizó 26 registros los cuales fueron del D0 hasta el D25; la Figura 44 ubica todos los registros, los que se encuentran remarcados con los rectángulos rojo, verde y amarillo se puede apreciar sus líneas de movimiento para el desplazamiento de la cabina entre cada piso. Los registros D3, D4, D5 y del D14 al D25 (remarcados en azul) son los establecidos de dar la visualización de que las puertas están abriéndose o cerrándose en cada uno de los pisos; por ejemplo, los registros D3, D14, D15 y D16 abren y cierran las puertas de la planta baja, los siguientes 4 los del piso 1 y así sucesivamente.

Los registros de amarillo D0, D1 y D7 hacen la simulación de la subida y bajada de la cabina entre la planta baja y el piso 1. Los registros de verde D2, D8 D10 y D11 realizan la simulación entre el piso 1 y el piso 2. Finalmente, los registro en rojo D9, D12 y D13 se encargan de la simulación entre el piso 2 y el piso 3.

Por medio de la figura 53 es como se programa un movimiento de alguna pieza mediante la herramienta de GT Designer Word Parts, pero la Figura 52 es el modo en que nosotros podemos encontrarlo en el programa para agregar uno nuevo.

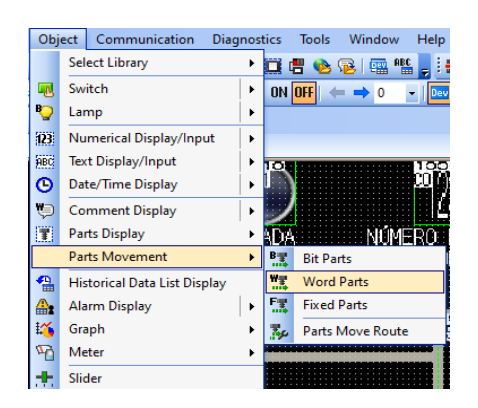

Figura 52. Ubicación Word Parts

Se necesita de un dispositivo tipo registro para el funcionamiento de una función Word Parts, como se muestra en la Figura 53 se utilizó para ese caso el registro D0; se les agregaron valores a las imágenes, es decir, que cuando se llegue a cierto valor en el registro va a mostrarse la imagen que se vinculó con ese valor. En párrafos anteriores se dijo que la cantidad de movimientos que tiene las puertas y la cabina fueron de 10 y 20, eso es porque se usó dos grupos diferentes de Word Parts, uno en el que las imágenes no se desplazaran a lo largo de la simulación (caso de la apertura de puertas) y otro donde las imágenes si se desplazaran simulando movimiento (caso de la cabina).

| <b>Word Parts Movement</b>                                                                         |                                                                                       | ×      |
|----------------------------------------------------------------------------------------------------|---------------------------------------------------------------------------------------|--------|
| <b>Advanced Settings</b><br><b>Basic Settings</b><br>Extended Trigger   Operation<br>Device/Style* |                                                                                       |        |
| Parts Switching:<br>$O$ Bit                                                                        | (a) Word                                                                              |        |
| D <sub>0</sub><br>Parts Switching Device:                                                          | Signed BIN16<br>Data Type:<br>$\cdots$                                                | $\vee$ |
| Move Format                                                                                        |                                                                                       |        |
| D <sub>0</sub><br>Device:                                                                          | Unsigned BIN16<br>$\checkmark$<br>Data Type:<br>v<br>$\cdots$                         |        |
| Line<br>Move Way:                                                                                  | $\div$<br>$\hat{\cdot}$<br>20<br>$\mathbf{0}$<br>$\checkmark$<br>Minimum:<br>Maximum: |        |
| Number of States: 22                                                                               | <b>Parts Data</b><br>Parts Type:<br>$\ddot{\phantom{1}}$                              |        |
| $\wedge$<br>$\mathbf{0}$                                                                           | Display Mode:<br>O Movement                                                           |        |
| $SV = 0$<br>$\mathbf{1}$                                                                           | Alignment:<br><b>◎ Top-Left</b><br>O Center                                           |        |
| $SV == 1$<br>$\overline{z}$                                                                        | <b>Detail Settings of Parts</b>                                                       |        |
|                                                                                                    | ○ Indirect Device<br>Tarts No.<br>$\bigcap$ Hold                                      |        |
| 3                                                                                                  |                                                                                       |        |
| Utilize                                                                                            | ÷<br>Parts No.:<br>ō<br>Parts<br>$\checkmark$                                         |        |
|                                                                                                    | <b>Blink:</b><br>None<br>$\checkmark$                                                 |        |

Figura 53. Programación de un Word Parts

# **5.5 Selección y conexión de sensores para control**

Un sensor tiene la capacidad para realizar una detección de cualquier objeto dependiendo de su composición química (depende del tipo de sensor) y enviar una

INSTITUTO TECNOLÓGICO SUPERIOR DEL SUR DE GUANAJUATO  $80$ 

señal eléctrica al cerebro de los sistemas de control. En el proyecto se necesitó de la implementación de sensores que controlen el posicionamiento del sistema ascensor, para lo cual se procedió a determinar qué sensor es el adecuado.

#### **5.5.1 Posicionamiento**

Los sensores de distancia y transductores, son utilizados para medir una distancia especifica o un desplazamiento lineal, existen dos tipos de sensores de distancia los cuales son muy utilizados; los sensores digitales funcionan al enviar una señal y calcular el tiempo que se demora en recibir la misma, esto hace que el sensor sea de carácter digital, otros como los sensores de distancia analógicos poseen un fototransistor que recibe la señal enviada por un emisor, haciendo que el voltaje entre la base y el colector varíe en función a la distancia, se considera ideal para medir distancias con precisión, aunque su desventaja es el rango de medición existente porque a mayor distancia existe un fallo de medida, aparte de los fallos de histéresis.

El uso de sensores capacitivos se presentó como otra opción ya que estos tienen como objetivo detectar cualquier material que se le presente en frente de él, pueden ser materiales metálicos o no metálicos no importa lo que sea el sensor lo va a detectar siempre y cuando esté dentro del rango de detección. Pero no se utilizó este sensor debido a que la programación de control sería más extensa, este problema redunda en que se detectaría la cabina antes de su llegada al piso deseado porque no distinguiría si la parte de arriba de la cabina es la que llega o la parte de abajo.

Otra opción eran los sensores magnéticos que son capaces de efectuar una conmutación eléctrica mediante la presencia de un campo magnético externo, claro también dentro de un área sensible a este. La idea de utilización de estos sensores era poner un imán en la parte inferior de la cabina dentro de su alcance, entonces la programación nada más consistiría en el control de 4 sensores, uno por cada piso. Era la idea más fuerte a usarse, pero ocurrió una duda en su uso debido a que se pudiera estar moviendo el imán de su posición a pesar de haberse fijado, por lo

INSTITUTO TECNOLÓGICO SUPERIOR DEL SUR DE GUANAJUATO  $81$ 

#### *Capítulo 5. Metodología.*

que habría un momento en el que la cabina se pararía unos centímetros de diferencia con respecto del suelo y a la larga podría generar un conflicto.

En fin, los sensores que se optó por usarse fueron los sensores inductivos por la razón de que estos sirven para detectar nada más materiales ferrosos o metálicos. La ventaja de este tipo de sensores con respecto de los capacitivos es que no detecta los plásticos y como la cabina iba a recubrirse, facilitaba en la programación para que solo se detectara la parte inferior de la cabina por medio de una ranura donde no se recubría una parte del PTR haciendo una conmutación eléctrica que detectaba el PLC. Algo que fue indispensable para la selección del sensor inductivo era el voltaje de alimentación del mismo para funcionar, ya que se buscaba que fuera el mismo al de la fuente de alimentación de 220VAC porque se trató de tener el mismo voltaje de referencia para todos los actuadores y sensores.

Se utilizó el sensor LJC18A3-BJDZ de la marca Zhongde sobre todo por su voltaje de alimentación que puede ser desde los 90VAC hasta los 250VAC, se buscó que fuera blindado para que solo detectara justo en frente de él y no tuviera un rango bastante amplio de medición. Sus características técnicas son las siguientes:

- Distancia de detección: 8mm +/- 10%
- Voltaje de operación: 90-250V AC
- Sensor de 2 hilos
- Corriente de salida (max): 400mA
- Tipo: NA-NO (normalmente abierto)
- Se activa al detectar objetos de metal o hierro.

De acuerdo a especificaciones de diseño, se ocupó 4 sensores de este tipo, 1 para cada piso, colocados a una distancia equidistante dentro del inicio del piso. A partir de lo mencionado se procedió a realizar el esquema de conexión la cual se muestra en el **Anexo VI**.

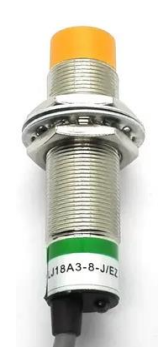

Figura 54. Sensor inductivo

# **5.5.2 Sensores Fin de carrera**

Estos sensores se utilizaron en las puertas para saber su estado, si estaban cerradas o abiertas; estos dispositivos están constituidos por un actuador mecánico el cual habilita o deshabilita el paso de tensión a través de sus pines de conexión y su configuración de contactos NO y NC. Cabe destacar, el módulo vvvf-4 del sistema de puertas empleado (se habla en la sección 5.7 a más detalle) tiene incorporado este tipo de dispositivos, entonces ya no fue necesario la instalación de unos finales de carrera externos, sino se empleó los mismos del módulo por la razón de que el PLC utilizado es el PLC LOGO 230 RC y funcionan con alimentación de 230 volts en corriente alterna y sus entradas necesitan de un voltaje mayor a 79 en CA y una corriente mayor a 0.08mA para estar en estado de conmutación 1. Los finales de carrera del módulo funcionan con un voltaje de 12 a 250 VAC con una corriente máxima de 10 A lo que significó que pueden usarse por la tensión de línea y mandar la señal al PLC.

# **5.6 Control del Motor polipasto**

El motor polipasto eléctrico que se empleó nada más consta de tres botones para su funcionamiento; dos son para hacer subir y bajar la herramienta de agarre con el cable de acero y el tercero es un botón de paro total al polipasto, el cual no permite el uso de los otros dos botones. Esta configuración ayudó mucho porque en el programa de control del sistema ascensor ya no fue necesario agregar una programación para el accionamiento del motor y su control de giro.

Por esta razón, 3 de las salidas del PLC LOGO 230 RC de Siemens se emplearon para el control del motor por medio de la botonera de la Figura 55. Lo que se hizo fue desmantelarla para hacer una conexión en paralelo de los botones de subida, bajada y paro mediante cables con las salidas Q1, Q2 y Q5 respectivamente del PLC. Las entradas del contacto de las salidas Q1 y Q2 se conectan a la misma fuente que la del PLC, porque tanto el PLC como el motor polipasto funcionan a 220V-230V que son los que se entregan de la línea trifásica; y al otro lado de los contactos se conecta el cable directo al accionamiento para subir o bajar del motor.

Aunque el PLC LOGO 230 RC con número de Serie 6ED1052-1FB08- 0BA8 tiene 4 Salidas y 8 Entradas Digitales en total se usaron 15 Entradas y 5 Salidas Digitales así que se tuvo que usar dos módulos de expansión para cubrir las entradas y salida faltantes; en los siguientes apartados se habla más concretamente de esto.

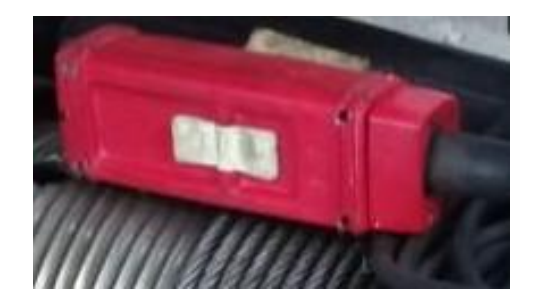

Figura 55. Vista trasera del panel de control del polipasto

# **5.7 Puertas de cabina frontal**

Se instaló unas puertas de cabina telescópica de la marca fermator ya que su programación por parte de su modulo vvvf-4 ayuda para un correcto control de puertas. Lo que se pidió para que las puertas realizaran era que, al estar detenida la cabina en un piso, se quedaran abiertas en todo momento solo se cerraban cuando se presiona un botón y se tiene que trasladar hacia otro piso. Para ello fue necesario la utilización de estas puertas porque su diseño permite enclavar las puertas en ambos casos, cuando se abren o se cierran; esto permite que no se tenga que dejar encendido su motor para abrir la puerta en todo momento y cause que se queme y deje de funcionar.

Las puertas pudieron hacer eso debido a la configuración que se le dio al módulo. Lo redondeado en rojo de la Figura 56 es la forma en que se pudo programar, son solo 4 interruptores cuando se ubican en On o en Off realizan diferentes acciones; la programación dada para el sistema ascensor fue la siguiente: 1-Off, 2-On, 3-Off, 4-On. Mediante esa configuración del módulo, las puertas tienen las siguientes acciones de funcionamiento:

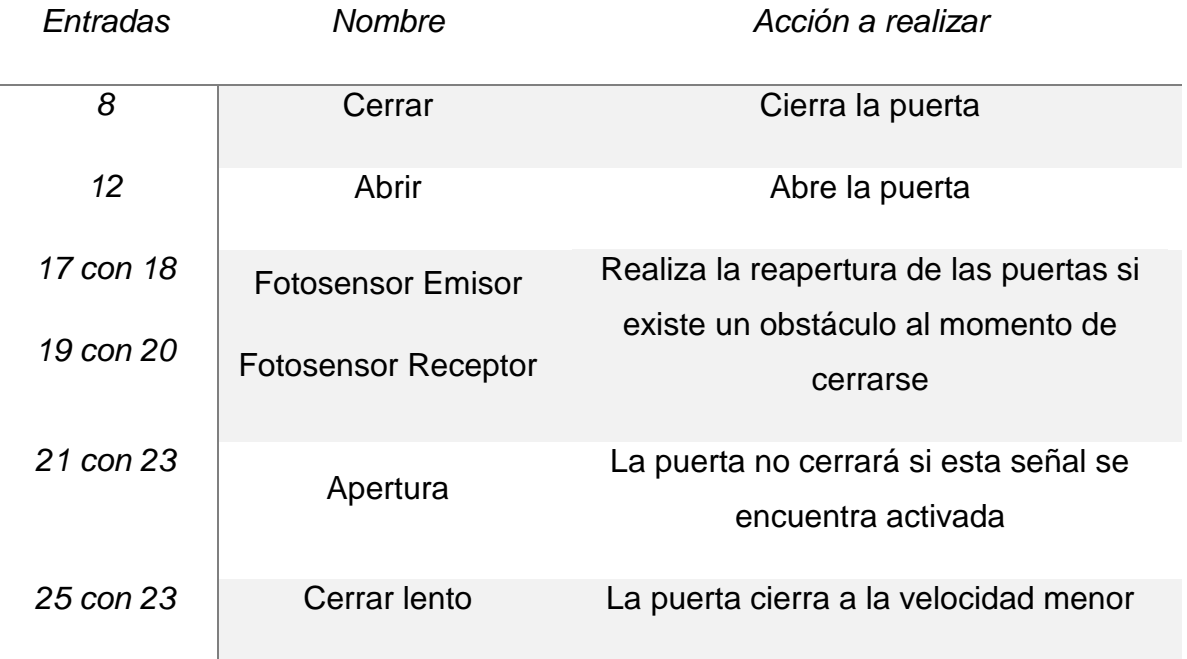

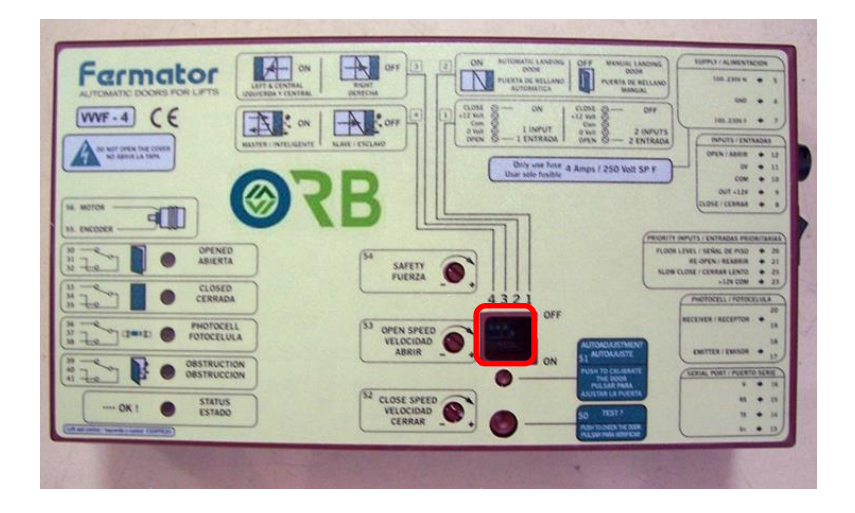

Figura 56. Modulo VVVF-4

*Capítulo 5. Metodología.*

El módulo de las puertas se conectó con el PLC LOGO 230 RC y también se conectaron unas entradas del mismo modulo entre sí. Las conexiones del PLC fueron las salidas Q3 y Q4 con las entradas del módulo 12 y 8 respectivamente sin olvidar conectar el común de la entrada 10, cuando se activa la Q3 las puertas se abren y la Q4 es para cerrar las puertas; algo que caracteriza en gran medida a las entradas para el accionamiento de las puertas es que el voltaje que se le pueden dar puede ser desde los 12V hasta los 250V, por lo tanto el contacto de todas las salidas utilizadas del PLC se conectaron a la misma línea trifásica de 220V-230V, exceptuando la salida Q5 ya que no se conecta a ninguna fuente de ningún tipo.

Para que las puertas se habrán de manera automática cuando existe la presencia de un objeto interviniendo en su paso de cierre, se necesitó conectar unos sensores detectores de presencia infrarrojos; el emisor se conectó a las entradas 17 y 18, y el emisor a las correspondientes del 19 y 20. Como se configuró con el control inteligente permite que las puertas no se cierren si se detecta la presencia de algo que no pertenece al funcionamiento original.

#### **5.8 Diseño de programación de control**

Como el PLC que se usó para el control del sistema ascensor fue el LOGO 230 RC 0BA8 entonces la programación del mismo se realizó mediante el software LOGO Soft Comfort que, en comparación del lenguaje de la programación utilizada para la simulación que fue de lenguaje Ladder o esquema de contactos, se usó el lenguaje de diagrama de funciones para la programación principal. Mediante la Figura 57 se aprecia los nombres asignados de cada entrada y salida digital utilizada, las primeras 8 entradas (I1-I8) son para los pulsadores, 1 (4 en total) en cada piso para realizar el llamado de la cabina hacia el piso donde se aprieta el botón y 5 dentro de la misma cabina (el que sobra es el botón de paro asignada a la entrada I15). Las entradas que sobran son los 4 sensores inductivos y 2 finales de carrera, los sensores inductivos son para la ubicación de la cabina en cada piso y los finales de carrera para que el programa sepa si las puertas se encuentran cerradas o abiertas.

| Configuración offline Configuración online |                    |                        |   |                   |                   |                      |
|--------------------------------------------|--------------------|------------------------|---|-------------------|-------------------|----------------------|
| General                                    |                    |                        |   |                   |                   |                      |
| Tipo de hardware                           | Nombres de F/S     |                        |   |                   |                   |                      |
| Configuración de E                         | Nombres de E/S     |                        |   |                   |                   |                      |
| Nombres de E/S                             | Bornes de entrada: | Nombre                 |   | Bornes de salida: | Nombre            |                      |
| Contraseña del pri                         | 11                 | Botón Ext PlantaBaja   | ⊼ | Q <sub>1</sub>    | Bajada            | $\ddot{\phantom{0}}$ |
| Encendido                                  | 12                 | <b>Botón Ext Piso1</b> |   | Q <sub>2</sub>    | Subida            | $\equiv$             |
| Texto del mensaje                          | 13                 | <b>Botón Ext Piso2</b> |   | Q <sub>3</sub>    | <b>Open Door</b>  |                      |
| Información adicio                         | 4                  | Botón Ext Piso3        |   | Q <sub>4</sub>    | <b>Close Door</b> |                      |
| Estadísticas                               | 15                 | Botón Int PlantaBaja   |   | Q <sub>5</sub>    | Stop              |                      |
| Comentario                                 | 6                  | Botón Int Piso1        |   | O <sub>6</sub>    |                   |                      |
|                                            | $\overline{17}$    | Botón Int Piso2        |   | $Q$ 7             |                   |                      |
|                                            | 8                  | Botón Int Piso3        |   | Q8                |                   |                      |
|                                            | 9                  | Sensor PlantaBaja      |   | O <sub>9</sub>    |                   |                      |
|                                            | 110                | <b>Sensor Piso1</b>    |   | Q <sub>10</sub>   |                   |                      |
|                                            | 111                | <b>Sensor Piso2</b>    |   | Q11               |                   |                      |
|                                            | 112                | <b>Sensor Piso3</b>    |   | Q <sub>12</sub>   |                   |                      |
|                                            | 113                | Puerta Abierta         |   | Q <sub>13</sub>   |                   |                      |
|                                            | 114                | Puerta Cerrada         |   | Q14               |                   |                      |
|                                            | 115                | Paro Emergencia        |   | Q15               |                   |                      |
|                                            | 14.6               |                        |   | 0.16              |                   |                      |

Figura 57. Nombramiento de Entradas y Salidas

Se inició el programa acondicionando a todos los pulsadores para que no manden alguna señal cuando el motor polipasto se encuentre en funcionamiento mediante la compuerta AND B107. La siguiente parte se diseñó para que el programa solo accione al motor hacia abajo o arriba cuando sepa donde se encuentre la cabina, al presionar el botón I1 (pulsador ubicado en la Planta baja), mientras el ascensor se ubica en cualquiera de los otros pisos, envía una señal a un relé auto enclavador por lo que se enclava. Al estar siempre activada la salida del relé hará cerrar la salida Q1 del PLC esto si el sensor I14 se encuentra activado (Figura 59), ya que indica si la puerta está cerrada.

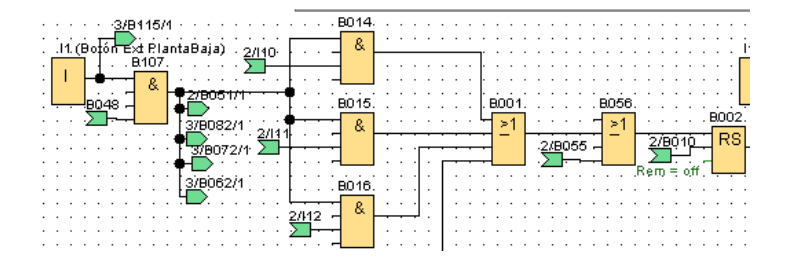

Figura 58. Ubicación de Cabina

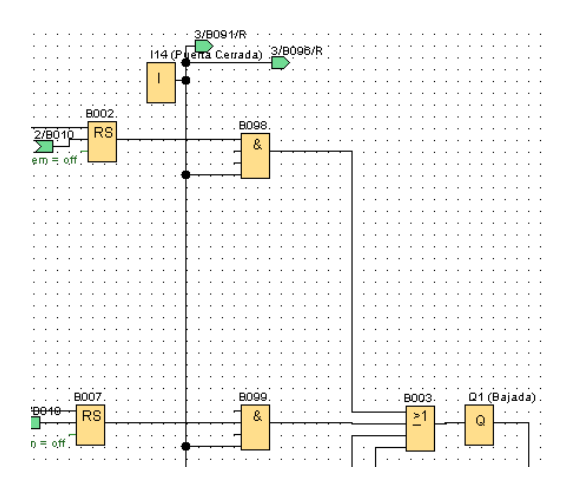

Figura 59. Accionamiento de la salida para bajar la cabina

De forma general las condiciones a lo largo de las figuras anteriores son:

- Se desactivan todos los pulsadores mientras el polipasto esté funcionando.
- Solo funcionará un pulsador mediante la ubicación de la cabina por los sensores de cada piso.
- Si la puerta no está cerrada y el sensor indica que lo está no se mueve la cabina hacia ningún piso.

Los demás pulsadores tienen la misma configuración solo cambian los sensores, por ejemplo: los sensores para bajar la cabina hacia el piso uno son los del piso dos y el piso 3, mientras que para subir la cabina al mismo piso dos se usa el sensor de la planta baja; entonces se observa que para la llegada a ese piso existen dos formas, accionado al motor uno para bajar y otra para subir. Así cada uno de los botones tienen sus condiciones para hacer subir o bajar la cabina entre cada piso.

Aunque la única excepción de todo el programa es la función básica B056 de la figura 58, la función básica Or se agregó porque se generó un conflicto con el botón de parada, este se configuró como un interruptor y al ser presionado si se paraba el motor pero cuando se desenclavaba había instantes en los que el programa no sabía dónde se ubicaba la cabina debido a que los sensores no la alcanzaban a detectarla, por consiguiente no sucedía nada si se presionaba cualquiera de los 8

*Capítulo 5. Metodología.*

botones restantes así que la cabina se quedaba dónde estaba hasta que se subiera alguien a, de forma manual, bajar o subir la cabina hasta detectar un sensor. Para evitar ese inconveniente se agregó una función especial que de forma automática traslada la cabina hasta la planta baja sin importar la ubicación de esta y la encargada de mandar esa señal a la bobina de bajada es la función básica B056.

Mediante la Figura 60 se puede observar que las entradas I11, I12 y la I15 representan al sensor del piso 2, sensor del piso 3 y al botón de paro de emergencia; el programa se basa más en la posición de los sensores que en el accionamiento de los botones para asignarle condiciones y se puede apreciar en la cantidad de uniones que tienen cada uno, la cantidad de uniones de los sensores es de 11 mientras que los botones solo son 5 conexiones.

La importancia de la designación de la compuerta OR en esta parte del programa es para desactivar a la función especial relé auto enclavador de las figuras 58 y 59, con eso el motor polipasto dejará de funcionar no importa si se encuentra subiendo o bajando; sucede en dos condiciones diferentes, la primera es que se desactiva el motor al momento de haber llegado la cabina al piso a donde se quería trasladar y la segunda por presionar al botón de paro de emergencia no importa en donde se ubica la cabina esta se detendrá. Como se menciona en dos párrafos anteriores la segunda manera de detener al polipasto ocasionaba un conflicto en el programa, así que la función especial B055 se diseñó en el programa para trasladar de forma automática la cabina a la planta baja y abrir las puertas cuando llegue a dicho piso, con eso el programa ya estará funcionando nuevamente sin ningún inconveniente.

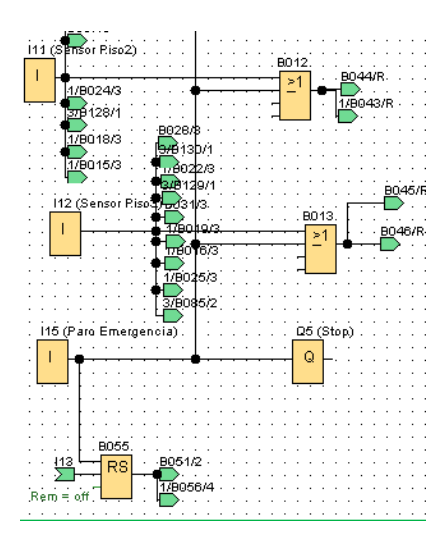

Figura 60. Dos sensores de piso y paro de emregencia.

El diseño del programa en la Figura 61 realiza la apertura de puertas cuando se cumplen con todas las condiciones; las cuales son que las puertas estén cerradas, una marca se enclave indicando al piso que se desea llegar y se abrirán cuando la cabina se encuentre en el piso deseado. Como se tienen que cumplir con las tres condiciones se necesitó de una compuerta AND. La Figura 62 muestra la bobina Q3 encargada de abrir las puertas del elevador, pero lo caracteriza por un retardo a la conexión encargado de retrasar la activación de la salida mediante un tiempo configurado, se introdujo para darle un tiempo corto a que las puertas abran por si sucede alguna situación externa.

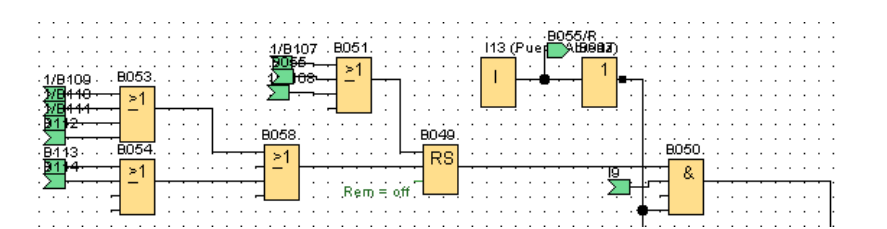

Figura 61. Control de puertas abiertas

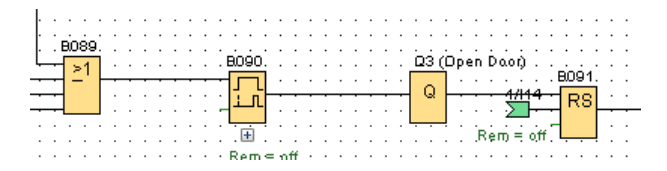

Figura 62. Bobina de apertura de puertas

Al activarse la bobina de apertura se enclava una marca como se muestra en la figura 62 (B091), esta marca está encargada como una condición para que la bobina Q4 se active y cierre las puertas; la otra condición viene dada por pulsarse un botón cuando se desea mover hacia otro piso distinto, ósea que al momento de presionar un botón haciendo que la cabina se traslade a otro piso antes de eso se cerraran las puertas. En la Figura 63 se encuentra toda la programación referente al accionamiento de la salida Q4.

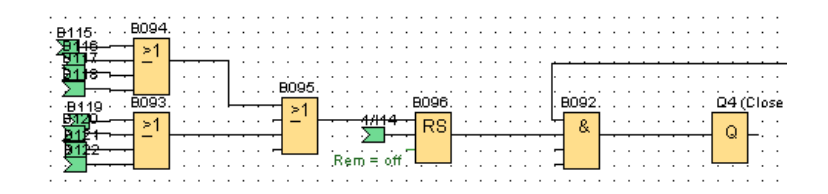

Figura 63. Control de puertas cerradas

Evitar alguna activación de salida por parte del PLC LOGO 230 RC es una parte fundamental en la programación dando la razón de que puede existir algún conflicto en los actuadores del sistema. El código de la Figura 64 ayudó un poco para cumplir con ese objetivo evitando el accionamiento de las salidas del PLC; lo llevo a cabo debido a que, por ejemplo, mientras la cabina se encuentre parada en el piso 2 y se presione los botones de llamado a piso donde la cabina se ubica y el botón del piso 2 encargada del desplazamiento a ese piso del interior de la cabina, no ocurrirá ningún accionamiento por parte del PLC evitando algún conflicto de activación de actuadores. El **Anexo VII** contiene el programa principal del control de elevador.

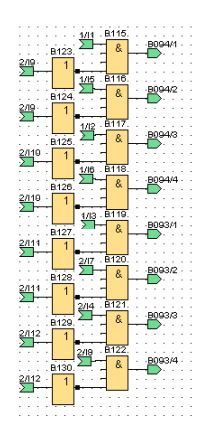

Figura 64. Evitar acciones en pisos

# **Capítulo 6**

# **Resultados**

# **6.1 Construcción de los diseños de SolidWorks**

La implementación de los diseños que se realizó mediante el software de SolidWorks es esencial en los resultados ya que su construcción en físico representa que el diseño puede soportar con las cargas que intervienen en el proceso de elevar y bajar la cabina. Debido a esta razón, a continuación, se presenta unas imágenes del proceso de seguimiento de algunas partes de la cabina y la estructura.

#### **6.1.1 Estructura en el primer piso**

Siempre una obra de construcción se empieza desde sus cimientos y esta no fue la excepción, la Figura 65 es la muestra de ello, en la cual se hace la unión de los PTR que hacen de soporte para todos los elementos, estos se unen por medio de "tirantes" (PTR de pulgada y media) a lo largo y unos ángulos al pie de la estructura. La figura muestra dichas uniones mediante soldadura 60/13, lo que significa que aguanta 60 libras de fuerza por cada pulgada cuadrada. En cada uno de los pisos se llevó a cabo de la misma manera hasta terminar en el piso tres, dejando la unión de la estructura en la parte superior a la siguiente sección.

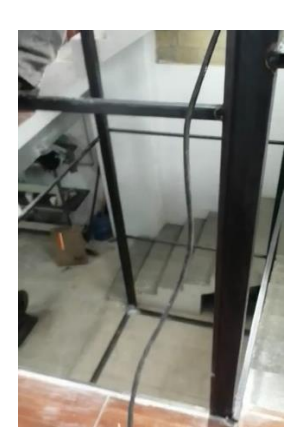

Figura 65. Edificación de la estructura en la planta baja

#### **6.1.2 Canal C**

Se unieron varios tramos de canales en C para conectar los PTR que van a lo largo de todo el edificio en su parte superior y también el diseño de los canales en C hacen de base para sostener al motor polipasto. Son las encargadas de recibir y distribuir todas las fuerzas que se generan por el peso de toda la cabina al máximo. Mediante la Figura 66 se observa la unión de todas las partes de los 4 PTR (color blanco) con la estructura del canal C (color rojo).

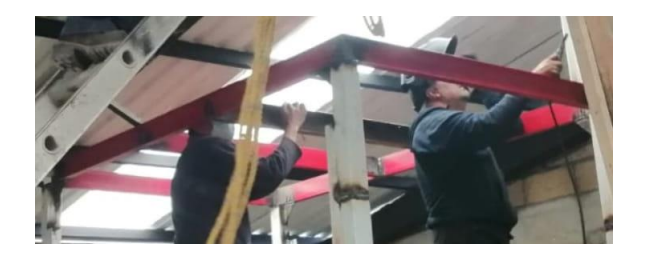

Figura 66. Canal C

# **6.1.2 Cabina**

La construcción de la cabina se realizó metiendo cada uno de sus tramos de PTR que lo conforman al interior de la estructura para soldarlos uno por uno conforme al diseño, debido a que iba a ser imposible meter la cabina ya construida dentro de los rieles si esta se trazó de tal manera que solo hubiera 1 cm de diferencia en cada lado con respecto de la misma cabina. Como se aprecia en la Figura 67 se está soldando un PTR de 1 pulgada entre un PTR de 3 de la parte superior de la cabina con otro PTR de 3 pulgadas que forma la altura de la cabina, todo esto se realizó al interior de la estructura que hace de riel.

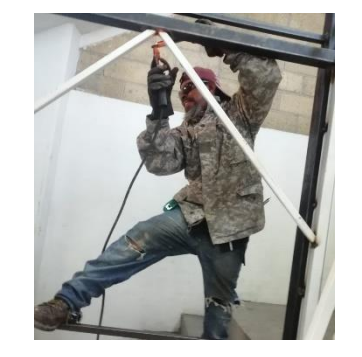

Figura 67. Soldando PTR de 1 pulgada

Una parte de la cabina construida se muestra en la Figura 68 aunque solo es su parte inferior, también se puede observar la parte inferior de toda la estructura y el acoplamiento de la cabina junto a la estructura.

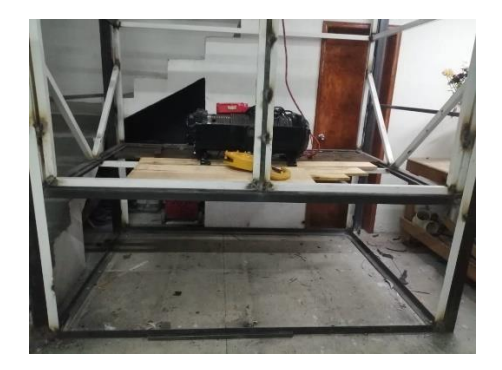

Figura 68. Construcción de la cabina acoplada a la estructura

#### **6.1.3 Motor Polipasto**

El actuador más importante de todo el sistema elevador es el polipasto, por ende, la Figura 69 muestra el traslado del motor hacia la parte superior de toda la estructura para su instalación adecuada; dicho traslado del motor se hace mediante la misma cabina que es alzada por un polipasto manual.

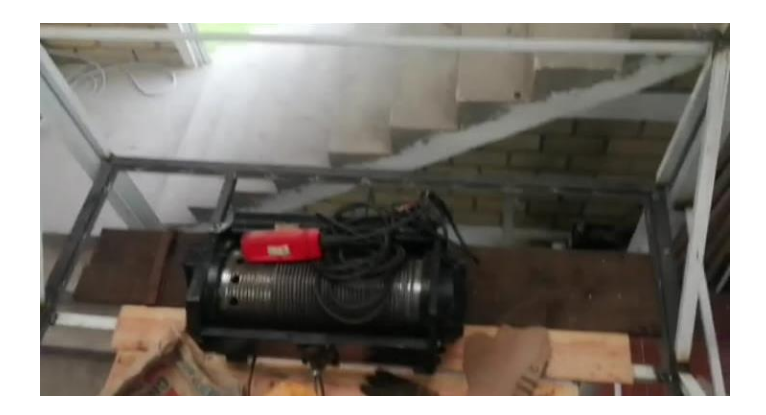

Figura 69. Traslado del Polipasto

# **6.2 Análisis de la Simulación**

La simulación se realizó por las aplicaciones de Mitsubishi de GX Works 2 y GT designer 3, ambas tienen la funcionalidad de probar los programas entre ambas aplicaciones y así simula de manera gráfica en una interfaz como si representara una HMI. Para ello solo se necesitó que ambas aplicaciones activen su simulador.

Por la Figura 70 se contempla la pantalla de la interfaz de simulación de la GT Designer al instante de iniciarse la simulación de los programas realizados. Esta se diseñó de tal manera que empieza a funcionar pulsando solamente un simple botón en la interfaz, cuando sea presionado el proceso del sistema elevador estará listo para realizar cualquier traslado de la cabina en cualquier piso. En la interfaz se agregó una botonera para que el usuario pueda trasladar la cabina a donde desee, también se le puso indicadores que muestran el piso donde llegó o se encuentra la cabina.

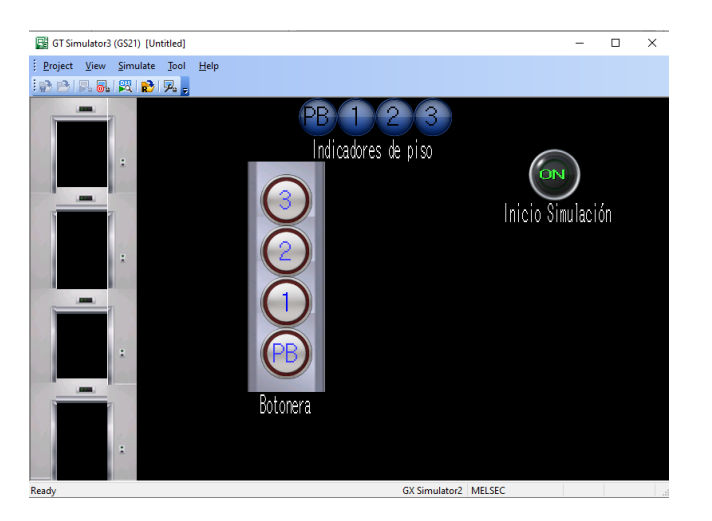

Figura 70. Interfaz de Simulación

El proceso del traslado de la cabina desde la planta baja hasta el piso 3 se encuentra dada por la Figura 71; en esta se muestra en la imagen superior izquierda que la cabina está ubicada en la planta baja, incluso el indicador de planta baja está parpadeando. Entonces al presionarse el botón de piso 3 primeramente se empiezan a cerrarse las puertas como en la imagen superior central para posteriormente iniciar con el traslado del habitáculo de forma automática al cerrarse las puertas lo cual se observa en la imagen superior derecha. Al haber llegado al piso tres se proceden a abrir las puertas para que se puedan sacar los objetos transportados, esto se puede ver mediante la imagen inferior izquierda de la Figura 71. Finalmente, el proceso termina en el momento de que las puertas se quedan completamente abiertas y mostrándose por el indicador que la cabina llegó al piso deseado, la imagen inferior derecha lo hace constar.

La simulación realiza cada una de las 12 secuencias del traslado de la cabina, es decir mover la cabina desde la planta baja a los otros 3 pisos y viceversa; esto sucede con todos los pisos. Entonces se realizó correctamente la simulación que se pidió, concluyendo de manera satisfactoria con esta parte del proyecto.

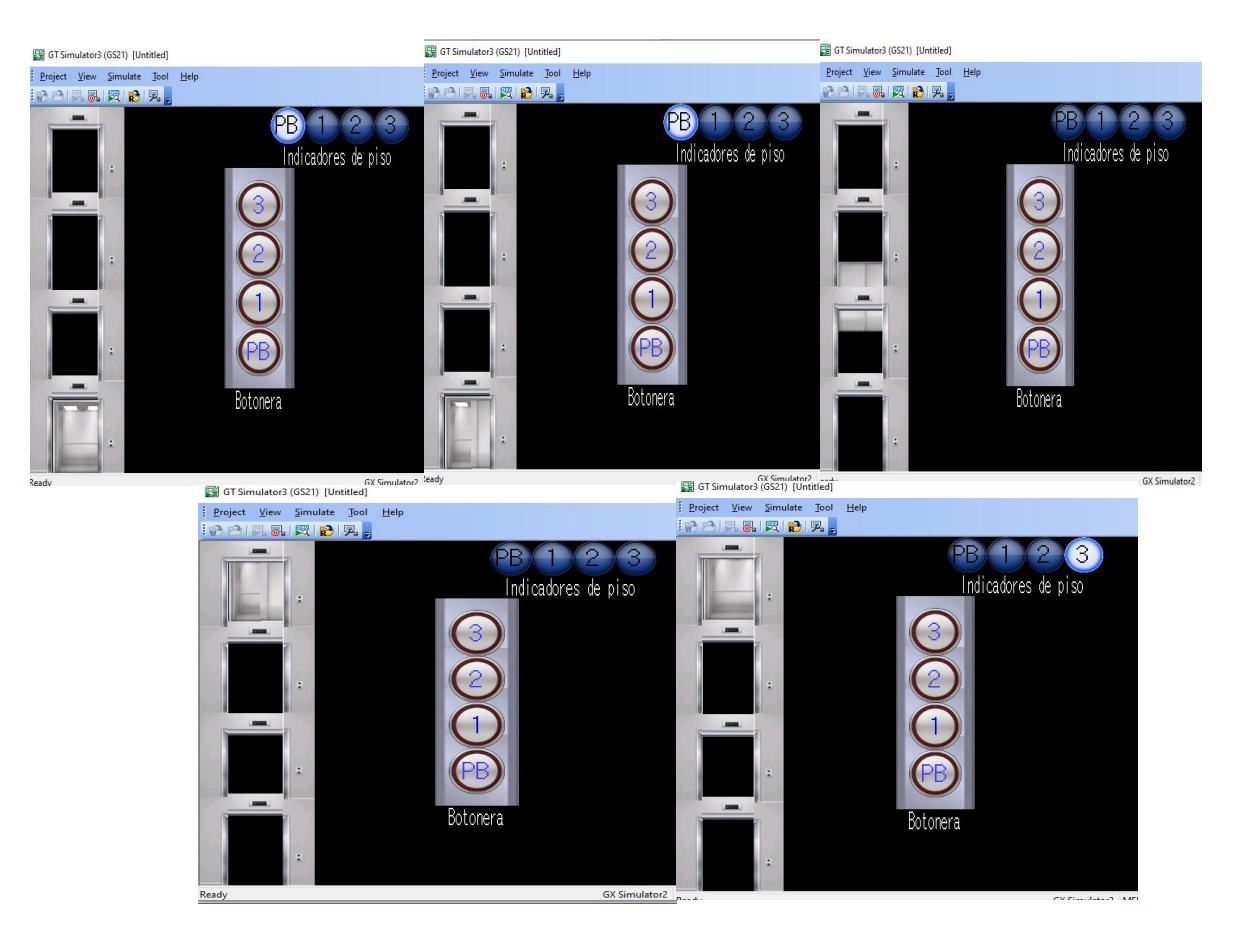

Figura 71. Simulación de la planta baja al piso 3

#### **6.3 Programación del PLC**

La forma en que se puede comprobar si una programación de un PLC fue correctamente realizada para los fines que se desean es haciendo una comprobación de campo, así que se corrió el programa en el PLC LOGO ya instalado en área designada para se realizaran las pruebas necesarias y comprobar

el funcionamiento del programa. Antes de eso se necesitó configurar tanto el PLC LOGO como la computadora de trabajo para enlazarlos vía ethernet y con eso hacer la transferencia PC-LOGO. Las direcciones IP utilizadas para el enlace se muestran en la Figura 72, primero se designó una dirección IP a la PC donde el ultimo numero de la dirección es escogido al que sea, pero los demás tienen que ser los mismos de 192.168.001; la puerta de enlace predeterminada es la encargada de realizar la conexión, se obtiene al realizar la configuración del PLC, se le añadió una dirección IP y la dirección de la pasarela la cual es la que se inserta el numero de la puerta de enlace. En el programa de LOGO Soft Comfort también se configuró para tener la conexión entre el PLC y la PC; ya teniéndolos conectados se le transfirió el programa de control del motor y las puertas.

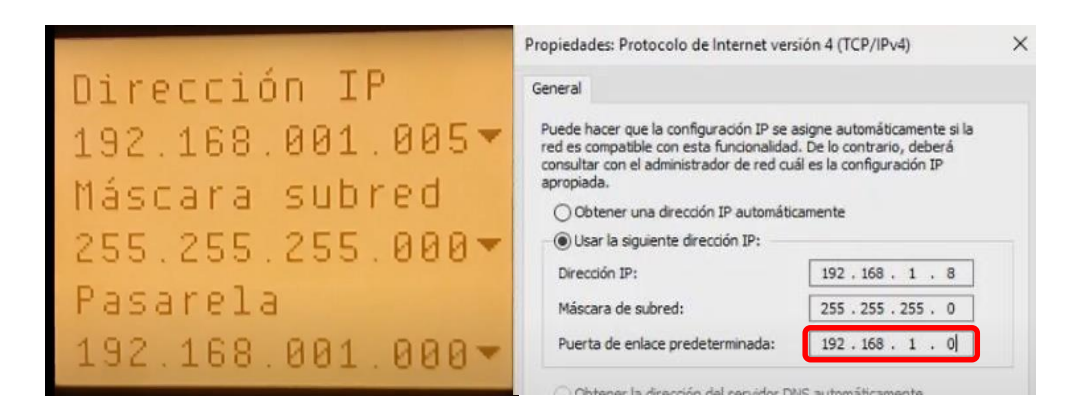

Figura 72. Enlace PC-LOGO

Con el programa transferido al PLC se procedió a realizar pruebas mediante los pulsadores de llamado a piso y los del interior de la cabina para detectar posibles fallos o inconvenientes en el programa, por fortuna los sistemas de control del elevador salieron correctamente sin ningún problema. Un ejemplo del traslado de la cabina viene dado por la Figura 73, la cual muestra las entradas y salidas que intervienen en la secuencia de desplazar la cabina del piso 3 hasta la planta baja, la figura se encuentra constituida por la pantalla del LOGO con las entradas I11 e I14 marcadas como accionadas y una parte del programa donde se visualiza las mismas entradas encendidas en el mismo proceso de bajada (ya que existe una conexión entre ambos instrumentos y se analizaron al mismo tiempo).

Que las entradas I11 e I14 se encuentren detectando significa que la puerta se ubica en la posición de cerrada y la cabina está pasando por el piso 2 para llegar a la planta baja. Al mismo tiempo la salida Q1 también esta accionada debido a que manda la señal al motor polipasto para que baje y esta no se desactiva hasta que la cabina se ubique en la planta baja.

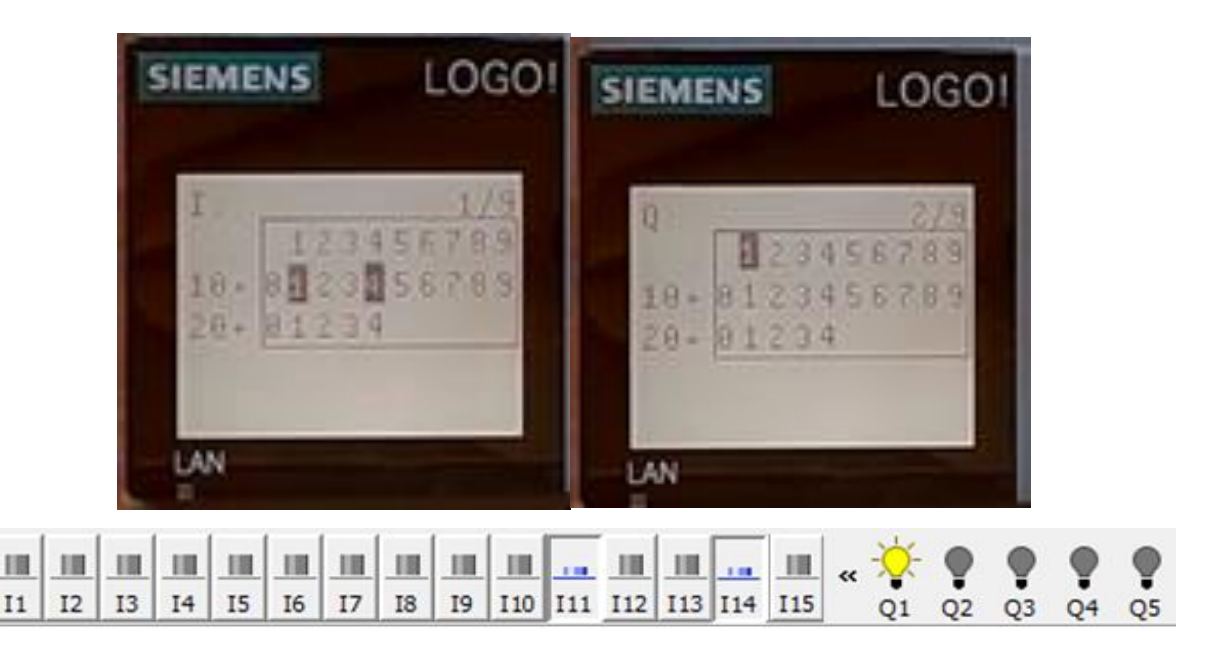

Figura 73. Entradas y Salidas en funcionamiento

Una vez ubicada la cabina en la planta baja después de haberse desplazado por todo el recinto, las puertas se proceden a abrir. Se tomó la foto y captura de pantalla que representa ese instante de tiempo, la Figura 74 es la unión de ambas imágenes como evidencia y se muestra la entrada I9 y la salida Q3 accionadas de la pantalla del PLC, también están la misma entrada y salida accionadas pero vista desde la aplicación de programación en la pantalla de la computadora.

La entrada I9 es la señal que se manda del sensor inductivo de la planta baja, como se encuentra activa significa que la cabina está ubicada en ese piso. La salida Q3 es la encargada de mandar el voltaje de la línea a la entrada 12 del módulo vvvf-4 dándole la señal para abrir la puerta, en la imagen se muestra que esta accionada Q3 indicando que se encuentra abriendo la puerta por lo que ninguno de los finales

ш

 $\;$  I1  $I2$  $\rm I3$ 

ш

 $\mathbb{I}4$  $\;$  I5  ${\rm I}6$   $\;$  I7  $^{\rm I8}$ 

de carrera de la puerta está accionado, esa es la razón por la que nada más la entrada I9 se encuentra activa.

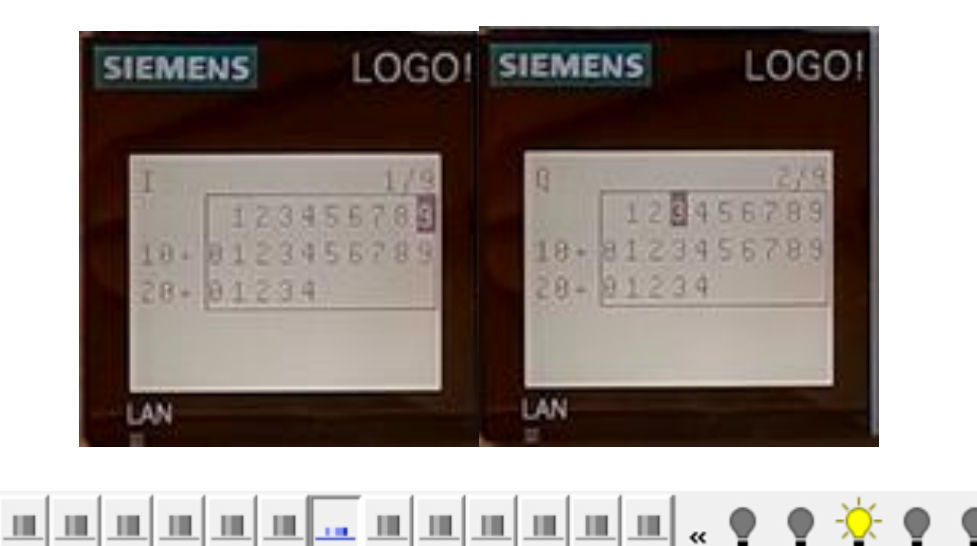

Figura 74. Entradas y Salidas funcionando

19 110 111 12 113 114 115

Q1

Q<sub>2</sub>

Q3 Q4 Q5

*Capítulo 7. Análisis de Resultados.*

# **Capítulo 7 Análisis de Resultados**

La situación general de los resultados del proyecto es que en su mayoría lo que se pidió fueron bastantemente satisfactorios los resultados. No obstante, en un punto sucedió algo desfavorable que en uno de los siguientes párrafos se analiza un poco más a detalle.

En cuanto a lo referente al diseño en el software de SolidWorks se cumplió con los requerimientos establecidos y no sufrió ningún tipo de percance o fallo en los puntos críticos de ambas estructuras durante la prueba con la carga máxima; además los cálculos obtenidos son los que permitieron generar una simulación estática en el mismo SolidWorks para la comprobación de si surgía alguna deformación plástica en los puntos de mayor tensión. También sirvieron los cálculos para obtener el motor polipasto adecuado para el funcionamiento del sistema ascensor.

Como el diseño cumplió con los estándares de resistencia fueron construidos para hacer de soporte de todo el sistema ascensor, obteniendo las referencias de construcción en la sección 6.1 "Construcción de los diseños en SolidWorks".

La siguiente parte del proyecto trató de las simulaciones tanto en FluidSIM como la simulación grafica en GT Designer y Gx Works, estas se cumplieron sin ningún problema puesto que los requerimientos y especificaciones se lograron tal como se propuso. La principal característica que distingue a la simulación grafica fue una de sus condiciones que debía cumplir, la cual se redactó de mantener la puerta del ascensor abierta en todo momento envés de cerrada como es normal en un elevador común; bueno esa condición era de cumplirse también en el programa de control en físico.

Lo que más concierne al proyecto fue la programación de los sensores y actuadores del sistema para el análisis de estados en las entradas y posteriormente realizar el

desplazamiento de la cabina hacia cualquier piso que se deseara. Para este caso la programación se realizó tal que cumplía con todos los desplazamientos desde cualquier piso hacia donde se deseara llegar por medio de cualquier botón, ósea que si se presiona el botón de llamado a piso la cabina se traslada correctamente al piso donde se ubica el pulsador presionado y desde el interior de la cabina funcionando igual sin ningún problema.

Eso fue en cuanto el control de los motores por medio del PLC reconociendo las entradas correspondientes, aunque si llegó a haber un conflicto con respecto al botón de paro; si cumplía con su función designada de parar con el traslado de la cabina impidiendo su funcionamiento como un botón de paro debe hacer, claro sin abrirse las puertas de forma electrónica se podía manualmente (si era necesario). Ocurría que al desenclavarse si regresaba el programa a un estado de que se puede pulsar cualquier botón para funcionar nuevamente pero solo si un sensor de piso mandaba señal, lamentablemente había ocasiones en que el paro se hacia donde no se detectaba la cabina mediante ninguno de los sensores y como el programa era completamente dependiente de la ubicación de la cabina mediante los sensores para cumplir con las condiciones y así accionar los motores, lógicamente no lo podía hacer.

La solución era sencilla para resolver ese problema realizar el cambio de 4 sensores a 8 sensores, ahora estos podían ser sensores de proximidad tanto inductivos como capacitivos debido a que ahora se necesitaba detectar la cabina en cualquier parte del recinto al momento de presionar el stop. Claro el programa tiene que cambiar un poco para adaptarse a los 8 sensores y aunque si se realizó, el problema redundó en que ya no se podía agregar esos sensores por falta de tiempo y el presupuesto establecido seria aun mayor, porque hablando aparte del precio de los sensores también se ocupaba material extra como otro módulo de expansión digital entre otras cosas.

Al final se optó nada más que de forma automática al presionarse el botón de paro para desenclavarlo, la cabina se trasladara hasta el sensor de la planta baja y se abrieran las puertas para funcionar nuevamente como se encuentra programado. Así que exceptuando por el problema de que la cabina tenga que bajar a la planta baja de forma automática después de presionar por segunda vez el botón de paro se cumplió con el control de puertas y el traslado de cabina de manera satisfactoria.

Finalmente, el resultado general es que se generó un sistema ascensor funcional desde su diseño hasta su programación de control de diversos sistemas que resuelve las necesidades de transportar materiales e insumos entre los pisos del edificio.

*Capítulo 8. Conclusiones y trabajo a futuro.*

# **Capítulo 8**

# **Conclusiones y trabajo a futuro**

Se observa con claridad como los tiempos cambian y existe la necesidad de construir edificios cada vez más altos para su aprovechamiento del espacio aéreo, las empresas no se quedan atrás en este ámbito; pero surge la necesidad de la construcción de un ascensor. El trabajo planteado se puede concluir como satisfactorio ya que el sistema ascensor cumple con su función cubriendo todas las necesidades de la empresa para trasladar sus materiales sin la necesidad de fuerza humana, facilitando el trabajo de los empleados en ese sentido.

Algo referente al diseño es que no se dispuso de un cuarto de máquinas debido al espacio reducido, pero si hubo suficiente espacio para albergar el gabinete de control. Este tipo de ascensores permite ofrecer una buena solución de movilidad en edificios que no cuenten con el espacio suficiente para un cuarto de máquinas convencional. Como fue un edificio con pocos pisos el espacio es algo prioritario y fue mejor no construir un cuarto de máquinas.

Los softwares empleados a lo largo del proyecto fueron en gran medida una ayuda, por ejemplo: el SolidWorks ofreció un abanico de soluciones para cubrir los aspectos implicados en el proceso de desarrollo de las piezas empleadas, y posteriormente permitió crear, diseñar y simular cada una de las estructuras a partir de dichas piezas. Las simulaciones fueron unas buenas herramientas de apoyo ya que permitieron de manera visual anticipar al proceso real para obtener la mejor configuración posible del proceso, gracias a los softwares de FluidSIM y GX Works2 con GT Designer se cumplió con la creación de las simulaciones.

Los sensores de detección inductivos en cada piso cuentan con un papel muy importante en el funcionamiento de un ascensor, una ubicación errónea de los mismos lleva a que el sistema pierda el punto de referencia lo que puede llegar a ocasionar es una detención de la cabina en un punto mayor o menor distancia del

#### *Capítulo 8. Conclusiones y trabajo a futuro.*

suelo en cualquier piso. Así que, aunque fue muy tedioso, es muy importante ubicarlos correctamente para el preciso paro de la cabina, esto por no usarse un variador de frecuencia.

Los actuadores empleados en el sistema ascensor que son principalmente el motor polipasto y el módulo vvvf-4 para el control de las puertas hicieron relativamente que hubiera menos conexiones empleadas para el control de giro de los motores y su accionamiento, ya que internamente se encontraban acopladas sus conexiones para realizar dichas acciones. Por ende, disminuyó el trabajo de tener que generar circuitos de control en el programa y circuitos de fuerza en físico.

El uso del PLC LOGO 230 RC constituyó una gran ayuda tanto económicamente como en el control de los sistemas ya que permitió el uso directo de la alimentación de los 220V AC sin la necesidad de realizar un inversor elevador (si se utilizaba un PLC 12 o 24 RC) para el control del motor polipasto debido a que esos PLCs funcionan en corriente directa y el polipasto a la misma línea de 220 VCA. Además, fue favorable el buscar que todos los sensores y actuadores que intervienen en el sistema ascensor puedan funcionar con el tomacorriente trifásico.

Aunque el sistema ascensor ya se encuentra implementado y funcionando, lo que se quedo como una espinita fue que al desenclavarse el botón de paro no puede funcionar nuevamente el traslado de la cabina de forma normal al presionarse cualquier botón de piso, aunque si se encuentra programado que se hiciera de esa manera, debido a los pocos sensores en cada piso. Así que el trabajo que se puede considerar para mejorar el proyecto y hacerlo totalmente automático es la implementación de 4 sensores más (otro por cada piso), solucionando los inconvenientes de tener que trasladar la cabina de forma automática hasta llegar a un sensor.

#### **Referencias Bibliográficas**

- Arquigrafico. (2016). *Arquigrafico*. Obtenido de https://arquigrafico.com/tipos-deascensores-para-las-edificaciones/
- *Arrow*. (Febrero de 2016). Obtenido de https://www.arrow.com/esmx/categories/sensors/proximity-sensors
- ASTM. (14 de Octubre de 2017). *ASTM International*. Obtenido de https://www.astm.org/

ATSA. (2014). *ATSA*. Obtenido de https://acerostorices.com/perfiles-estructurales/

- Cheded, L., & All Mulla, M. (2002). *Control of a Four-Level Elevator System using a Programmable Logic Controller.* Manchester, Reino Unido. Recuperado el 27 de Noviembre| de 2020
- Daniela, P. (8 de Septiembre de 2020). *ascensoresymas*. Obtenido de https://ascensoresymas.com/diferencia-entre-elevador-y-ascensor/
- Festo. (2016). *Festo*. Obtenido de https://www.festo.com/mx/es/e/educacion/aprendizaje-digital/simulacionvirtual-y-modelacion-id\_31275/
- Gerdau\_Corsa. (2015). *Gerdau\_Corsa*. Obtenido de https://www.gerdaucorsa.com.mx/productos/perfiles-estructurales/angulo-li
- Gómez, C. (1995). *Diseño y construcción de un automatismo secuencial.* Mérida, Venezuela. Recuperado el 27 de Noviembre de 2020
- iberica. (05 de Julio de 2016). *iberica del cable y elevación*. Obtenido de https://ibericadelcableyelevacion.com/cable-de-acero-uso-y-descripcion/
- Inelsa. (12 de Septiembre de 2017). *Inelsa-Zener ascensores*. Obtenido de https://inelsazener.com/sistemas-seguridad-ascensor/

105

- Insumos\_Máquinas. (22 de Enero de 2018). *Insumos & Maquinas*. Obtenido de https://insumosymaquinas.com.ar/que-es-un-polipasto/
- Mabel, C. (2013). *sites google*. Obtenido de https://sites.google.com/site/467ascensores/ascensores
- Maldonado, K. (2012). *Elevadores centroamericanos*. Obtenido de https://www.elevadorescentroamericanos.com/tipos-de-ascensores/
- Máquinas\_Eléctricas. (2013). *Maquinas Eléctricas*. Obtenido de https://maquinaselectricasblog.wordpress.com/motor-de-induccion/
- Max. (2017). *Max Acero*. Obtenido de https://maxacero.com/perfiles-de-acero/polinmonten/
- Mitsubishi\_Electric. (2018). *Mitsubishi Electric*. Obtenido de https://www.mitsubishielectric.com/elevator/es/overview/elevators/history.ht ml
- Mitsubishi\_Electric. (2021). *Mitsubishi Electric*. Obtenido de https://mx.mitsubishielectric.com/fa/es/products/visualization/humanmachine-interfaces-hmis-got/engineering-software/gt-works3-version1/gtworks3-version1
- Rema, E. (s.f.). Cátalogo de cables de acero. *EYT*, 9.
- Santini, F. (12 de Octubre de 2017). *Santini Funi*. Obtenido de https://www.santinifuni.com/es/cables-de-acero-caracteristicas-y-tipos/
- Sarabia, R. (6 de Enero de 2020). *Láminas y Aceros*. Obtenido de https://blog.laminasyaceros.com/blog/que-es-un-ptr
- Schneider\_Electric. (2019). *Schneider Electric*. Obtenido de https://producthelp.schneiderelectric.com/Machine%20Expert/V1.1/es/SoMProg/SoMProg/FBD\_LD\_IL\_E ditor/FBD\_LD\_IL\_Editor-6.htm

SolidBI. (2018). *SolidBI*. Obtenido de https://solid-bi.es/solidworks/

Valeriano, M. (07 de Noviembre de 2013). *slideshare*. Obtenido de https://es.slideshare.net/meztli9/43-diagrama-escalera

Vázquez, R. (2011). *PLC-Lenguaje y Softwares de programación .* Sevilla.

# **Anexos**

# Anexo I

Dimensiones de cabina en pulgadas.

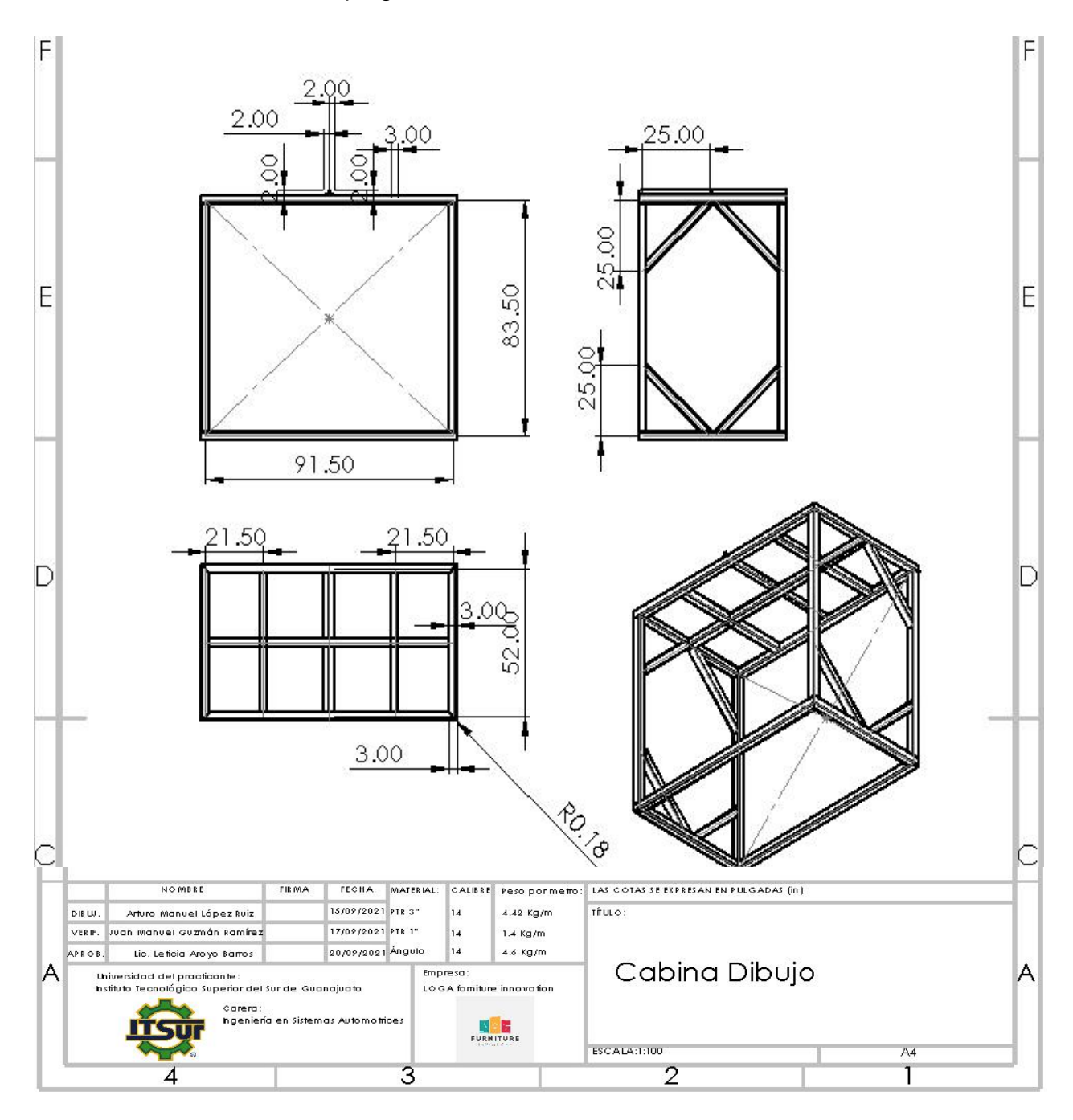
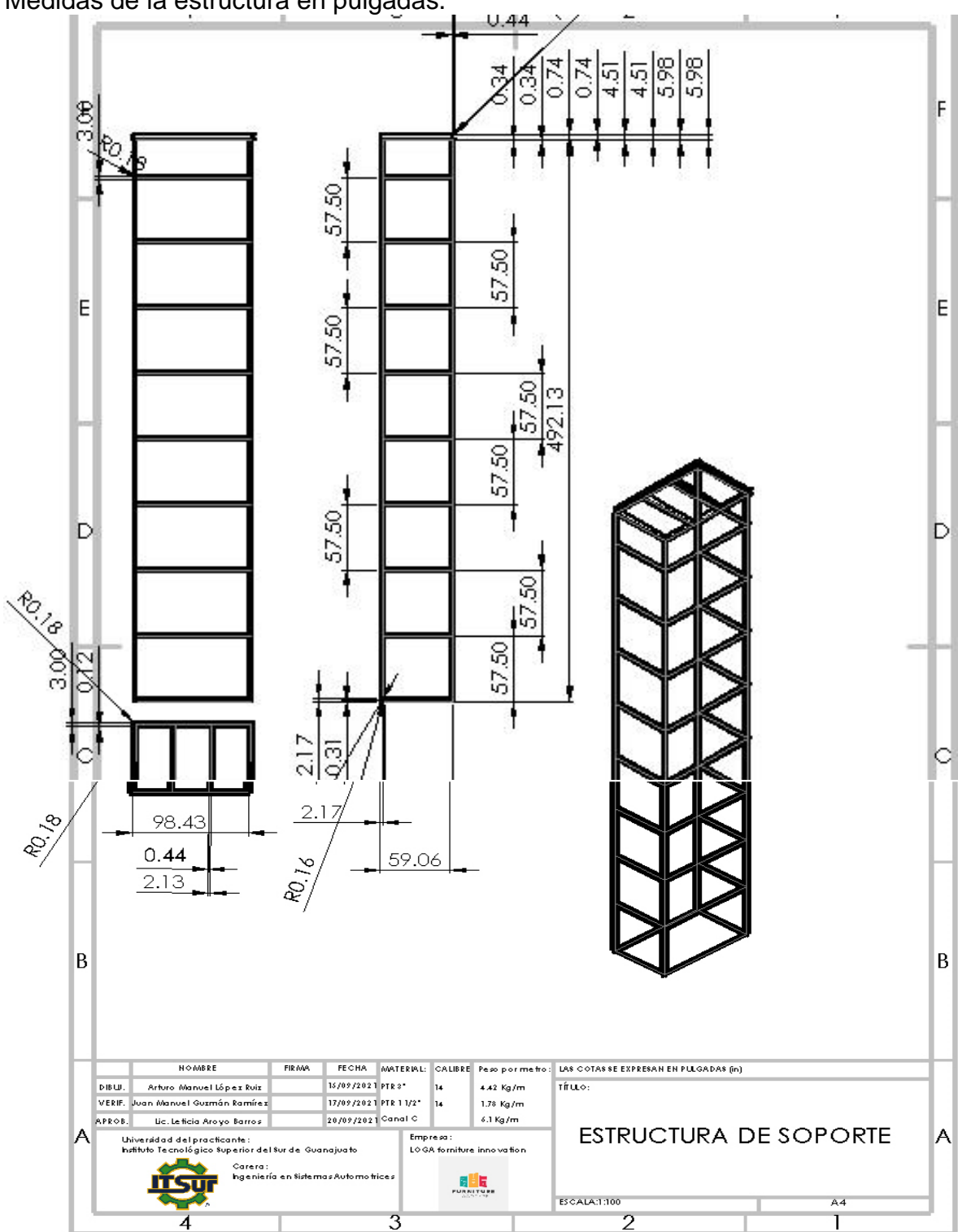

Anexo II Medidas de la estructura en pulgadas.

# Anexo III

Programas de simulación en FluidSIM.

Control de Subida y Bajada al interior de la Cabina.

Pistones de Control para simulación.

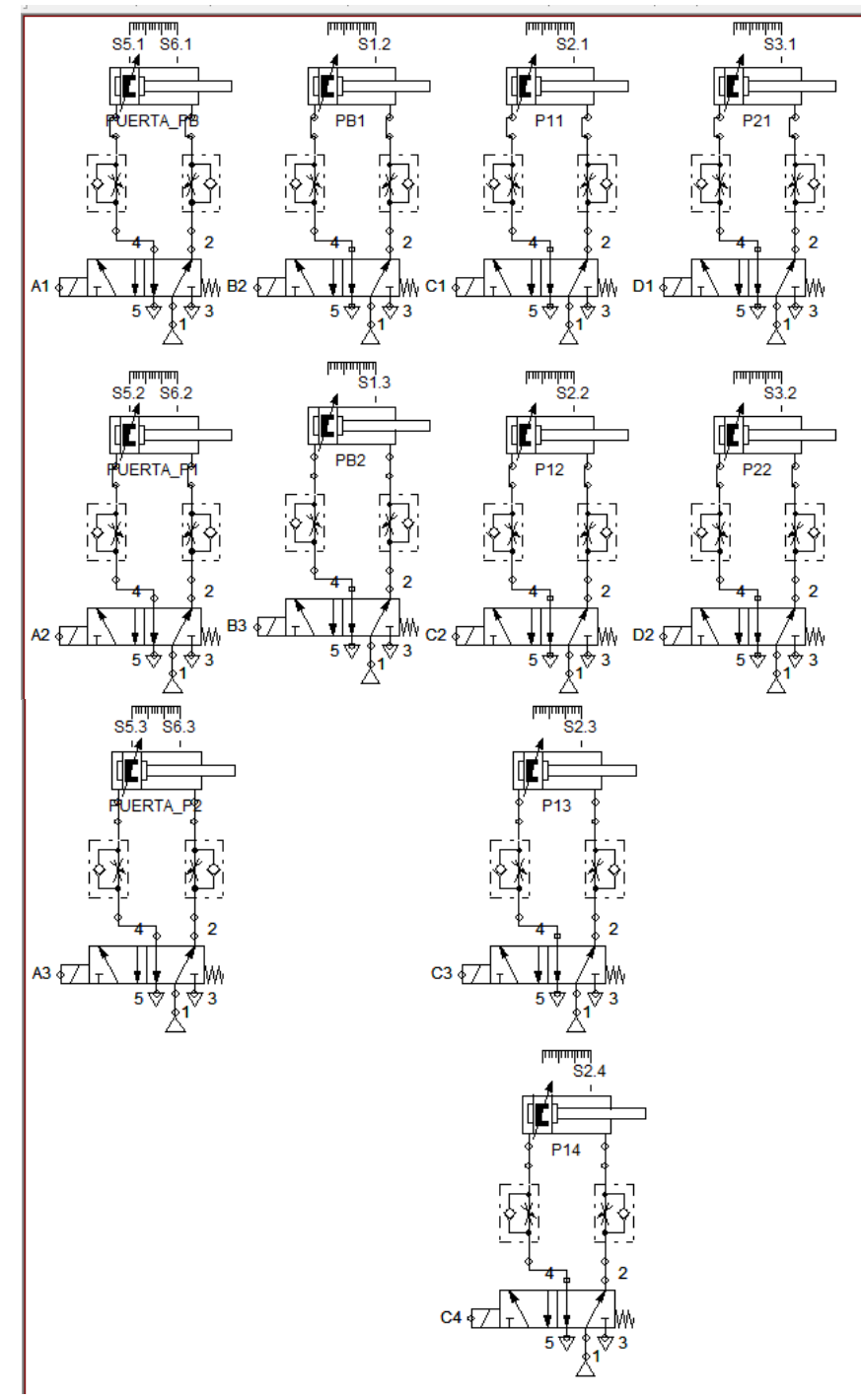

INSTITUTO TECNOLÓGICO SUPERIOR DEL SUR DE GUANAJUATO

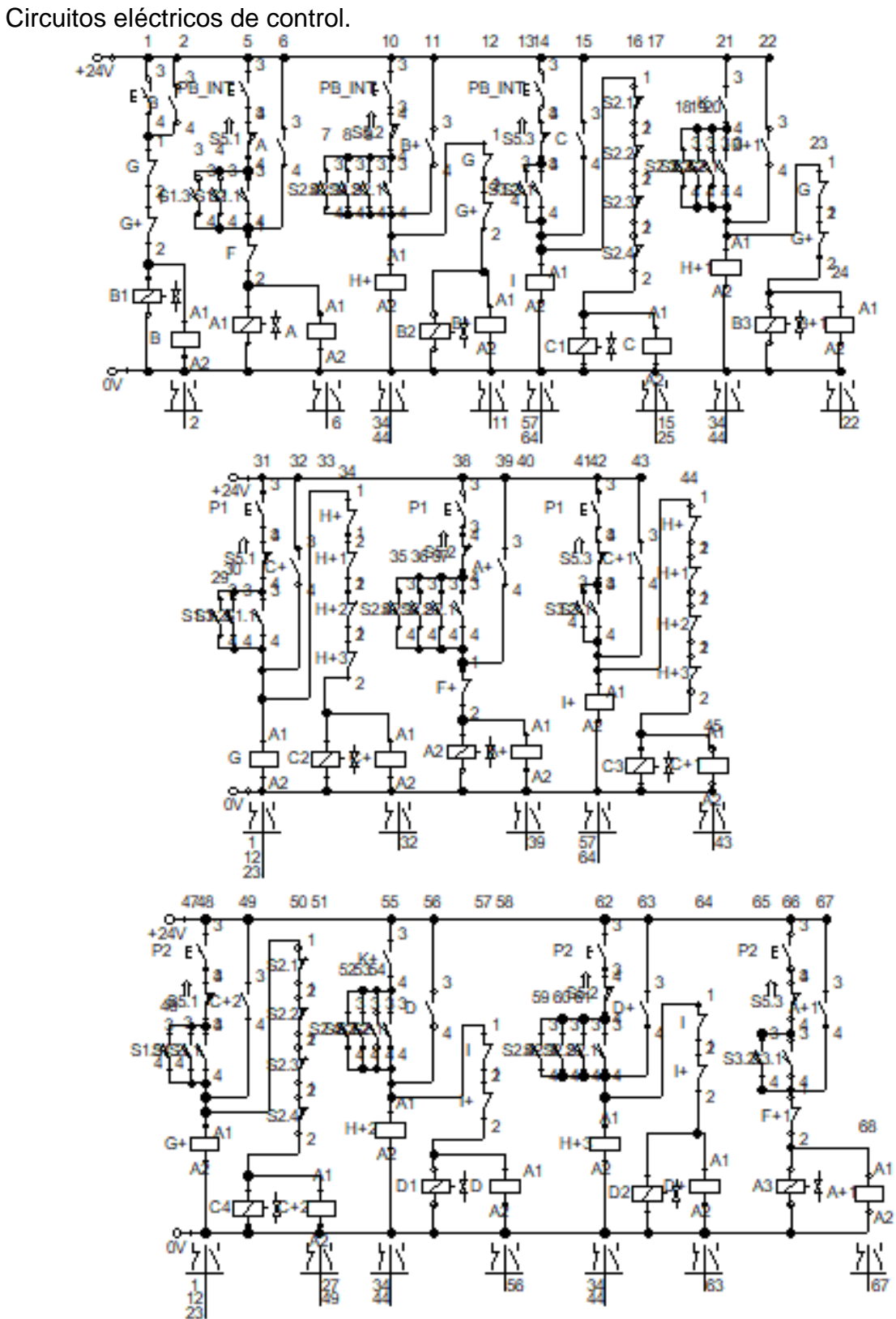

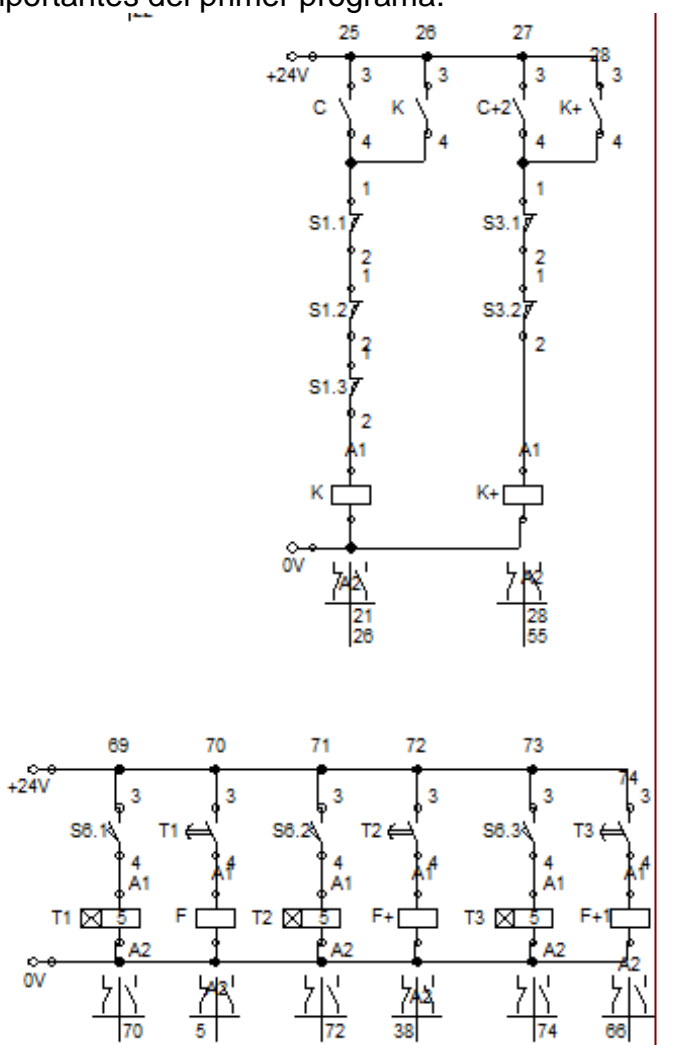

Otros Circuitos importantes del primer programa.<br><sup>25 26</sup>

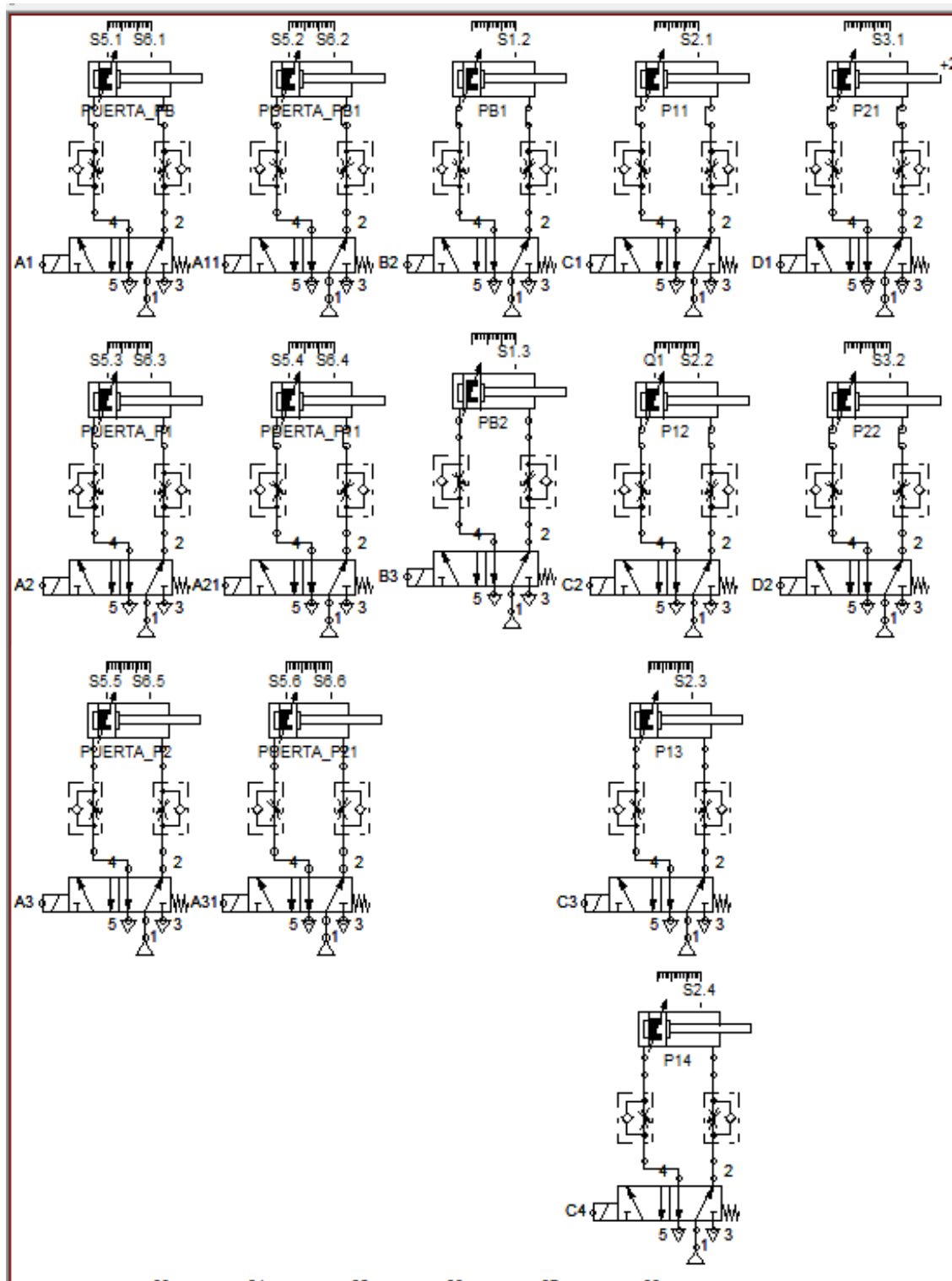

Control de subida y bajada al exterior de la cabina con puertas automáticas. Pistones de la simulación

Circuitos de control.<br> $\frac{1}{1}$   $\frac{2}{3}$   $\frac{3}{4}$   $\frac{5}{5}$ 

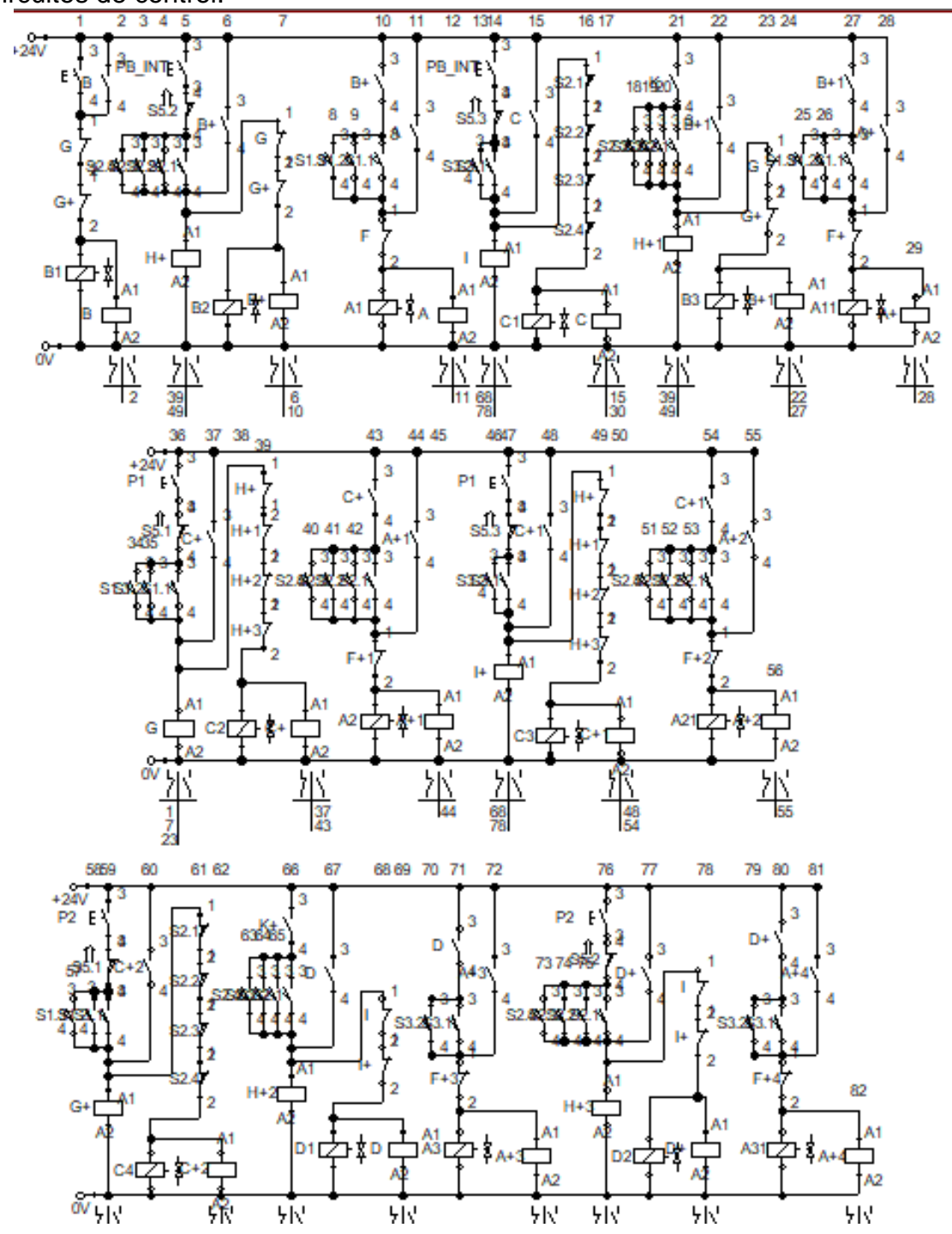

Otros circuitos de control.

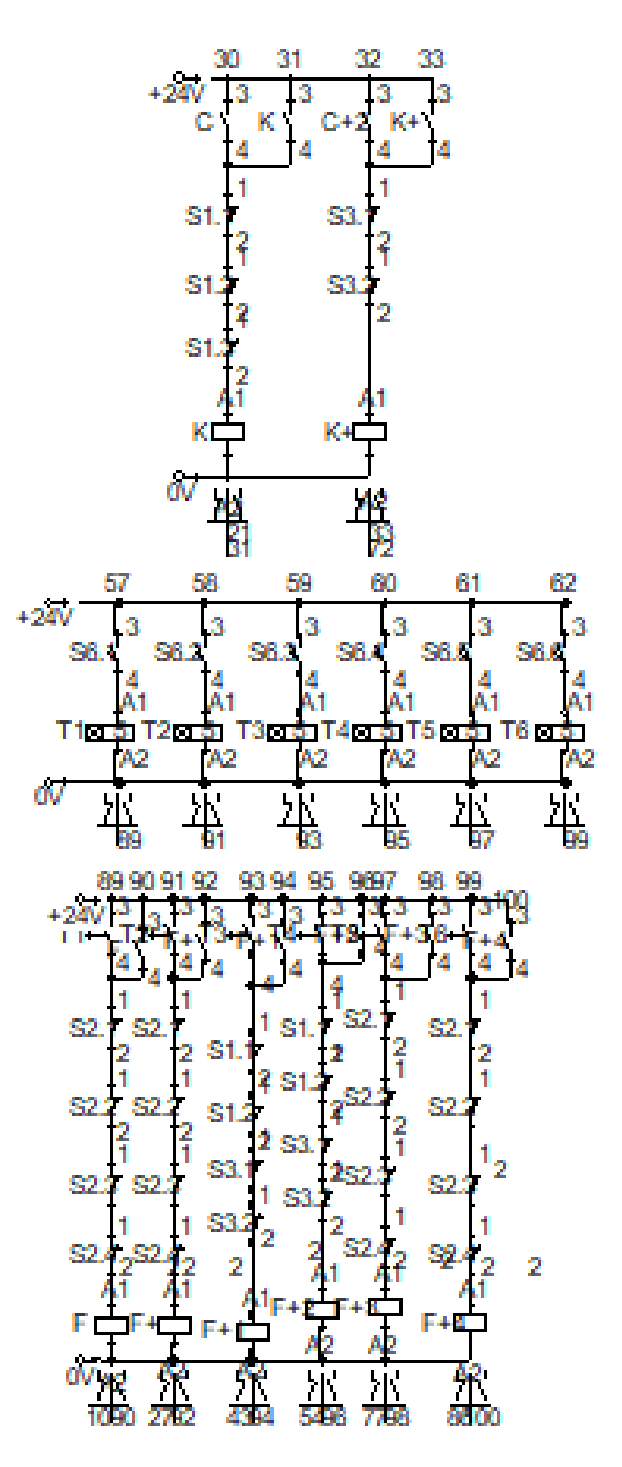

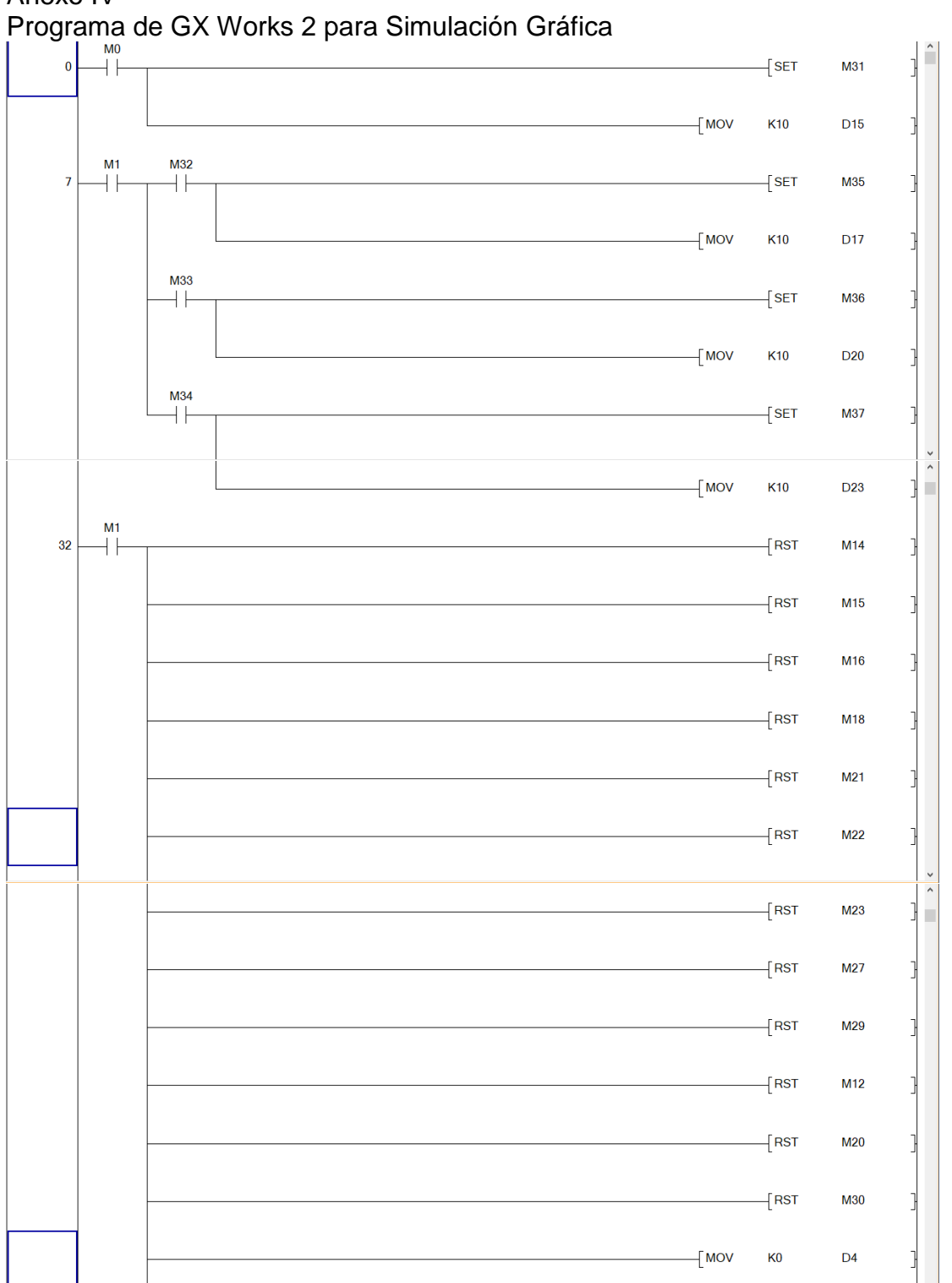

Anexo IV

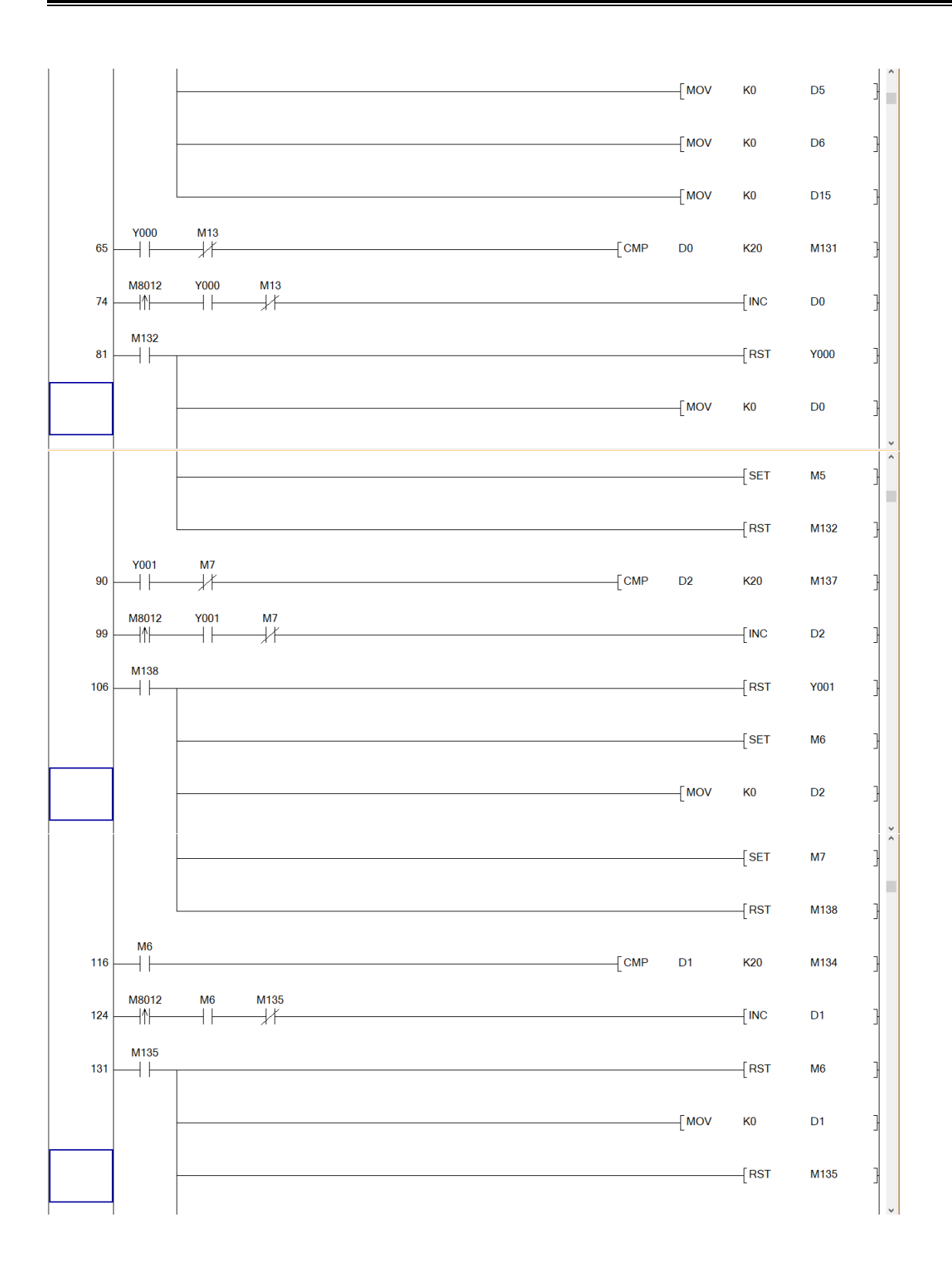

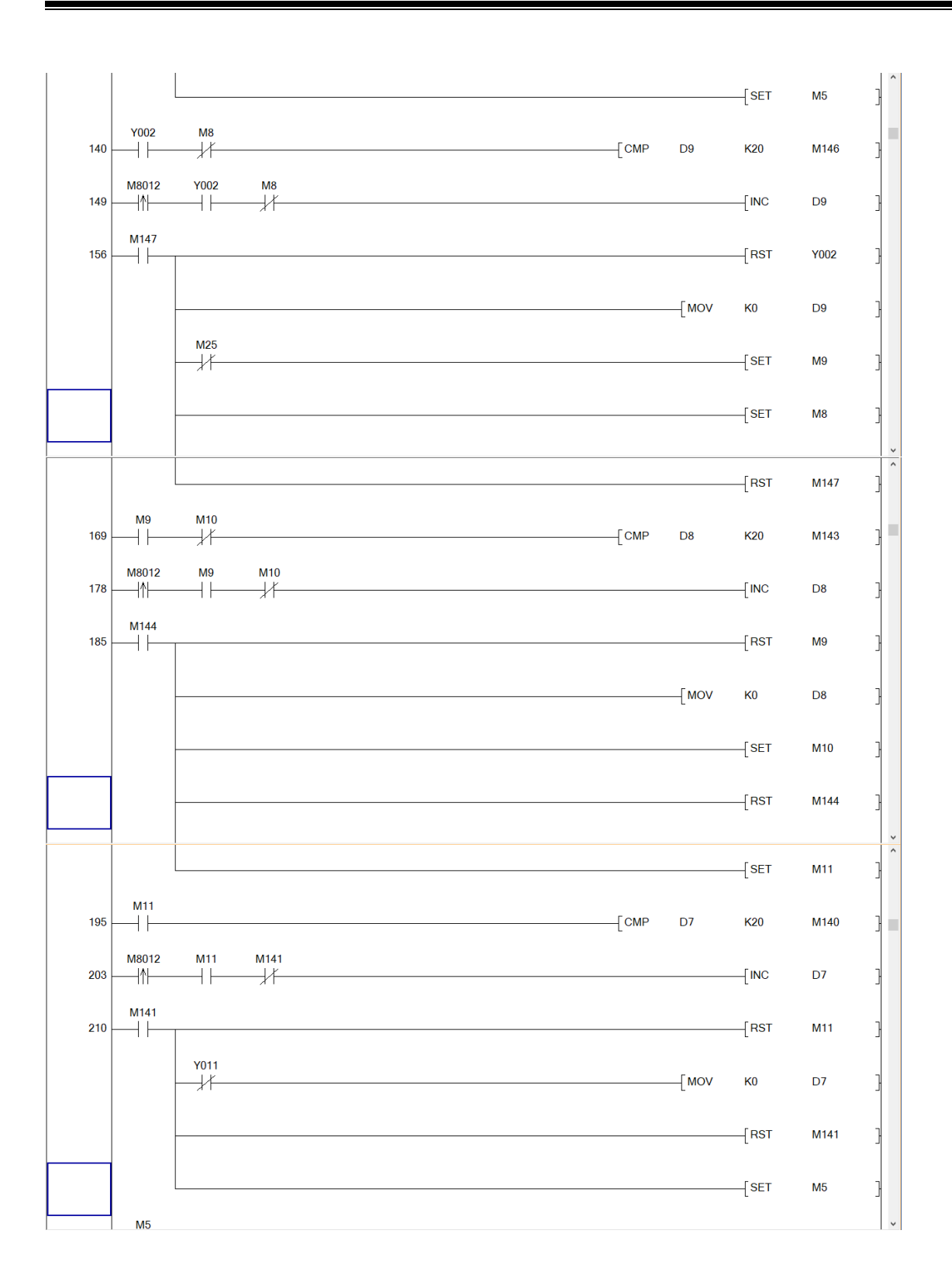

# INSTITUTO TECNOLÓGICO SUPERIOR DEL SUR DE GUANAJUATO

118

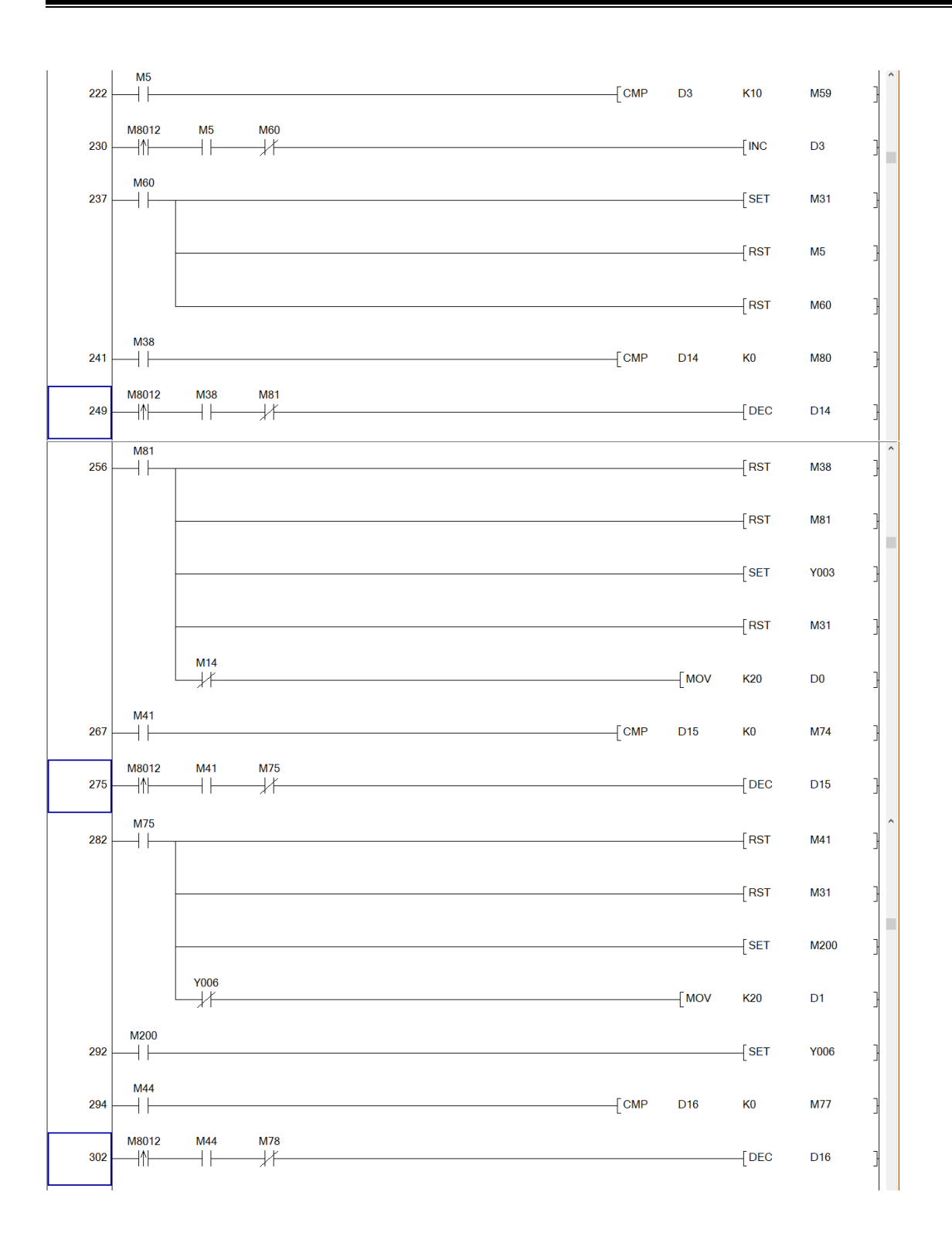

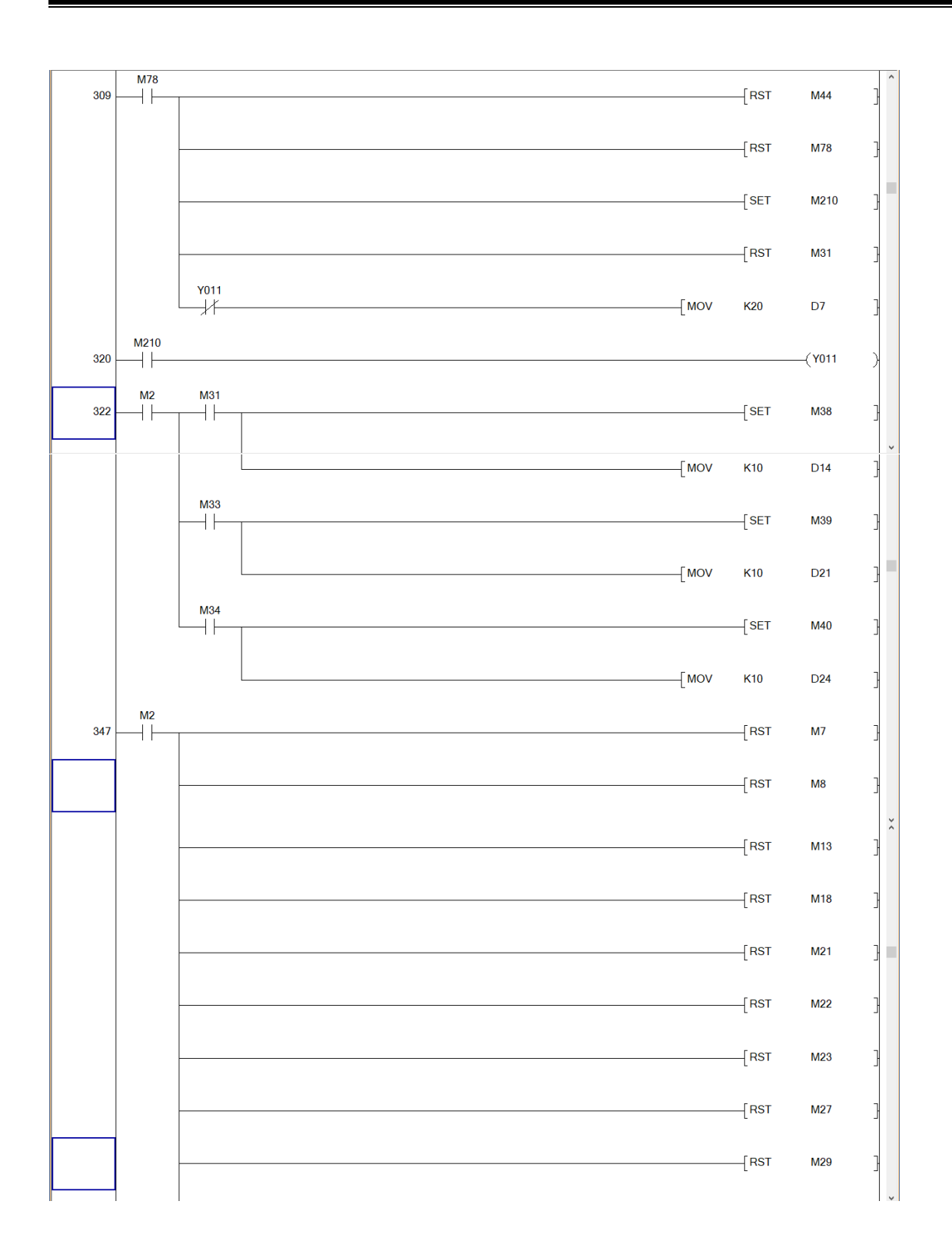

# INSTITUTO TECNOLÓGICO SUPERIOR DEL SUR DE GUANAJUATO

120

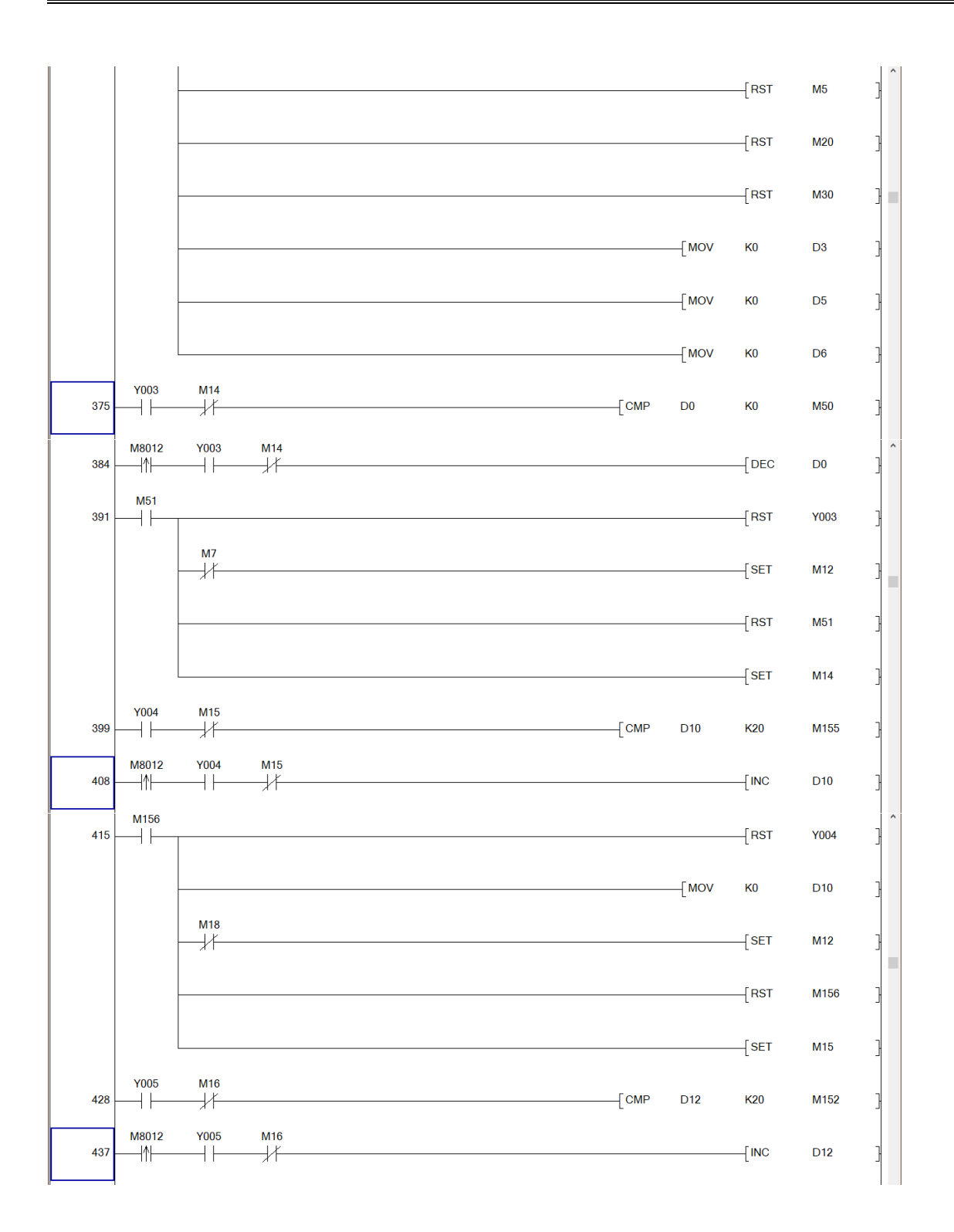

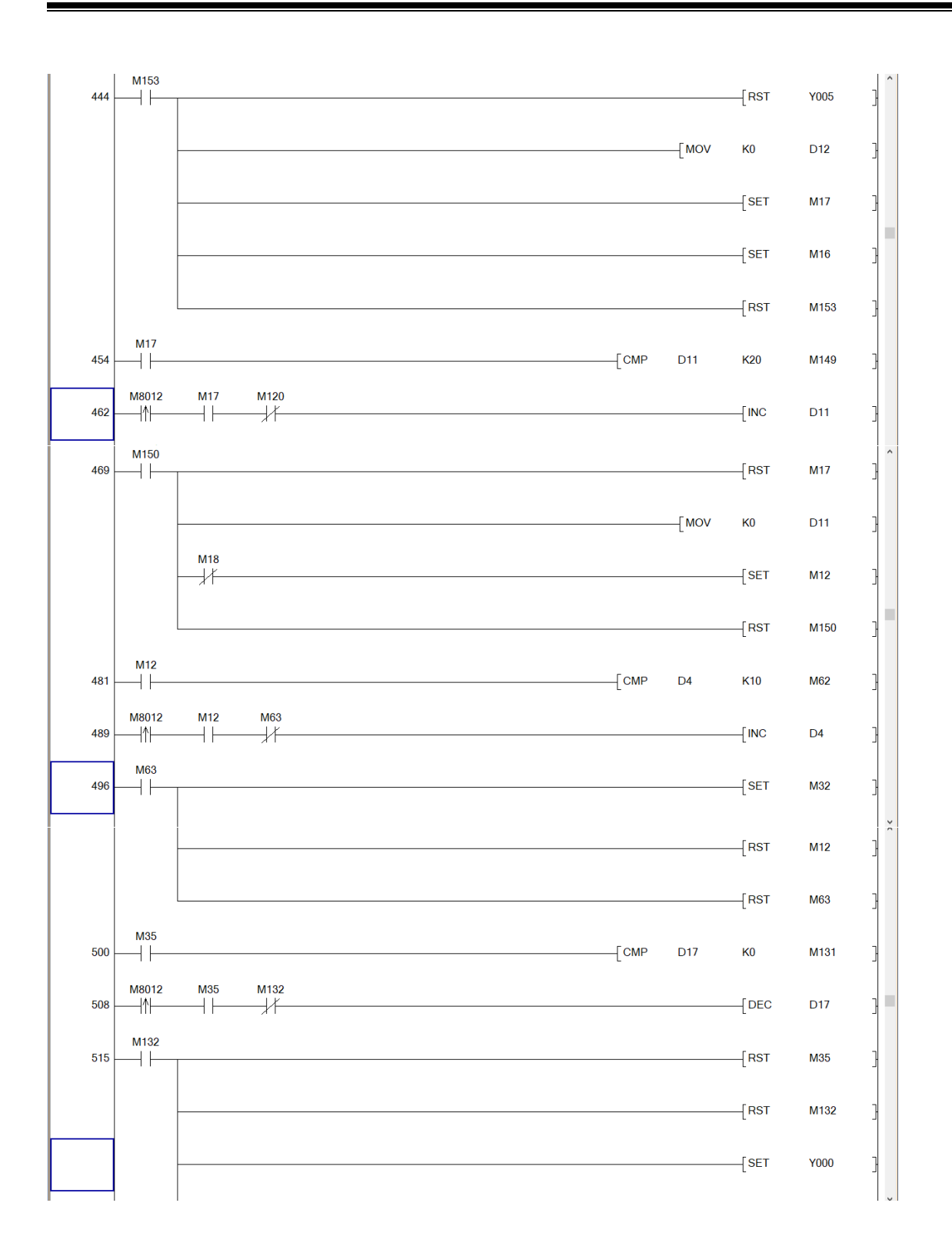

# INSTITUTO TECNOLÓGICO SUPERIOR DEL SUR DE GUANAJUATO

122

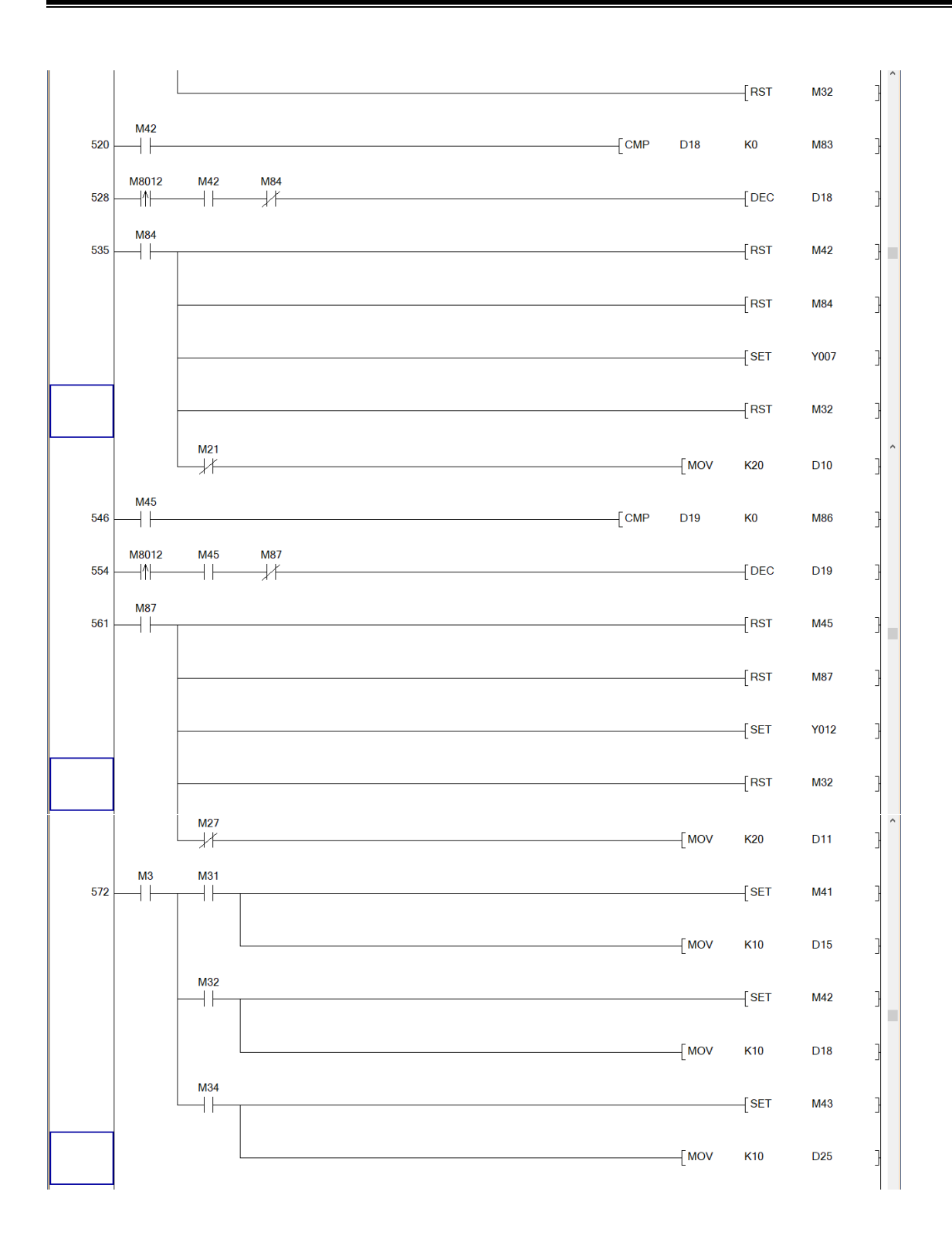

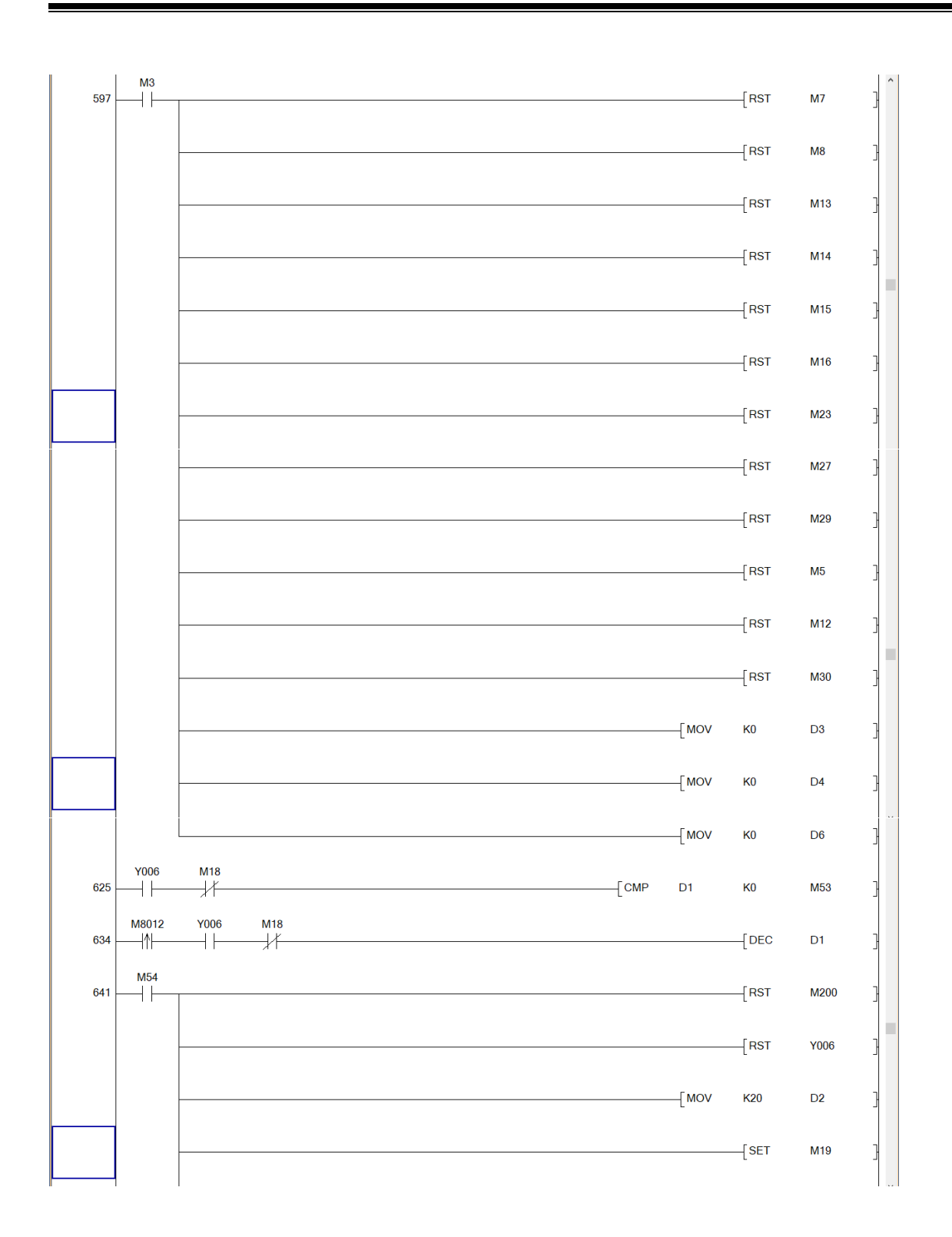

#### INSTITUTO TECNOLÓGICO SUPERIOR DEL SUR DE GUANAJUATO

124

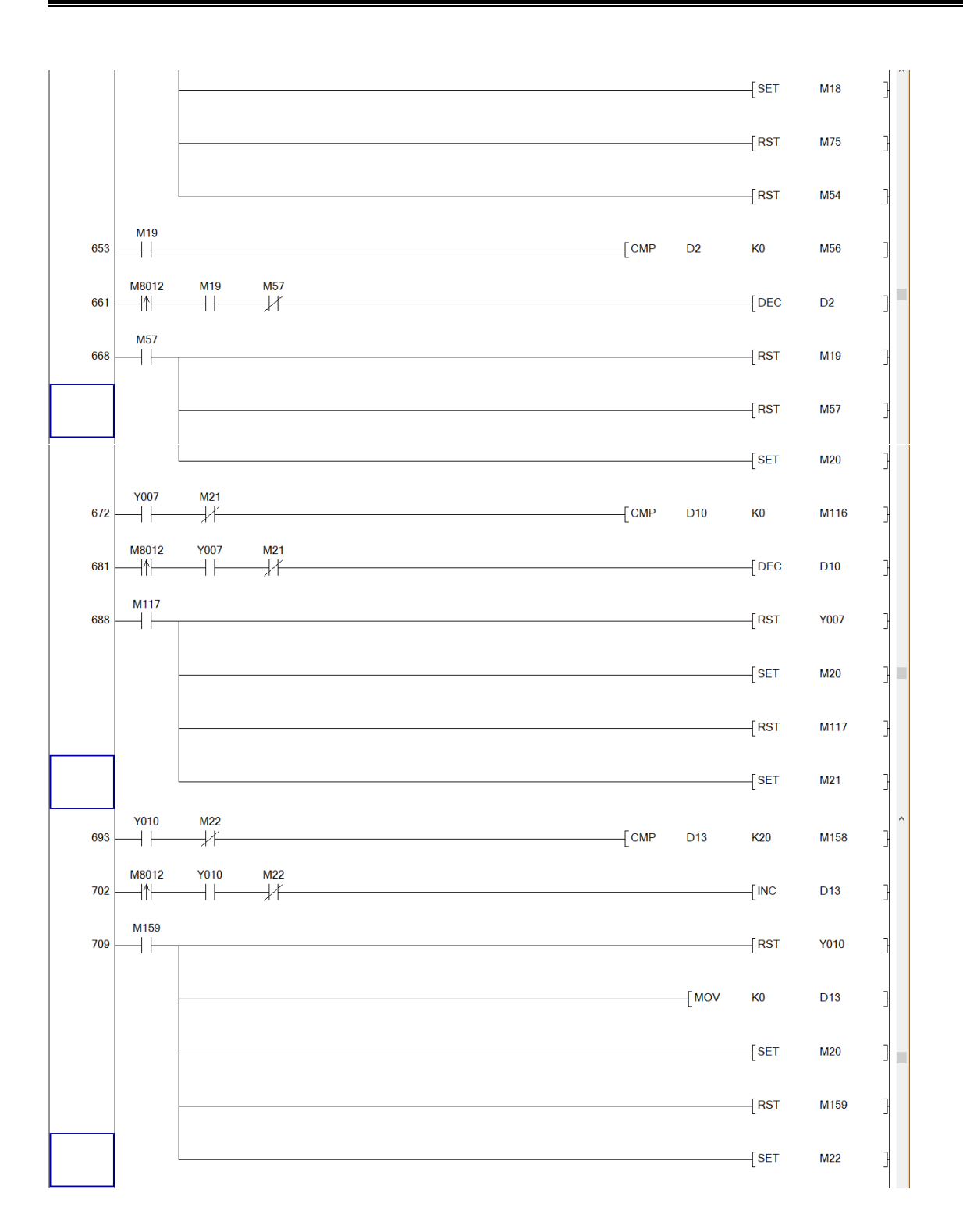

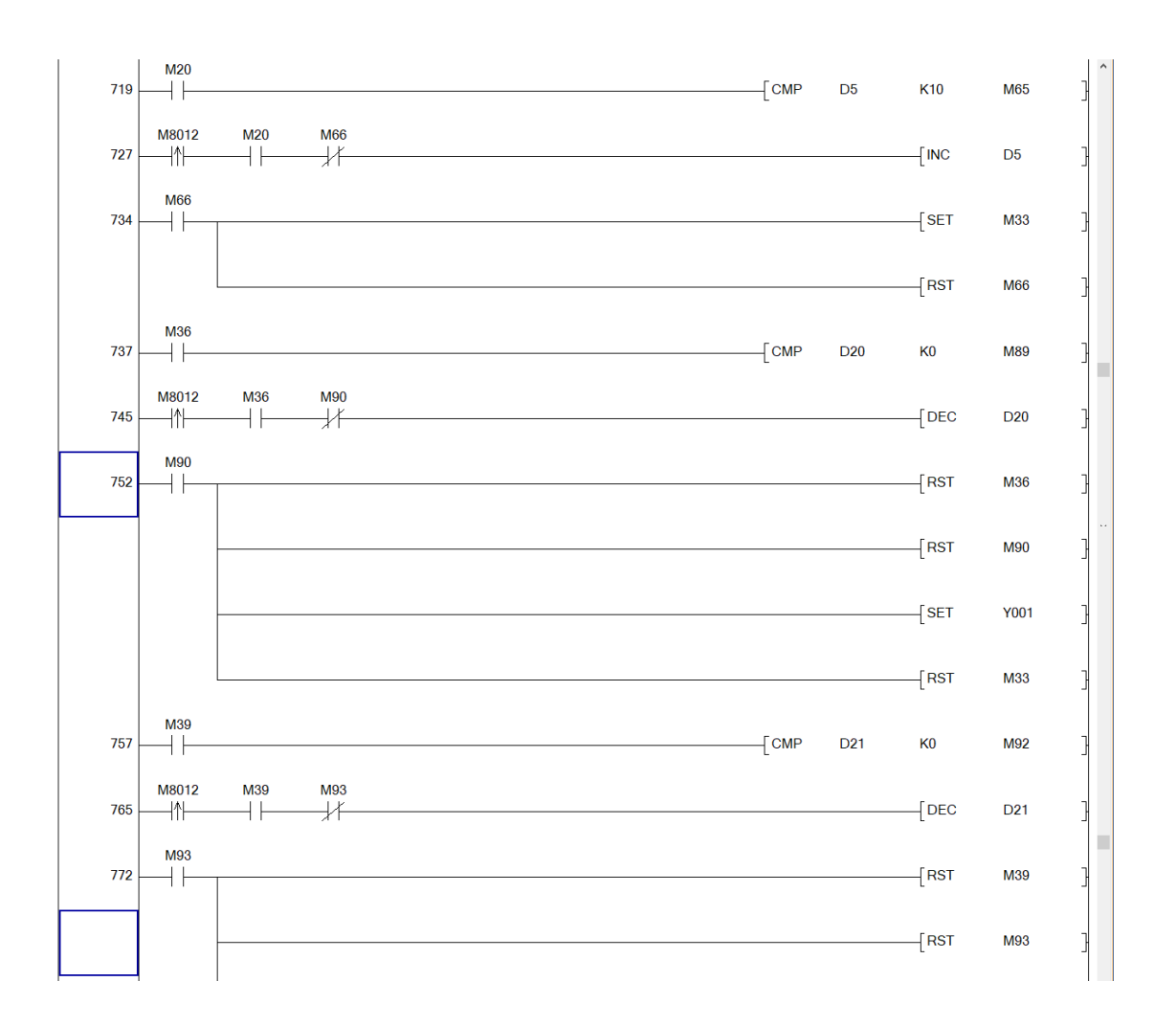

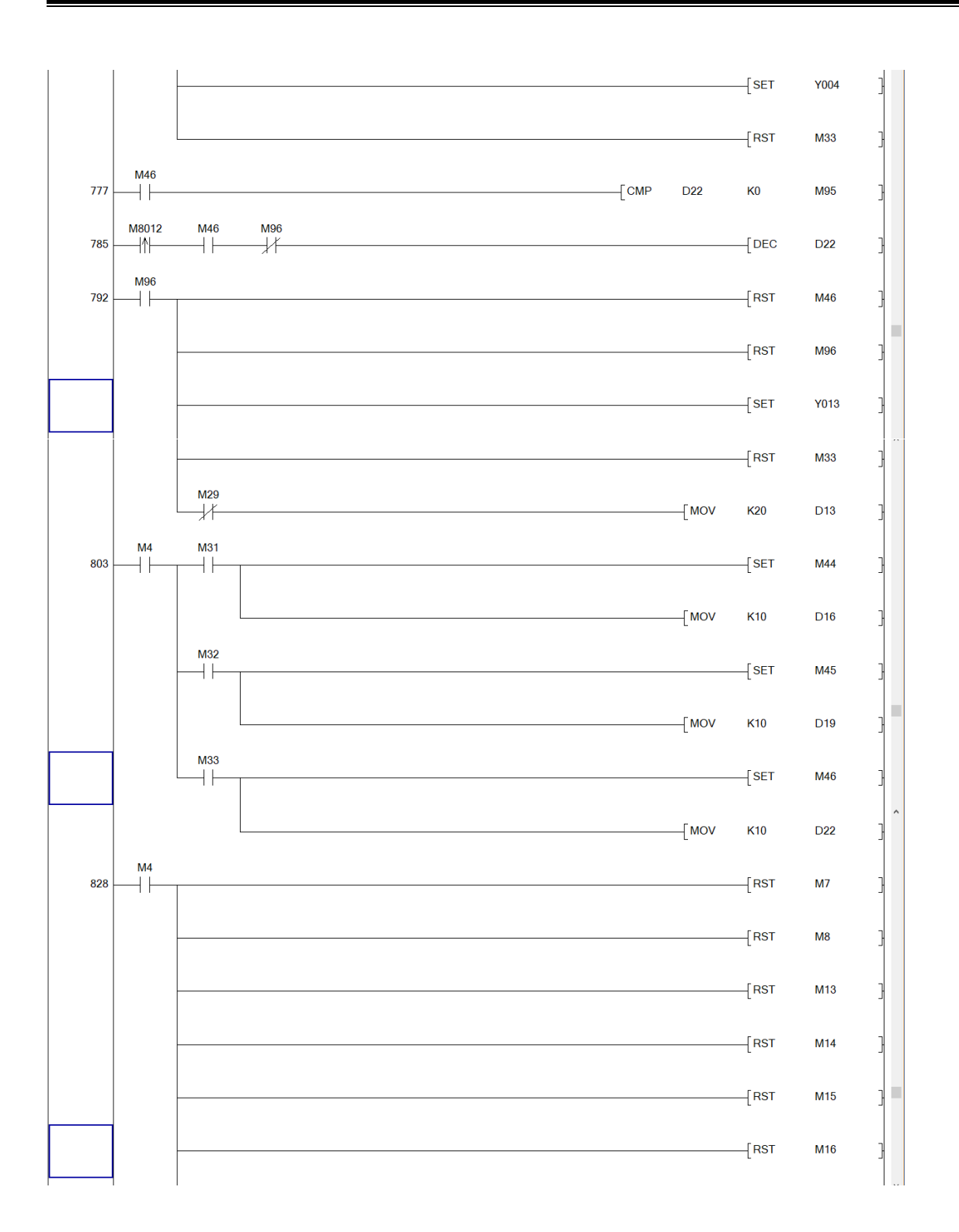

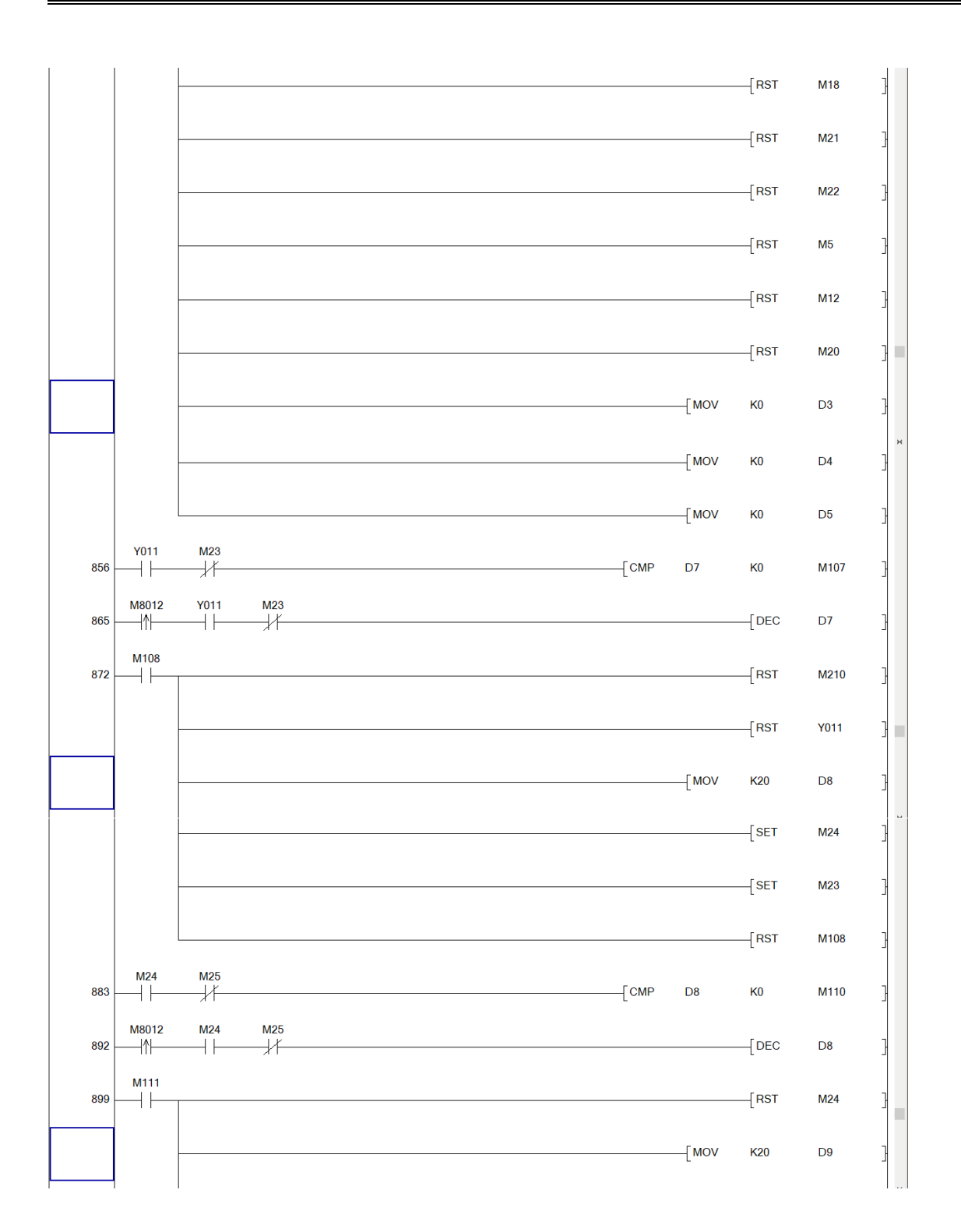

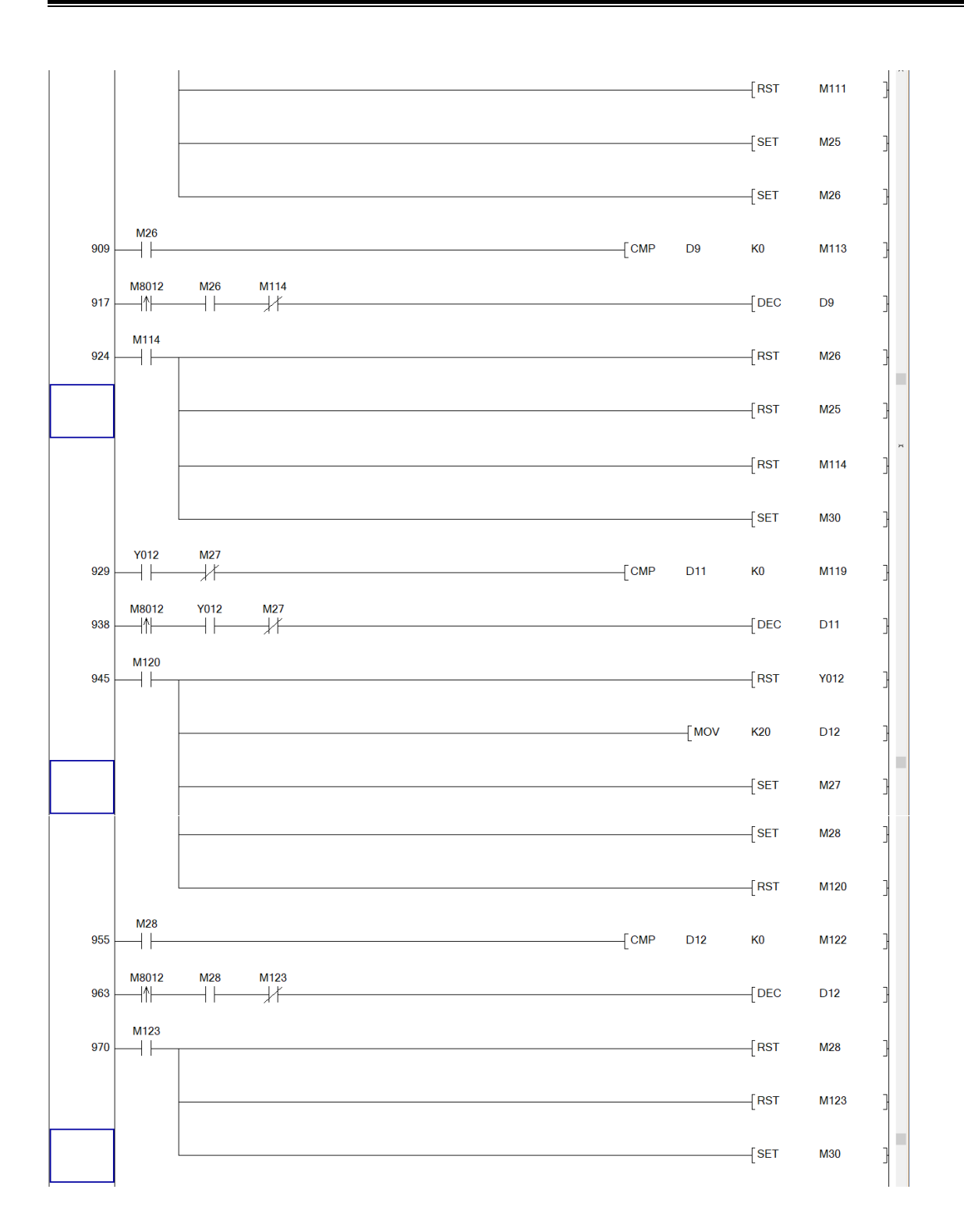

INSTITUTO TECNOLÓGICO SUPERIOR DEL SUR DE GUANAJUATO

129

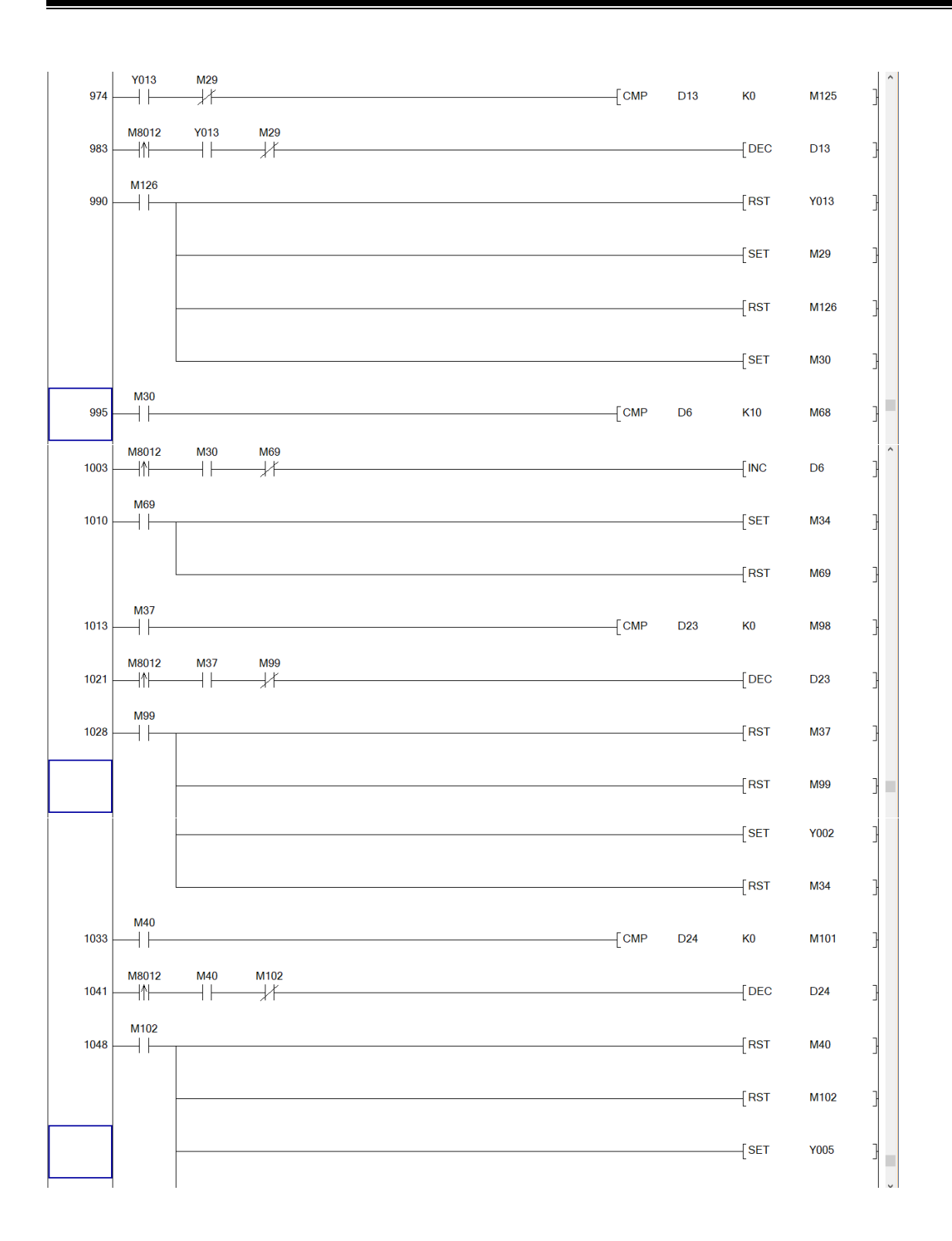

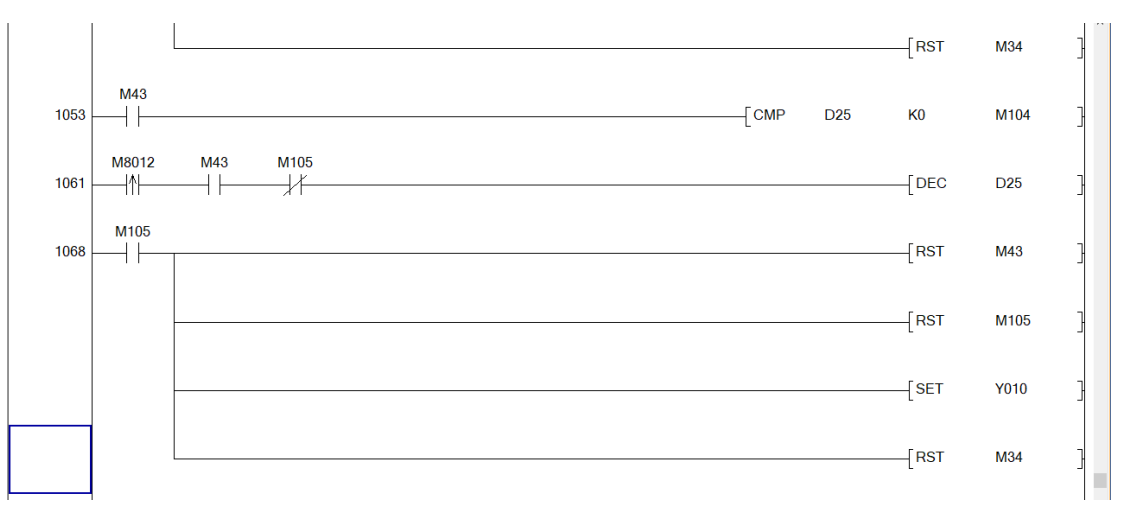

Anexo V

Configuración de GT Designer para funcionamiento de la simulación<br>Dessembringes comunications de la simulación

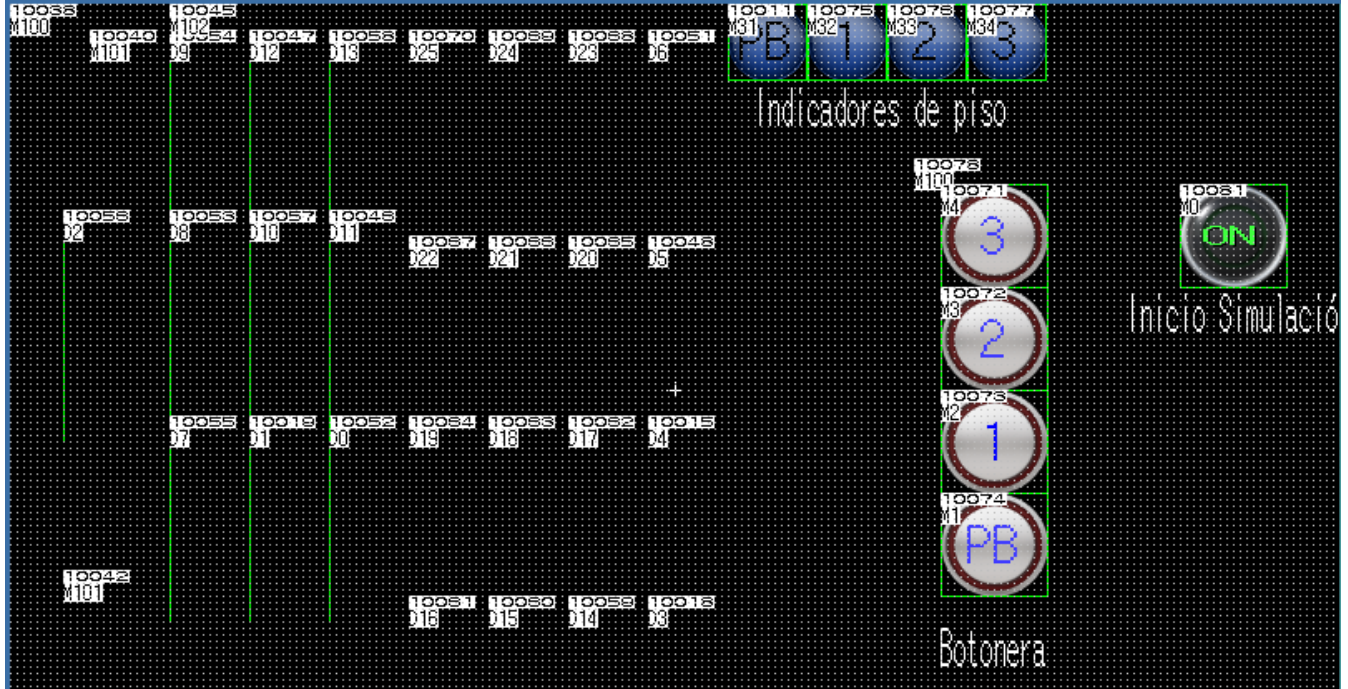

Anexo VI Conexiones del PLC

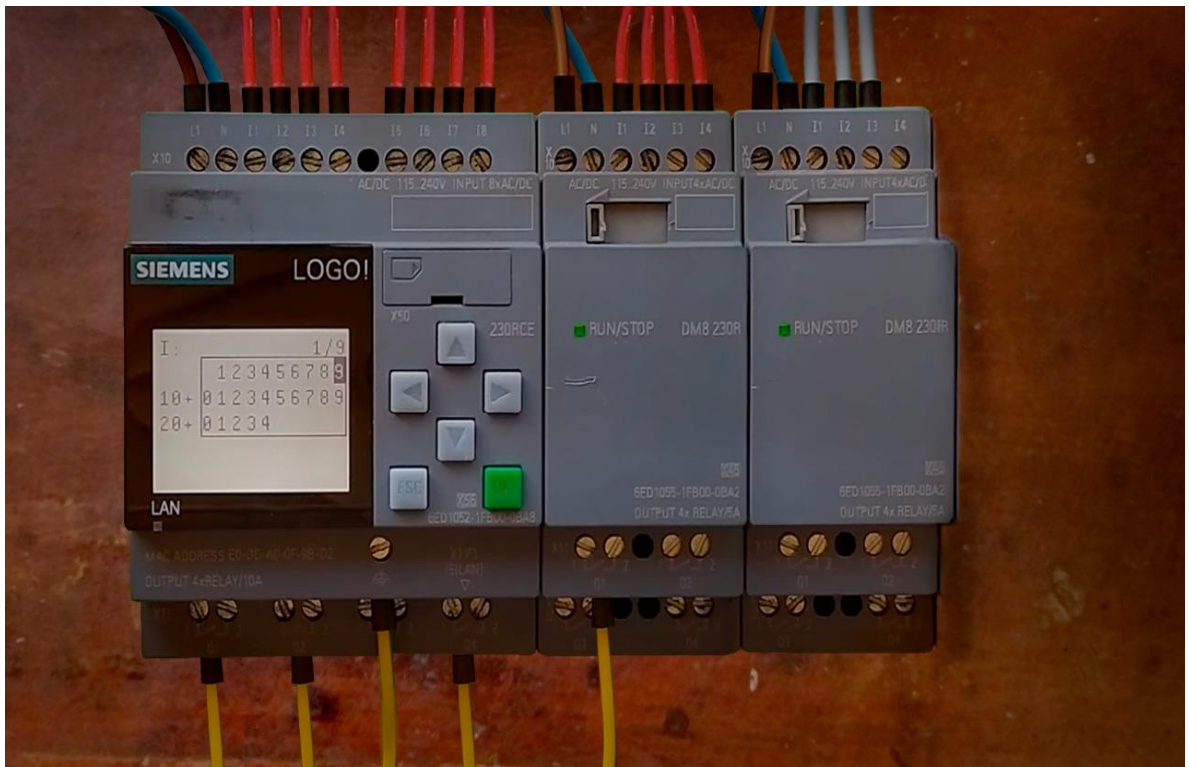

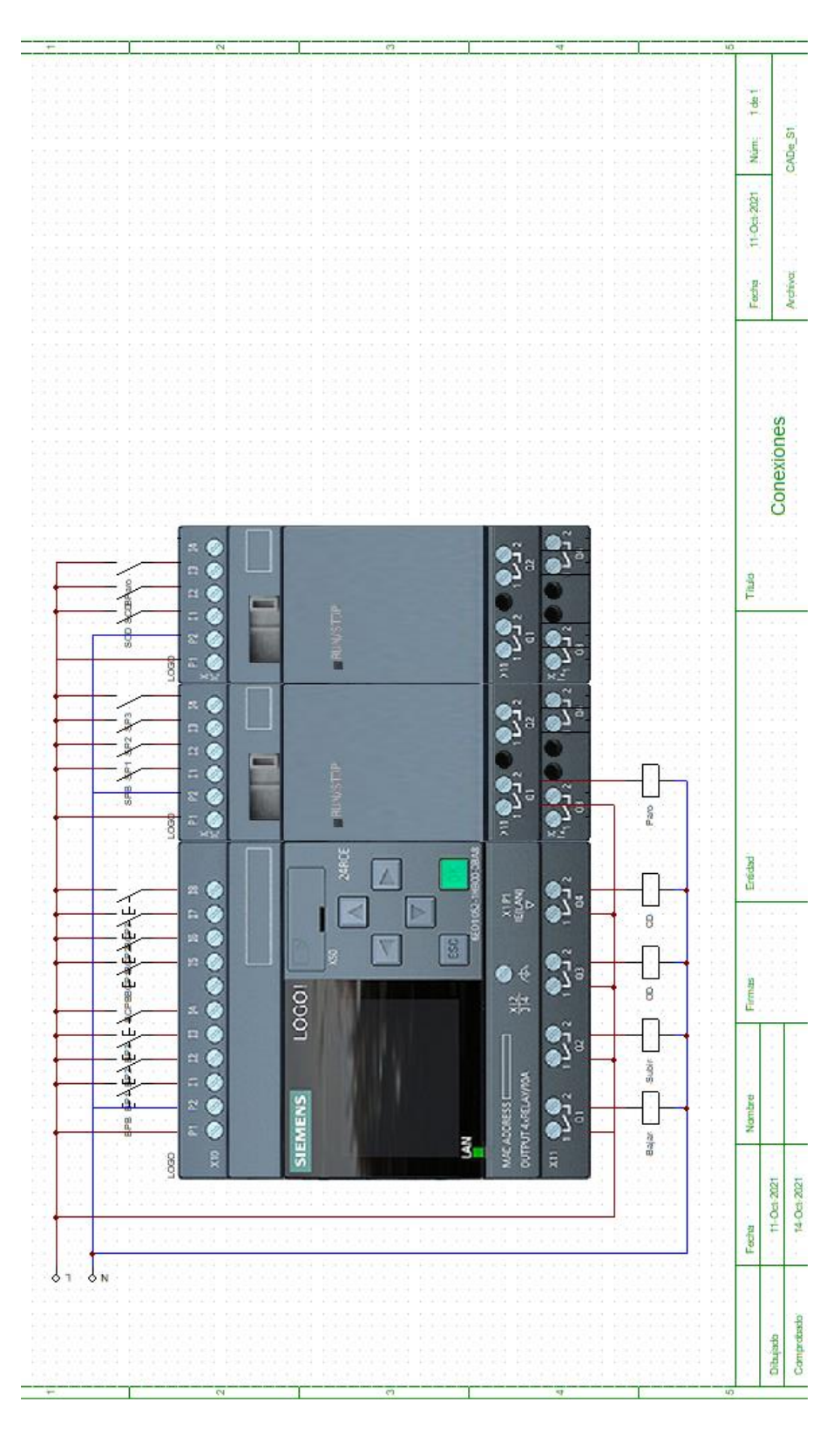

INSTITUTO TECNOLÓGICO SUPERIOR DEL SUR DE GUANAJUATO Anexo VII

Programa Principal de control.

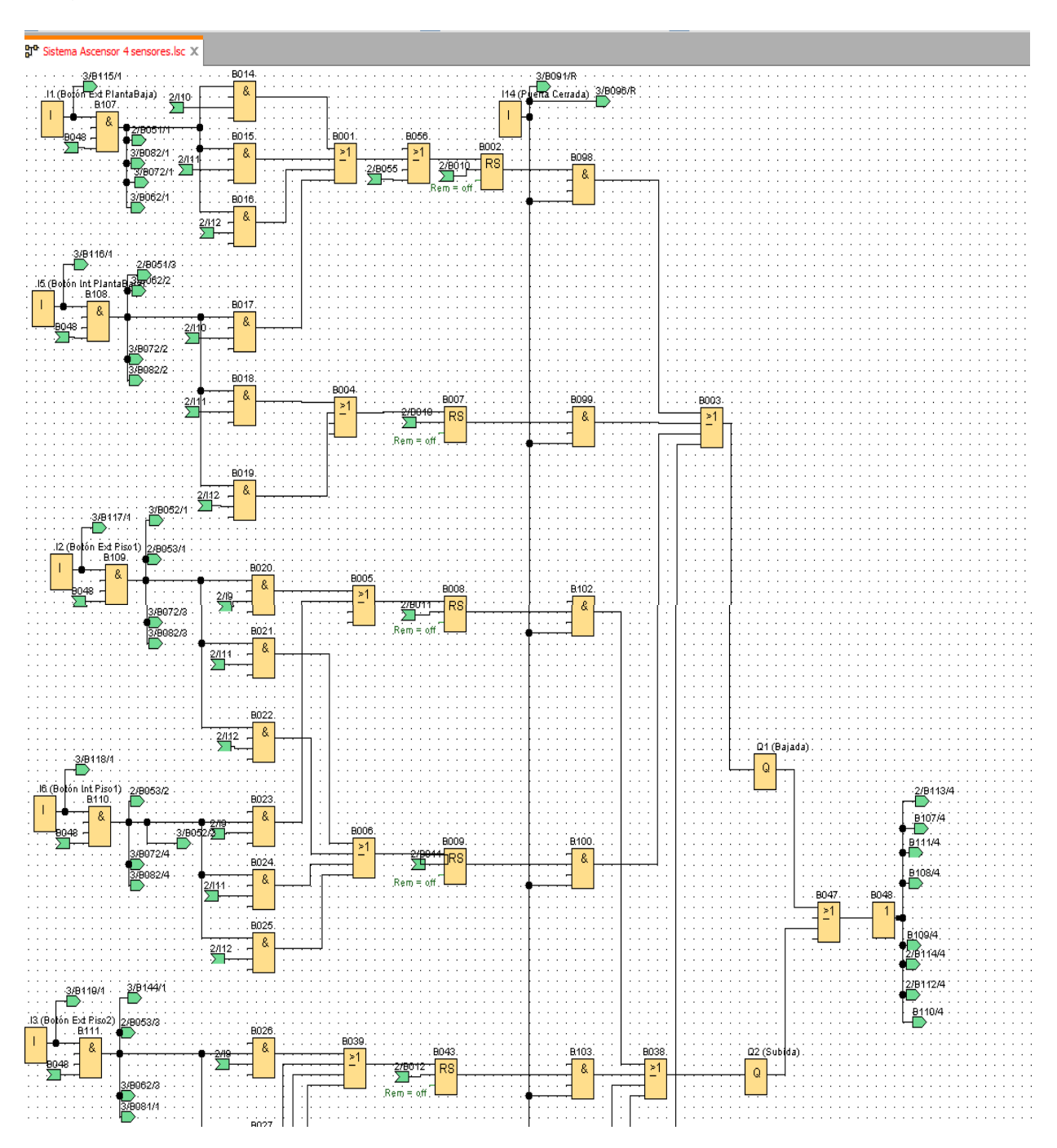

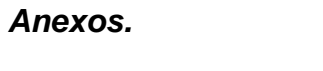

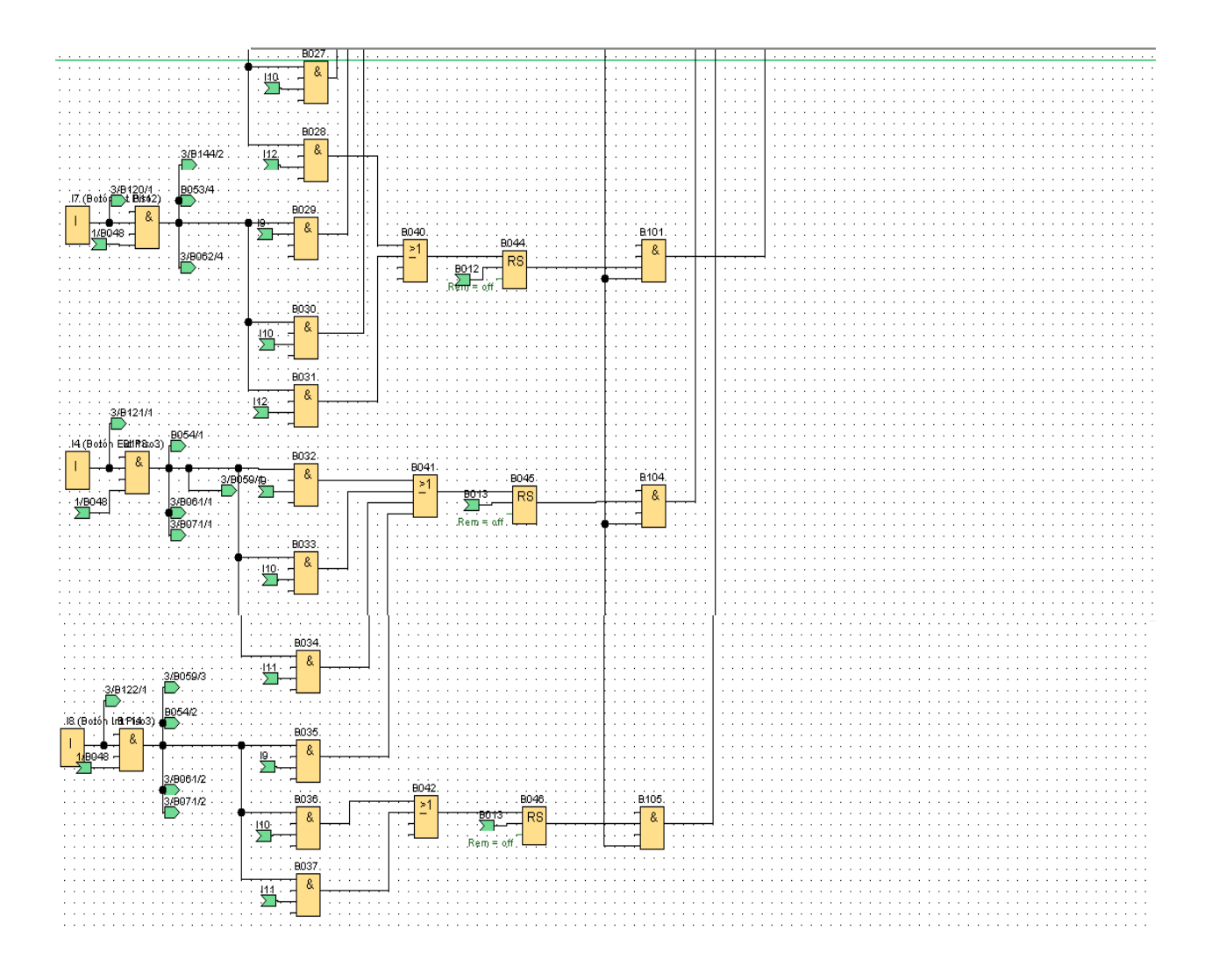

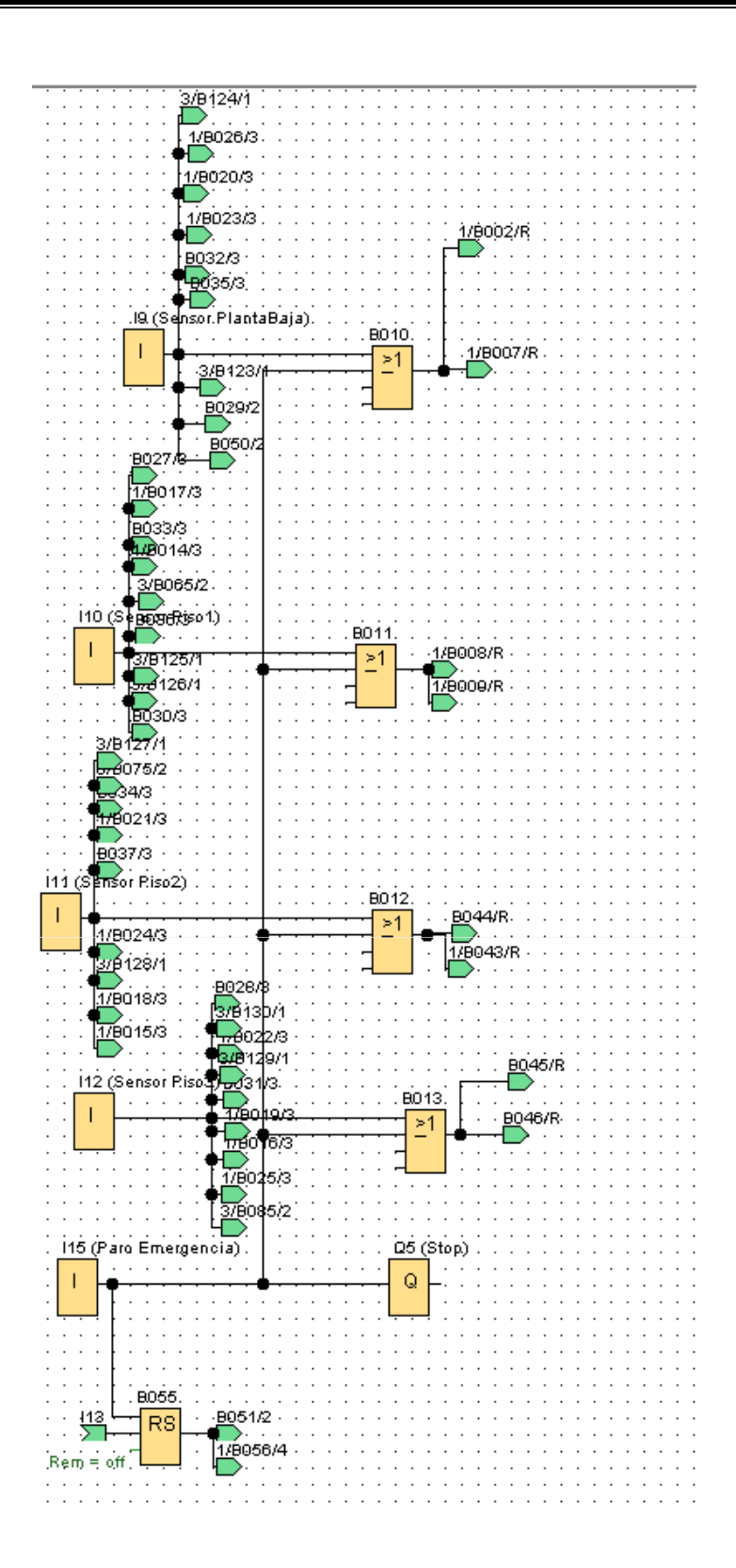

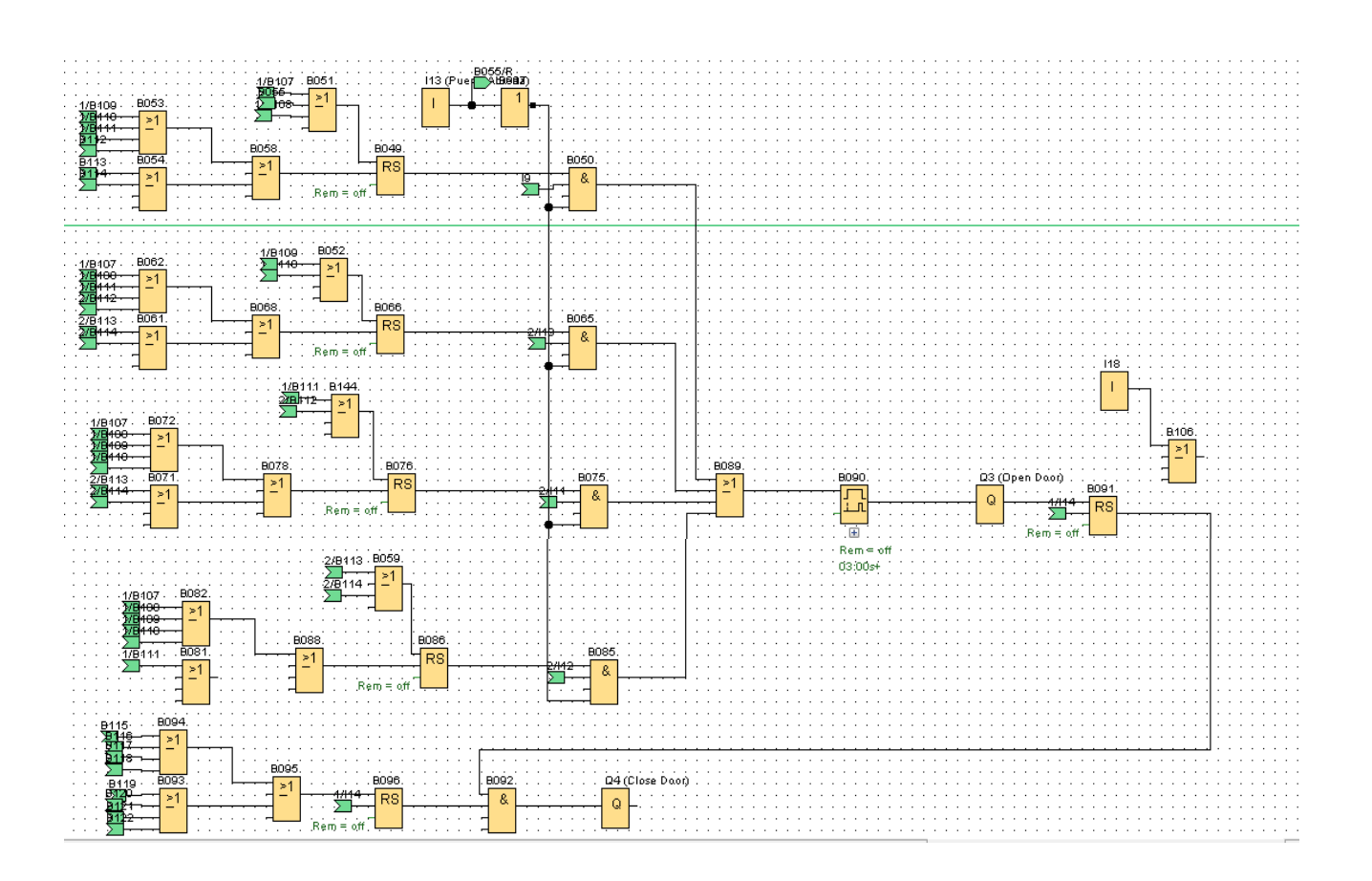

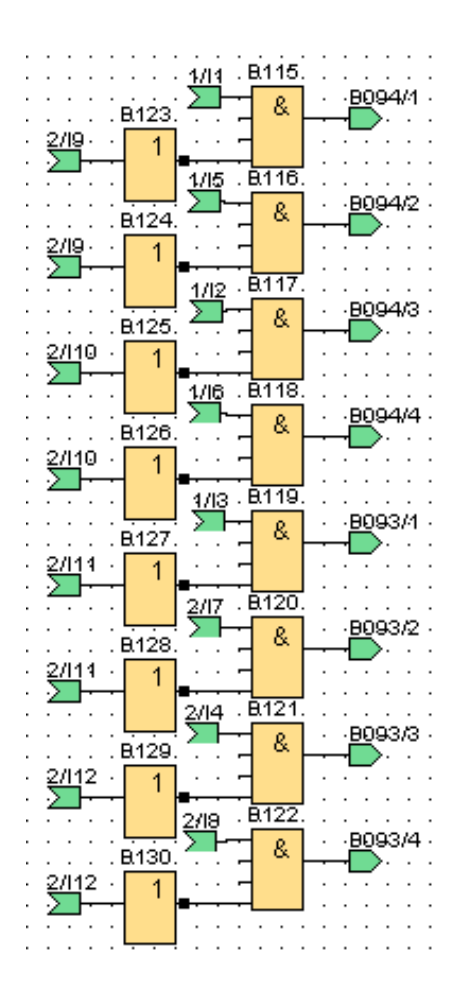